Université de Montréal

# <span id="page-0-0"></span>Développement d'une plateforme numérique pour l'apprentissage de la guitare

par Sébastien Bel

Faculté de musique

Mémoire présenté à la Faculté des études supérieures et postdoctorales en vue de l'obtention du grade de Maître ès arts (M.A.) en musique - option musicologie

Novembre, 2018

c Sébastien Bel, 2018.

# RÉSUMÉ

Situé dans le domaine de l'informatique musicale, ce projet de maîtrise en musique est centré sur le développement d'une plateforme web pour l'apprentissage de la guitare, permettant d'exploiter un mode de notation spécialement adapté à l'instrument, qui inclut les multiples aspects du jeu et de l'interprétation (tablature, doigtés, fonctions harmoniques, etc.) et vise à mettre en lumière les relations qui existent entre différentes facettes de la musique, les paramètres sonores et ceux du geste instrumental.

En collaboration avec le guitariste et pédagogue qui a mis au point cette notation multimodale, l'objectif de ce mémoire a été de trouver une solution informatique adaptée pour rendre accessible cette notation dans un contexte pédagogique et au sein d'une plateforme numérique d'apprentissage qui repose sur les technologies modernes du Web.

En préalable à l'implémentation de la plateforme, a été effectuée une analyse des outils existants –dans le domaine informatique pour l'apprentissage de la musique– des points de vue technique et pédagogique.

Les fonctionnalités principales de la plateforme mise sur pied, dans son état actuel de développement, comprennent l'accès à une collection de partitions sous forme numérique, une interface graphique présentant les tablatures de façon dynamique, flexible et synchronisée au rendu sonore, et ce, à un tempo ajustable par l'utilisateur. La plateforme offre aussi une gamme d'outils pertinents pour l'apprentissage de la guitare (métronome, dictionnaire d'accords, etc.) et permet d'éditer et de partager rapidement des partitions dans la représentation alternative du pédagogue.

Mots clefs : pédagogie musicale, musicologie, informatique, notation musicale, TIC, guitare, tablature, partition augmentée, geste musical, interface graphique.

### ABSTRACT

In the field of computer science applied to music, this project of master degree in music is centered around the development of a Web platform to support guitar learning, allowing the use of a notation specially adapted to the instrument, and that includes multiple aspects of guitar playing, interpretation (tablature, fingering, harmonic functions, etc.) and which goal is to highlight existing relations between different aspects of music, sound parameters, and instrumental gestures.

In collaboration with the guitarist and teacher that created this multimodal notation, the goal of this memoir was to find a suited solution, in the field of computer science, to make this notation available in a pedagogical context and through a digital learning platform that relies on modern web technologies.

Before the implementation of the platform, an analysis of existing tools –in the field of computer science applied to musical learning– has been made from technical and pedagogical points of view.

Main features of the platform, in the current state of development, include an access to a collection of digital partitions, a graphical interface presenting tablatures in a dynamic and flexible way, synchronised with audio rendering and which tempo is adjustable by the user. The platform also offers a set of useful tools when it comes to guitar learning (metronome, chord dictionary, etc.) and allows to edit and share scores quickly in the pedagogue's alternative notation.

Key words : musical pedagogy, musicology, computer science, musical notation, ICT, guitar, tablature, augmented score, musical gesture, graphic interface.

# TABLE DES MATIÈRES

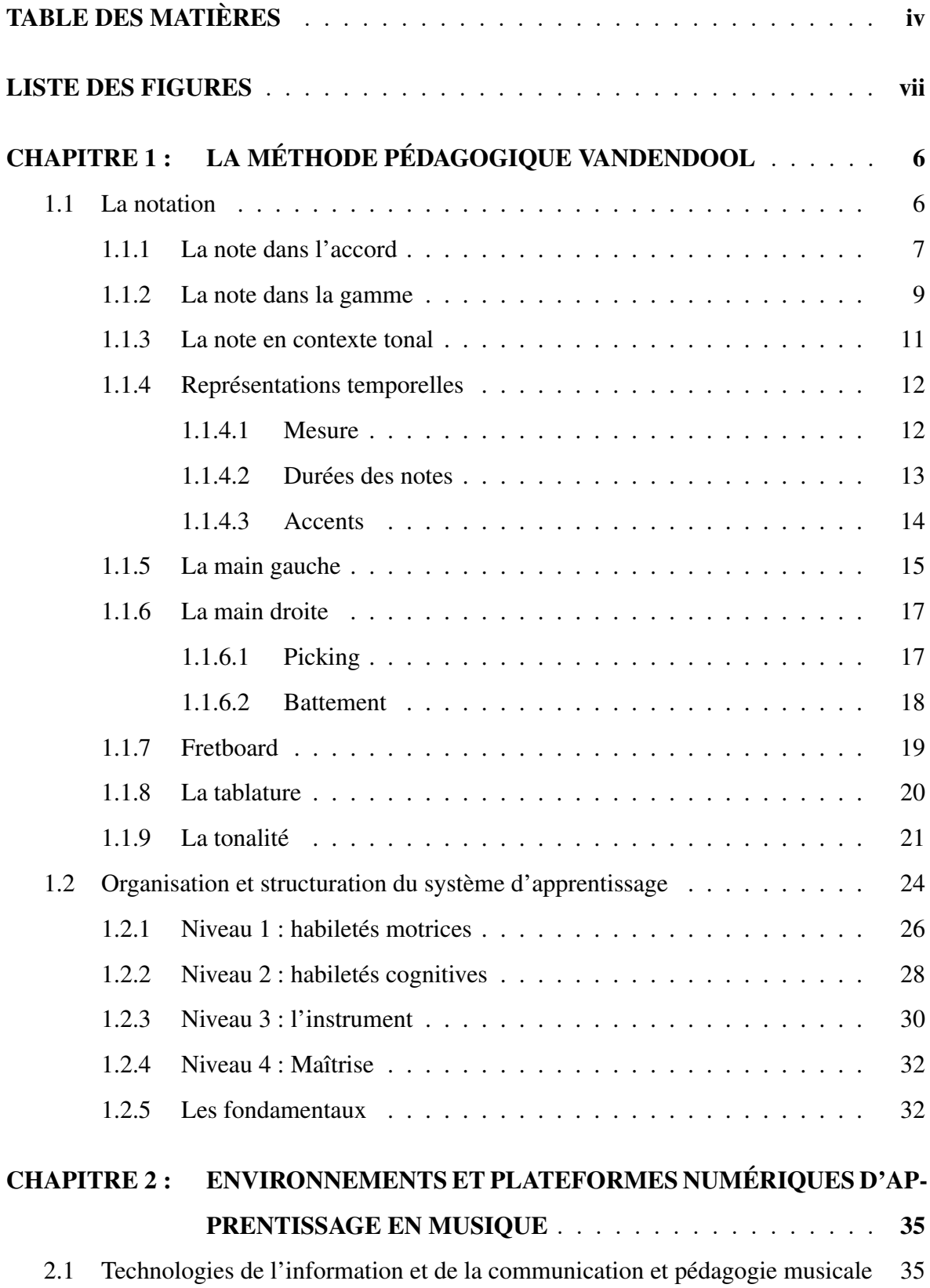

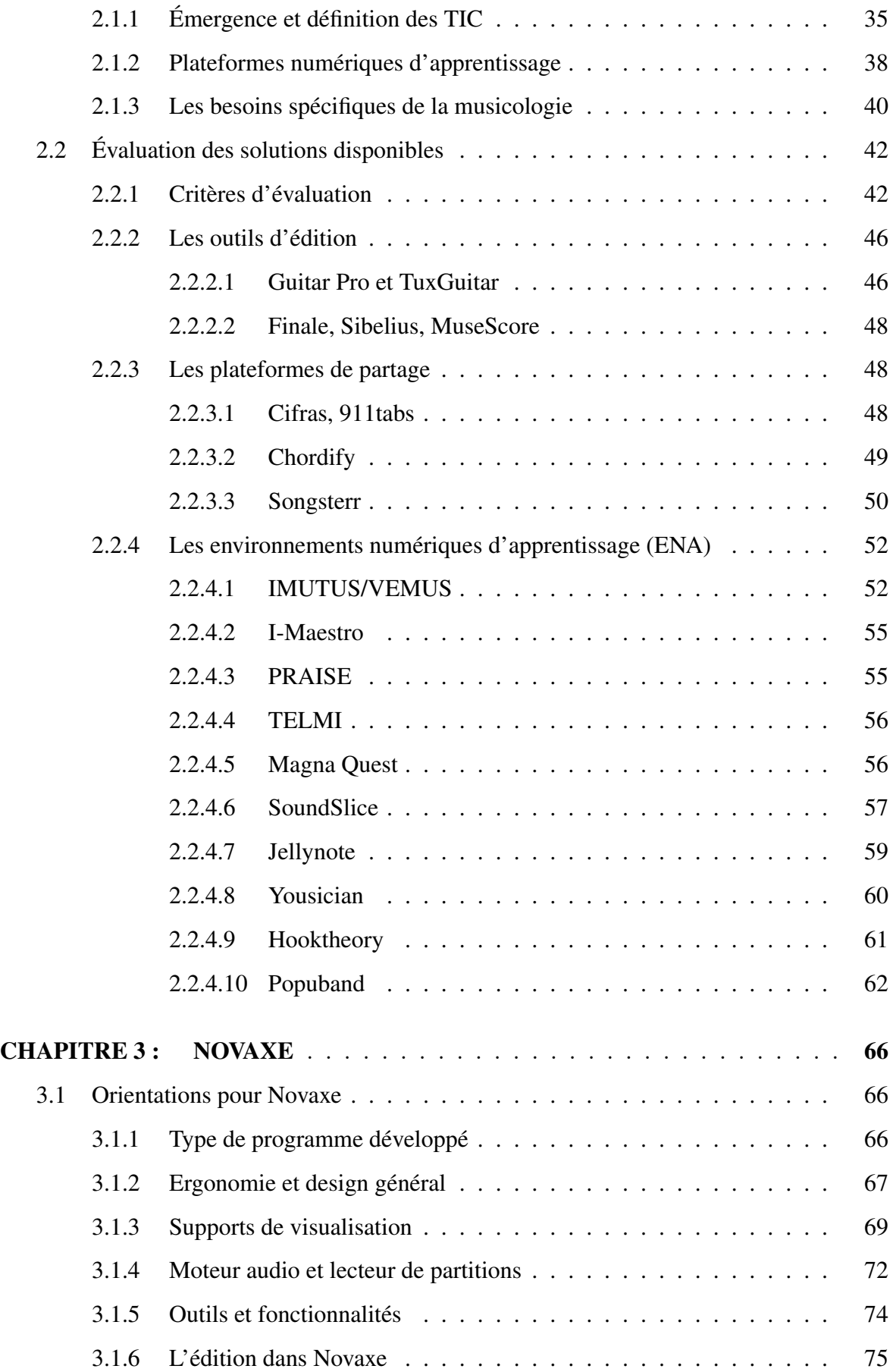

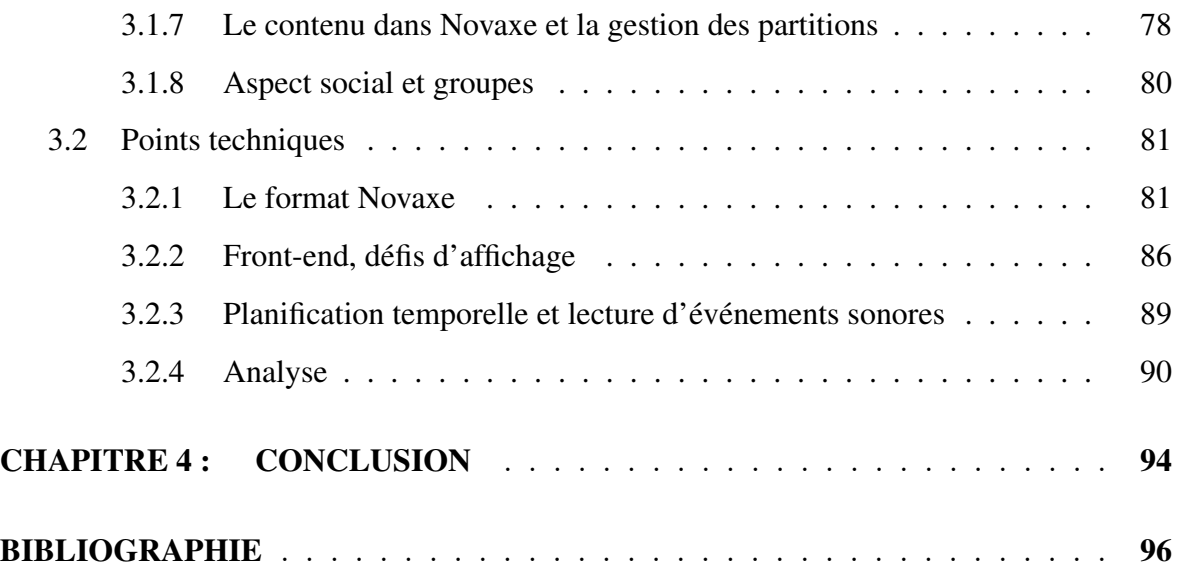

# LISTE DES FIGURES

<span id="page-6-0"></span>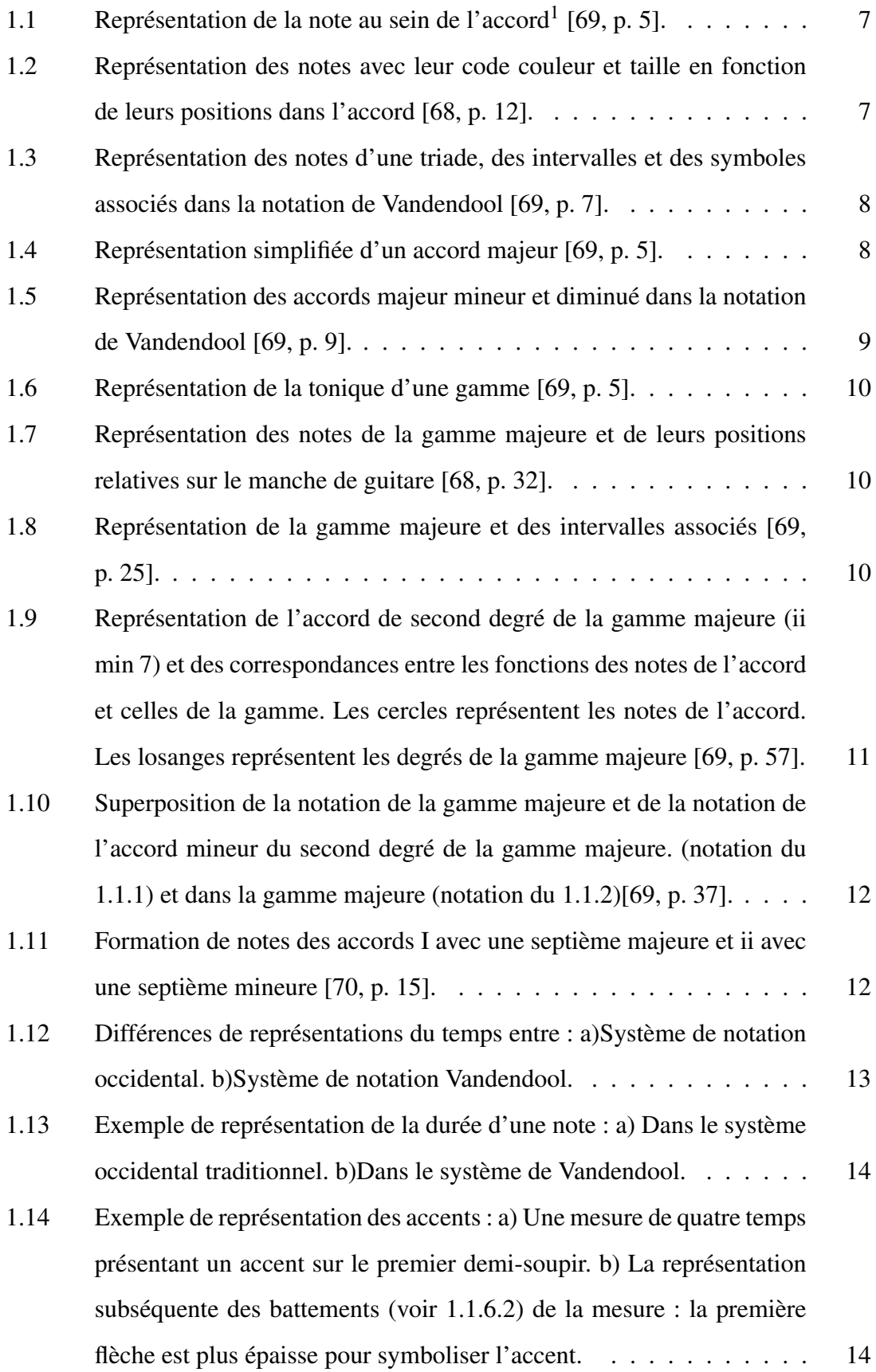

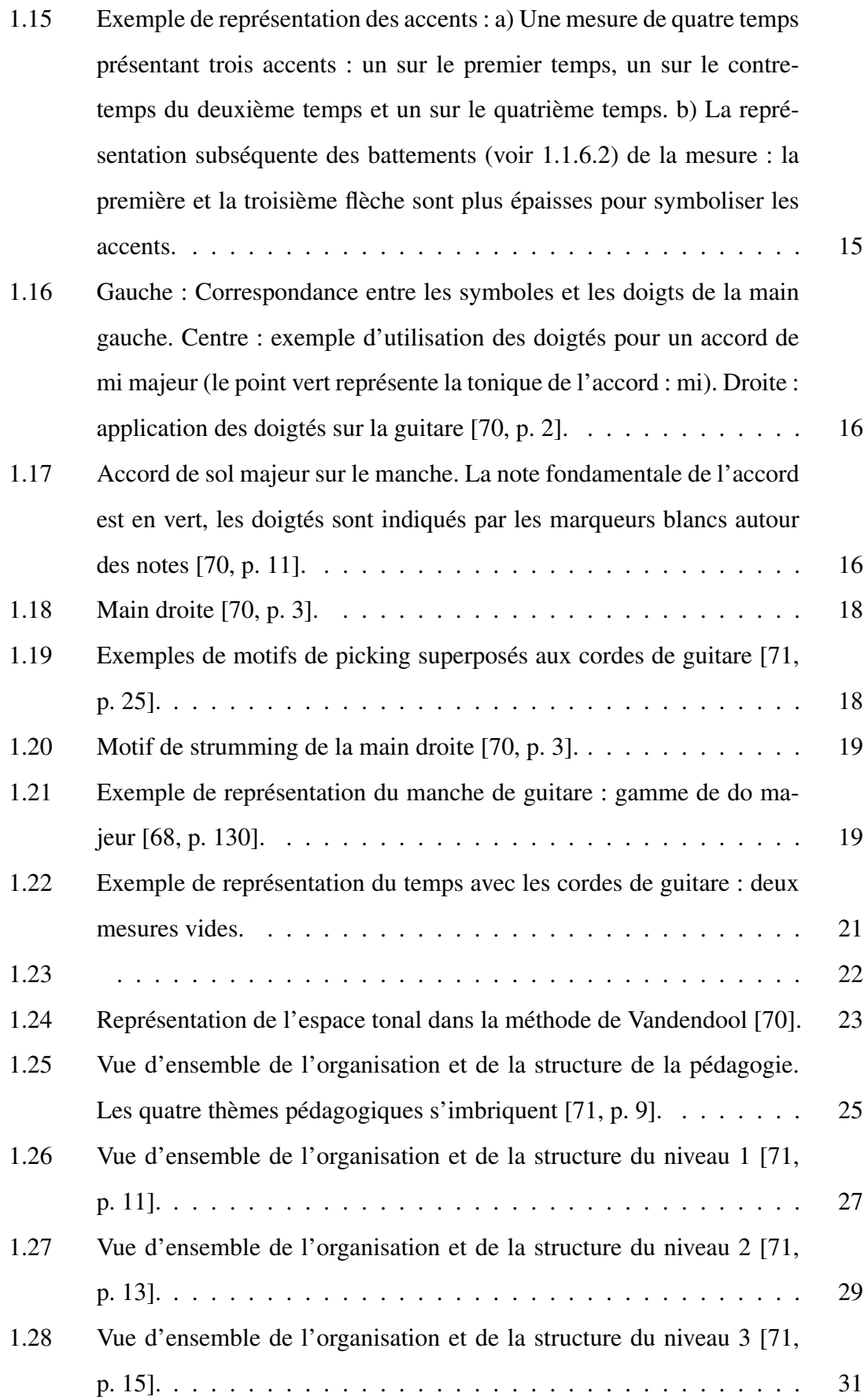

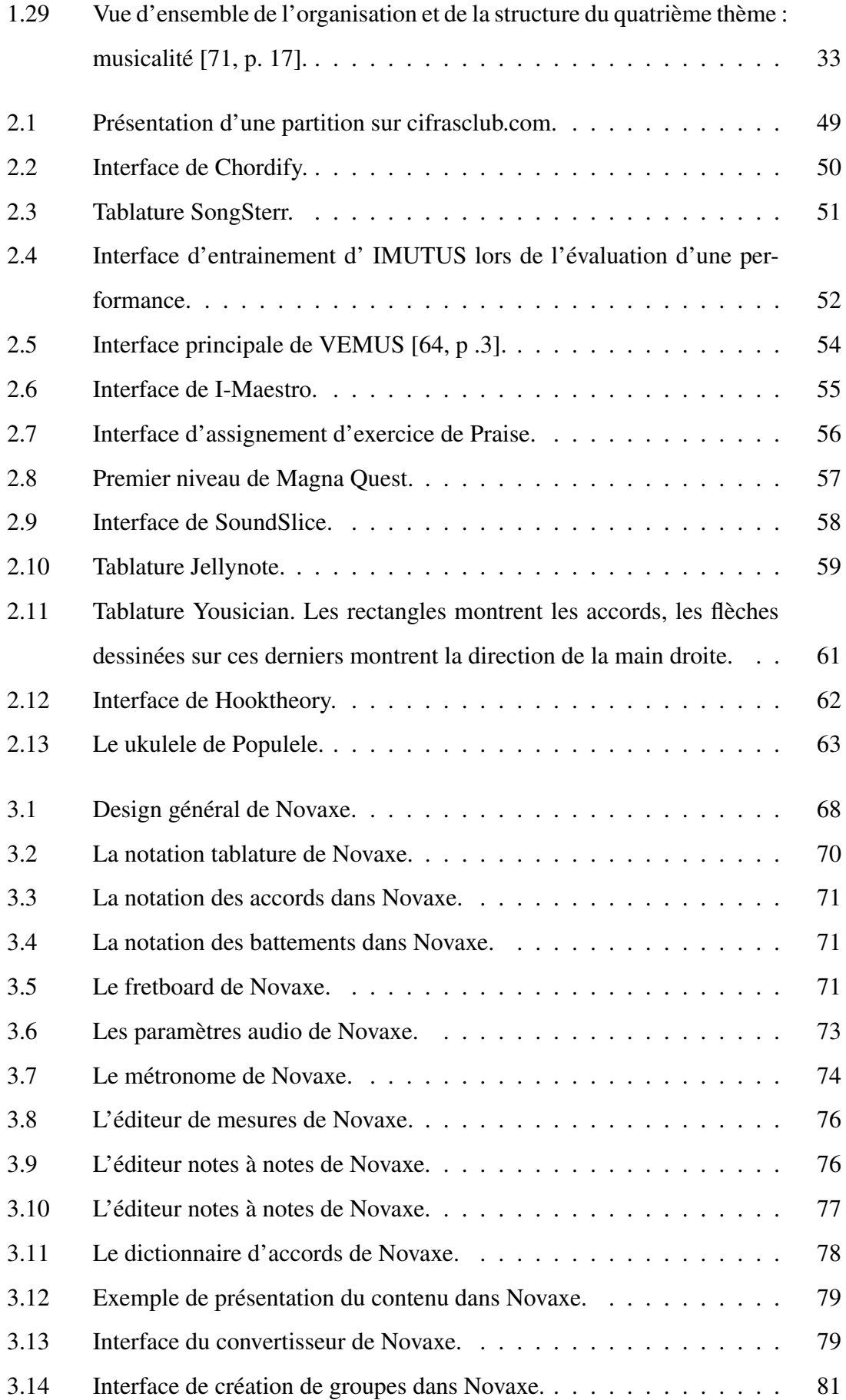

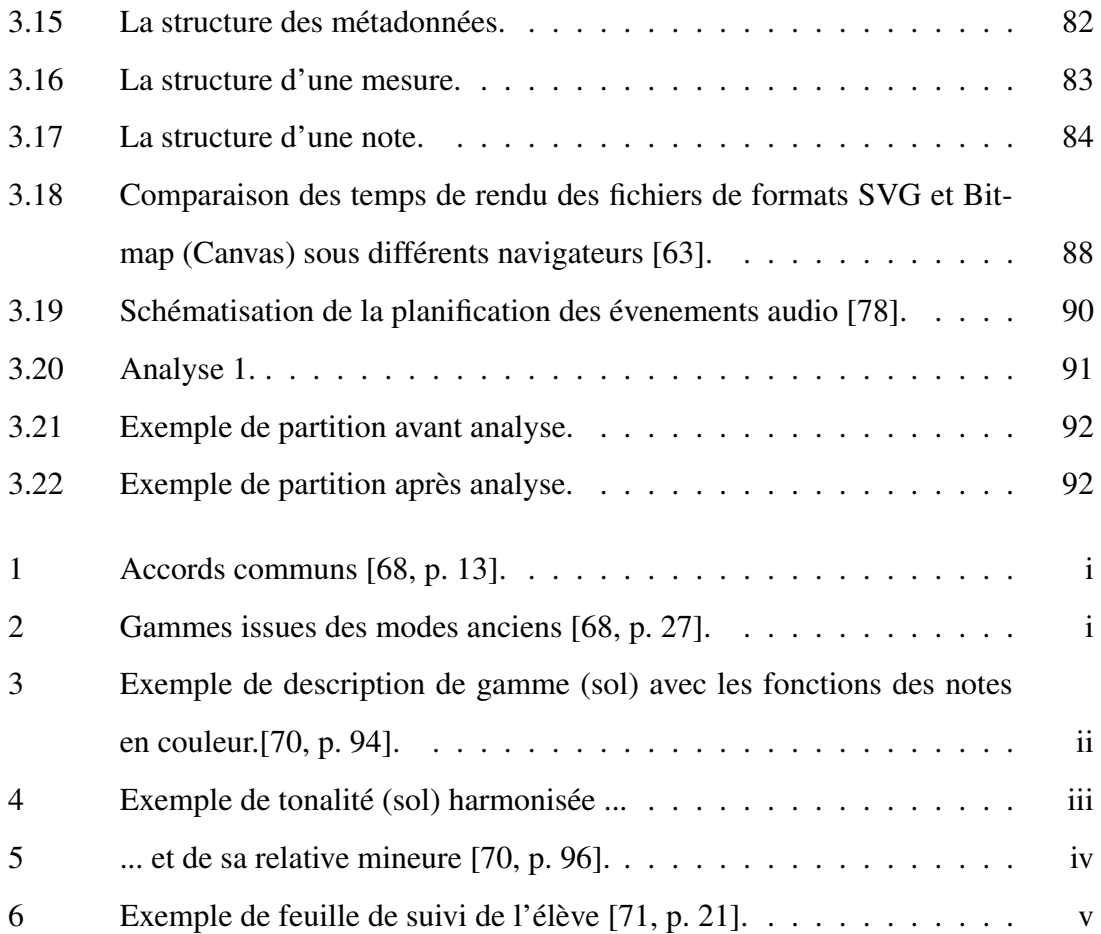

### INTRODUCTION

#### Contexte et origine du projet

Ce mémoire décrit le travail accompli dans le cadre du projet Novaxe initié en 2008 par Mark Vandendool et visant à proposer des solutions à certaines problématiques de la pédagogie musicale par l'élaboration d'outils informatiques. Ce projet multidisciplinaire touche entre autres les domaines de la pédagogie musicale, de la musicologie et de l'informatique.

Suite à ses études d'interprétation en guitare classique, à l'Université McGill, Mark Vandendool s'est orienté vers l'enseignement de la guitare et a ouvert une école privée accueillant des élèves de différents niveaux souhaitant apprendre la technique et le répertoire de la guitare populaire (le *studio Vandendool*). Quinze années d'enseignement de la guitare lui ont inspiré une série d'ouvrages pédagogiques sur la guitare [\[71\]](#page-111-0) [\[69\]](#page-111-0) [\[68\]](#page-111-0) [\[70\]](#page-111-0) et une volonté de tirer parti d'outils modernes qui sont à l'origine même du projet Novaxe présenté ici.

Les ouvrages de M. Vandendool présentent deux aspects centraux : une notation originale et une méthode pédagogique très structurée.

En premier lieu, la notation développée par Mark Vandendool provient de la constatation qu'un grand nombre d'apprentis guitaristes utilisent en général plusieurs formes de notations : la notation standard, la tablature, les *lead sheets* et les partitions de type "accords et paroles". Pour l'auteur, chacun de ces systèmes présente des forces, mais aussi des faiblesses qui augmentent souvent la charge de travail et peuvent compromettre l'efficacité de l'apprentissage. La notation introduite dans les ouvrages de M. Vandendool vise à réduire, par une unification de différents systèmes de notation, les difficultés rencontrées par certains étudiants.

En second lieu, la méthode pédagogique, présentée dans les ouvrages de M. Vandendool repose sur une organisation des connaissances théoriques et pratiques en niveaux de difficulté et sur une validation des acquis par niveau. Vandendool souhaite ainsi améliorer l'expérience de l'apprentissage de la musique en le rendant plus gratifiant et efficace pour les étudiants. Dans le contexte de son cours de guitare, l'enseignant remplit une fiche personnalisée de l'élève où figurent ses acquis, propose des exercices appropriés et détermine des pièces à travailler, en tenant compte des compétences validées, et permet de travailler les compétences spécifiques du niveau supérieur.

D'autre part, les années d'enseignement ont fait émerger chez M. Vandendool la volonté de n'utiliser qu'un seul et même outil de travail en situation de cours, de pratique personnelle ou de pratique collective. Il remarque notamment que lors de l'enseignement, les compétences techniques sont habituellement transmises du maître à l'élève par de nombreuses heures de pratique guidée, mais que les périodes de contact entre l'élève et le professeur sont souvent courtes et ponctuelles et qu'entre ces périodes, l'apprenant est livré à lui-même et à ses capacités d'autoapprentissage. Or, au cours des dernières années, nous avons pu constater à quel point les réseaux sociaux et l'informatique nuagique ont changé la manière dont nous socialisons, collaborons et apprenons. Comme le notent Martin et al. [\[53,](#page-110-0) p. 1], l'apprentissage de la musique n'a pas échappé à ces nouveaux paradigmes et le besoin d'outils sur le web pour visualiser, manipuler et éditer des partitions en collaboration est croissant. Ainsi Vandendool a très vite émis le souhait de créer un programme informatique, en ligne et collaboratif pour partager sa notation et sa méthode pédagogique au plus grand nombre. Cependant, il observe que dans le cas d'un apprentissage uniquement en ligne, le lien maître-élève peut être compromis par le manque de proximité physique. Aussi l'enseignant envisage de pallier cette lacune en fournissant à l'apprenant un retour sur sa performance grâce à l'analyse sonore et vidéo en temps réel. Cet outil pourrait aider l'élève à garder sa motivation et réduire le risque de développer de mauvaises techniques.

Le projet Novaxe émerge donc de la volonté de répondre à ces défis lors de l'apprentissage de la musique à l'âge des technologies interactives et collaboratives du Web.

### Objectifs et méthodologie

L'objectif de cette recherche était de proposer une solution informatique adaptée pour rendre la notation développée par Mark Vandendool accessible dans un contexte pédagogique.

Pour cela, nous avons d'abord essayé de comprendre les spécificités de la notation et nous en présenterons ici une synthèse issue de la consultation des documents pédagogiques écrits par Vandendool et des nombreux entretiens de vive voix ou par écrit avec ce dernier. Puis nous avons évalué certaines des solutions proposées dans le domaine de l'informatique et nous établirons ici un compte rendu comparatif des différentes plateformes numériques pour l'apprentissage de la musique.

Enfin en nous appuyant sur les points précédents, nous présenterons une solution informatique adaptée à l'utilisation de la notation de Mark Vandendool en contexte pédagogique ainsi que le résultat de son implémentation : la plateforme numérique d'apprentissage Novaxe.

### Historique et constitution de l'équipe de développement

Le travail présenté est le résultat d'une collaboration entre pédagogues, développeurs informatiques, musiciens.

Un premier travail universitaire a débuté en 2013 à l'Université Concordia et s'est poursuivi de 2015 à 2017 à la Faculté de musique de l'Université de Montréal. L'équipe a été accueillie au Laboratoire de recherche sur le geste musicien (LRGM) à la Facultée de musique de l'Université de Montréal et a été supervisée par Caroline Traube. Pre Traube est aussi le catalyseur de ce projet : en cernant les besoins spécifiques du projet, elle a su rassembler des personnes aux compétences multiples, complémentaires et pertinentes. Ses conseils ont largement contribué au bon fonctionnement de l'équipe et à l'attribution de programmes de bourses lors du développement de Novaxe.

Durant un stage postdoctoral soutenu par une bourse MITACS *elevate*, de 2015 à 2017, Anne-Marie Burns a assumé des tâches de coordination et de gestion et a facilité l'accueil et l'encadrement de plusieurs stagiaires de Cégep au sein de l'équipe. Anne-Marie est aussi auteure de plusieurs articles présentant la plateforme Novaxe, ou décrivant les problématiques rencontrées lors du développement.

C'est à cette époque que j'ai eu la chance de me joindre à l'équipe de développement et de bénéficier du soutien de l'organisme MITACS, d'abord comme auxiliaire de recherche dans le cadre du projet postdoctoral de Anne-Marie Burns, puis plus en profondeur dans le cadre d'un programme MITACS *accelerate* à la Facultée de musique de l'Université de Montréal.

Andrew Edwards a occupé jusqu'en 2016 le poste de *lead programmer*, rôle pour lequel il a

proposé les premières orientations technologiques du développement ainsi que l'architecture de l'application Novaxe. Andrew, en plus de développer pour Novaxe, a joué un rôle essentiel de moteur, de coordinateur et de directeur technique.

Christelle Sissoko s'est jointe à l'équipe de Novaxe lors d'un stage étudiant pour le Cégep Bois de Boulogne en 2016. À la suite de ce stage, elle a choisi d'intégrer l'équipe et est maintenant responsable des aspects *base de données* de l'application.

Mathieu Lavoie a aussi pu participer au développement de Novaxe lors de son stage de fin d'études du Cégep Rosemont, il a notamment contribué à la représentation de notes en temps réel sur un manche de guitare virtuel.

Étienne Demers s'est intéressé à la conversion des formats partitions *MusicXML* et *Guitar Pro* vers un format spécifique au projet Novaxe lors de son stage de fin d'études pour le Cégep Rosemont.

Simon Desautels, lors de ses études à la maîtrise en musique ainsi que lors d'un stage en tant qu'auxiliaire de recherche, a contribué à l'implémentation des représentations de techniques de jeu spécifiques à la guitare (*slides*, *bends* . . .).

Mark Vandendool, l'instigateur du projet, s'est montré d'une aide précieuse dans ses explications et lors de la mise en oeuvre de ses idées pédagogiques.

Orval Vandendool nous a accordé toute sa confiance, son expertise en affaires et son soutien financier au cours de ces années de développement.

De mon côté, la présente recherche fut l'occasion d'assister et de participer aux différentes étapes du développement d'un programme informatique. J'ai pu au cours des développements de la partie graphique, du lecteur, du convertisseur ou des outils tels que l'accordeur et le dictionnaire de la plateforme numérique, améliorer mes connaissances des langages JavaScript, HTML, CSS et Java. J'ai aussi appris me familiariser avec l'utilisation d'outils d'organisation (Git), méthodologiques (Agile) ou encore avec le développement d'architectures logicielles de type Modèle-vue-contrôleur (MVC). Les méthodes et la notation musicale de Vandendool ont aussi fait évoluer ma compréhension de la musique.

Enfin, ce travail a bénéficié à plusieurs reprises du soutien de l'organisme de recherche MI-TACS, notamment grâce aux deux programmes *elevate* et *accelerate* attribués respectivement à Anne-Marie Burns et à moi-même.

### Plan du mémoire

En premier lieu, nous présenterons dans le chapitre 1 la pédagogie musicale proposée par Mark Vandendool, puis nous approfondirons dans le chapitre 2 le concept de plateforme numérique d'apprentissage et les nouveaux paradigmes qu'il introduit. À la lumière de cette démarche, nous évaluerons, dans le chapitre 3, plusieurs plateformes de pédagogie musicale existantes. Nous détaillerons ensuite dans le chapitre 4, comment ces informations ont orienté les choix technologiques et pédagogiques pris lors de la conception de la plateforme Novaxe. Enfin, dans le chapitre 5 nous présenterons en détail la version la plus récente (à l'heure d'écriture) de la plateforme Novaxe.

# CHAPITRE 1

# LA MÉTHODE PÉDAGOGIQUE VANDENDOOL

# <span id="page-15-0"></span>**Introduction**

Dans ce chapitre, nous présenterons d'abord *la notation* proposée par Mark Vandendool dans ses ouvrages [\[71\]](#page-111-0) [\[69\]](#page-111-0) [\[68\]](#page-111-0) [\[70\]](#page-111-0) puis nous expliquerons comment Vandendool *structure et organise* sa pédagogie. Ce chapitre ne constitue pas une transcription exhaustive du contenu des ouvrages pédagogiques de Vandendool, mais plutôt un bagage nécessaire à la compréhension de leur application dans le domaine numérique avec le programme Novaxe.

### 1.1 La notation

Ici, nous présenterons les symboles utilisés dans la notation de Vandendool et les combinaisons résultant de leurs associations lorsqu'il y a lieu.

La notation proposée par Vandendool se veut globale, mais modulaire. Car elle vise à représenter des informations de hauteur, d'harmonie, mélodiques, de doigté, de rythme en une même place, mais elle permet aussi de masquer des couches d'informations. Dépendamment du contexte et de l'objet d'étude (étude des fonctions harmoniques, étude de la mélodie, étude de du rythme, étude de l'interprétation), il est possible de ne représenter qu'un sousensemble d'informations. En effet, il est par exemple souhaitable, lors de la pratique de la lecture à vue, de soulager la notation de certaines informations superflues (les fonctions harmoniques des accords par exemple) qui ralentissent le processus cognitif de lecture.

Cette notation, à la différence des tablatures et des partitions classiques, utilise activement les couleurs. Ceci permet notamment de véhiculer plus d'informations qu'une symbolique en noir et blanc. Les informations données par les couleurs peuvent être de nature harmonique (dans le cas de la note dans l'accord, voir [1.1.1\)](#page-16-0) ou de nature mélodique (dans le cas de la note dans la gamme, voir [1.1.2\)](#page-18-0).

Dans une première partie, nous verrons que dans la pédagogie élaborée par M. Vandendool

<span id="page-16-0"></span>la représentation de la note est avant tout contextuelle. Vandendool représentera par exemple une seule et même note de deux façons différentes si elle doit être vue : comme composante d'un accord ou bien comme degré dans la gamme. Dans un second temps, nous nous intéresserons aux représentations temporelles proposées par Vandendool. Ensuite, nous présenterons certains aspects de la notation propres à la main droite et à la main gauche. Enfin, nous introduirons la représentation du manche de guitare proposée par Vandendool.

## 1.1.1 La note dans l'accord

Dans la notation proposée par Vandendool, la note au sein de l'accord est figurée par un cercle.

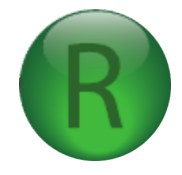

Figure 1.1 – Représentation de la note au sein de l'accord<sup>1</sup> [\[69,](#page-111-0) p. 5].

La fonction qu'occupe une note au sein d'un accord est exprimée par sa couleur et l'importance de la fonction est symbolisée par son diamètre. La note tonique de l'accord et l'octave sont toujours symbolisées par la couleur verte, la tierce par la couleur rouge et la quinte par le bleu. Les autres fonctions (seconde, quarte, sixte et septième) restent noires. La tonique de l'accord, la tierce et la quinte ont un diamètre plus grand. Une représentation des notes, de leur couleur, et de leur taille, selon leurs fonctions dans l'accord est donnée à la figure 1.2.

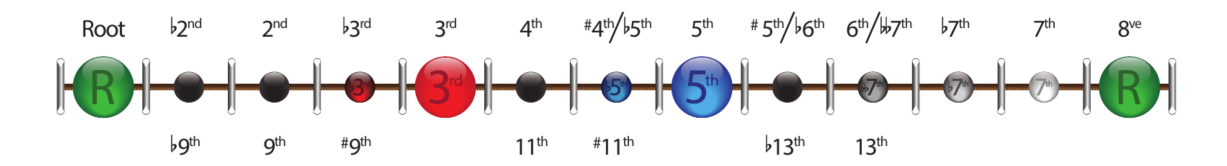

Figure 1.2 – Représentation des notes avec leur code couleur et taille en fonction de leurs positions dans l'accord [\[68,](#page-111-0) p. 12].

Lorsque la tierce ou la quinte sont abaissées d'un demi-ton (par exemple dans un accord mineur pour la tierce abaissée, ou un accord diminué pour la quinte et la tierce abaissées),

 ${}^{1}$ La reproduction des figures illustrant le système de notation a été autorisée par son auteur, Mark Vandendool

<span id="page-17-0"></span>elles sont placées entre parenthèses et le cercle a un diamètre plus petit (voir fig. [1.2](#page-16-0) et fig. [1.5\)](#page-18-0).

| <b>Chord Tone</b> | <b>Half Step Distance</b> | <b>Interval Name</b> | <b>Letter Example</b> |
|-------------------|---------------------------|----------------------|-----------------------|
| Root              | 12 <sub>2</sub>           | <b>Octave</b>        | C                     |
|                   | 11                        | Major 7th            | в                     |
|                   | 10                        | Minor 7th            | Bb                    |
|                   | 9                         | Major 6th            | А                     |
|                   | 8                         | Minor 6th            | Ab                    |
| 5th               | $\overline{7}$            | <b>Perfect 5th</b>   | G                     |
|                   | $6\phantom{1}$            | (Diminished 5th)     | Gb                    |
|                   | 5                         | Perfect 4th          | F                     |
| 3rd               | 4                         | <b>Major 3rd</b>     | Е                     |
|                   | 3                         | (Minor 3rd)          | Eb                    |
|                   | 2                         | Major 2nd            | D                     |
|                   | 1                         | Minor 2nd            | Db                    |
| <b>Root</b>       | $\bf{0}$                  | <b>Unison</b>        | С                     |

Figure 1.3 – Représentation des notes d'une triade, des intervalles et des symboles associés dans la notation de Vandendool [\[69,](#page-111-0) p. 7].

En appliquant le code de couleur décrit précédemment, on obtient –pour l'accord majeur au premier renversement– la description simplifiée présentée à la figure 1.4.

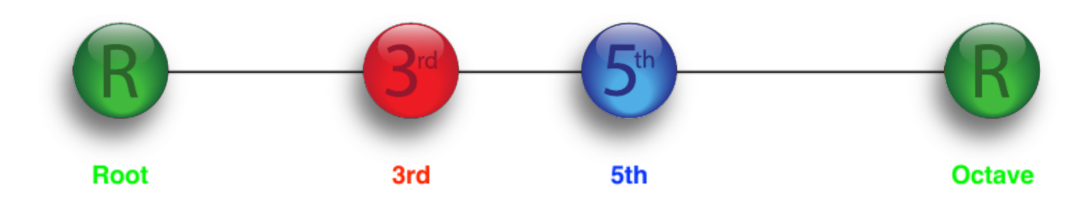

Figure 1.4 – Représentation simplifiée d'un accord majeur [\[69,](#page-111-0) p. 5].

<span id="page-18-0"></span>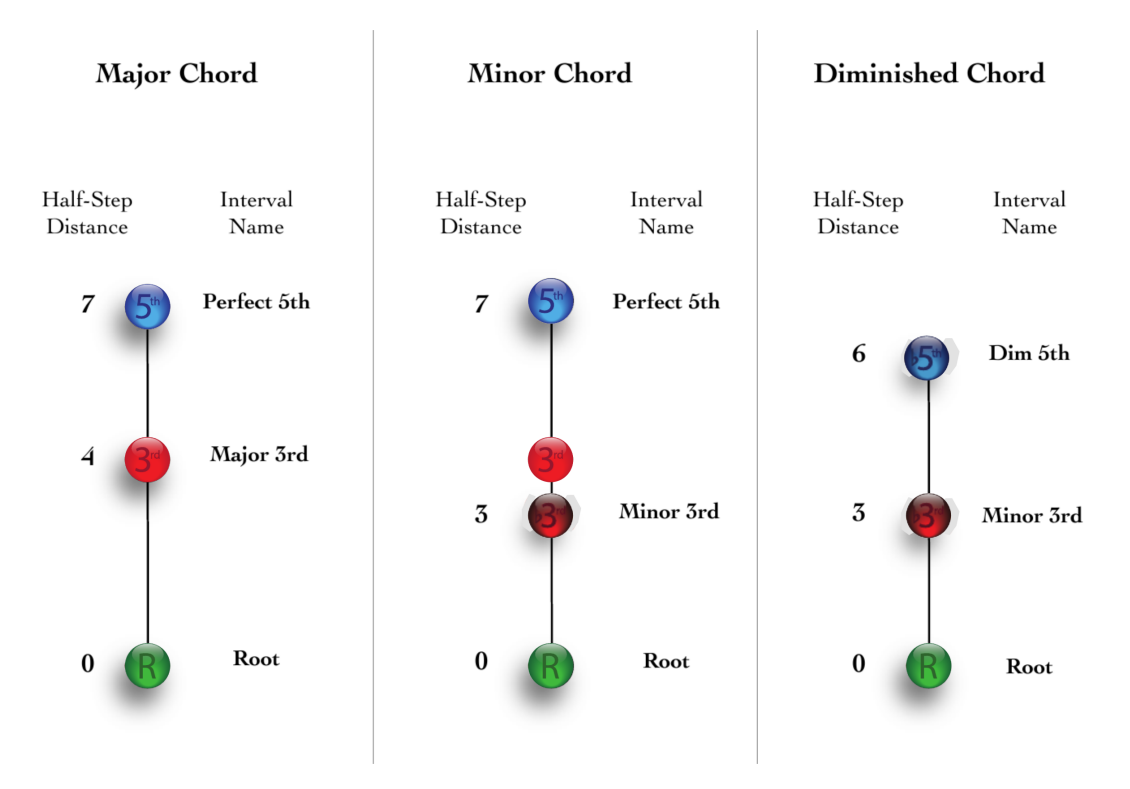

Figure 1.5 – Représentation des accords majeur mineur et diminué dans la notation de Vandendool [\[69,](#page-111-0) p. 9].

Pour une représentation des accords les plus courants, voir la figure [1](#page-114-0) en annexe.

# 1.1.2 La note dans la gamme

Dans la notation proposée par Vandendool, la note au sein d'une gamme est représentée par un losange. Cette forme est proposée pour plusieurs raisons :

- car elle fournit un cadre simple et constant dans lequel il est possible d'afficher des caractères aussi bien alphabétiques que numériques,
- car les angles d'un losange forment des indicateurs précis de la position sur les repères en deux dimensions (dans une tablature ces axes correspondent respectivement à la hauteur de la note et à sa position temporelle).
- car il s'agit pour Vandendool de la forme à la symétrie la plus simple (à l'exception du cercle) et demandant par là même la plus petite charge cognitive.
- car ce symbole peut être facilement identifié même hors du contexte de la portée. Cela permet sa reconnaissance et une association cognitive au concept de note, même

<span id="page-19-0"></span>lorsqu'une note est présentée sur un manche de guitare (voir [1.1.7\)](#page-28-0) ou sans portée dans un cadre théorique plus textuel.

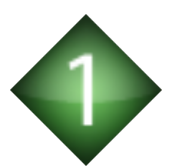

Figure 1.6 – Représentation de la tonique d'une gamme [\[69,](#page-111-0) p. 5].

La fonction qu'occupe une note au sein d'une gamme est symbolisée par sa couleur. La tonique de la gamme est représentée par la couleur verte, la tierce par la couleur rouge et la quinte par la couleur bleue. Les autres notes (seconde, quarte, sixte, septième) sont de couleur noire. Les intervalles en demi-tons (ou l'espacement en frettes) séparant les notes d'une gamme sont aussi visibles dans cette notation (voir fig. 1.7). Enfin, le numéro inscrit à l'intérieur du losange correspond au degré de la note dans la gamme.

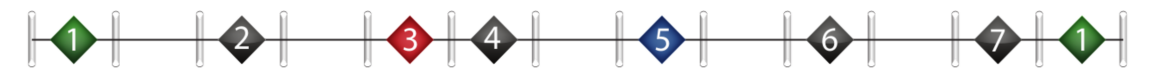

Figure 1.7 – Représentation des notes de la gamme majeure et de leurs positions relatives sur le manche de guitare [\[68,](#page-111-0) p. 32].

|   | <b>Scale Degree</b> | <b>Half Step Distance</b> | <b>Interval Name</b> | <b>C Major Scale</b> |
|---|---------------------|---------------------------|----------------------|----------------------|
|   | $\hat{1}$           | 12                        | <b>Octave</b>        | C                    |
|   | Î.                  | 11                        | Major 7th            | в                    |
|   |                     |                           |                      |                      |
| О | $\hat{6}$           | 9                         | Major 6th            | А                    |
|   |                     |                           |                      |                      |
|   | $\hat{5}$           | $\overline{7}$            | <b>Perfect 5th</b>   | G                    |
|   |                     |                           |                      |                      |
| 4 | $\hat{\bf 4}$       | 5                         | Perfect 4th          | F                    |
| 3 | $\hat{3}$           | 4                         | <b>Major 3rd</b>     | Е                    |
|   |                     |                           |                      |                      |
|   | $\hat{\mathbf{2}}$  | 2                         | Major 2nd            | D                    |
|   |                     |                           |                      |                      |
|   | î                   | $\bf{0}$                  | <b>Unison</b>        | C                    |

Figure 1.8 – Représentation de la gamme majeure et des intervalles associés [\[69,](#page-111-0) p. 25].

<span id="page-20-0"></span>En appliquant le code de couleur décrit précédemment, on obtient pour la gamme majeure la représentation simplifiée présentée à la figure [1.6.](#page-19-0)

Pour une description similaire des gammes issues des modes anciens, voir l'annexe [2](#page-114-0)

## 1.1.3 La note en contexte tonal

 $\mathbf{r}$ 

Dans un contexte tonal, chaque note joue à la fois un rôle au sein de l'accord dans lequel elle est présentée et un rôle au sein de la gamme suggérée par l'harmonie. Ces deux fonctions peuvent être différentes. Par exemple, lorsqu'on considère l'accord mineur du second degré de la gamme majeure (ii) on remarque qu'il contient la seconde, la quarte et la sixte de la gamme majeure, alors que les notes le constituant ont les rôles de tonique, tierce mineure et quinte au sein de l'accord mineur. Cette dualité de fonctions est décrite à la figure 1.9 pour l'accord du deuxième degré de la gamme majeure.

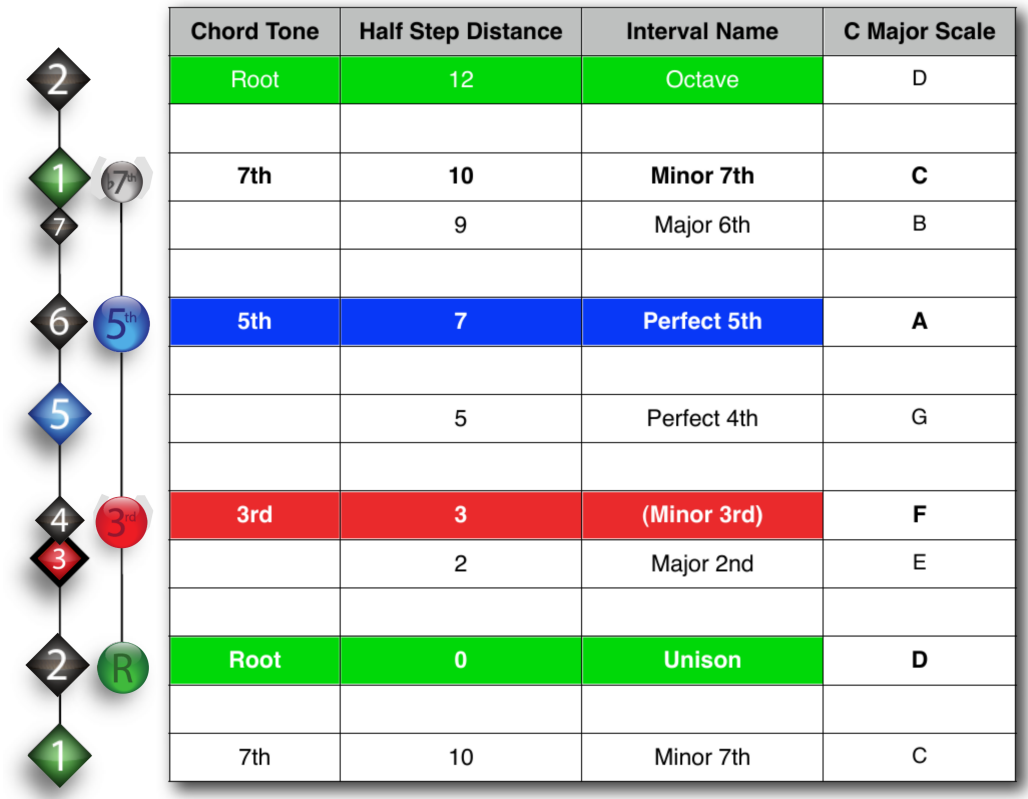

Figure 1.9 – Représentation de l'accord de second degré de la gamme majeure (ii min 7) et des correspondances entre les fonctions des notes de l'accord et celles de la gamme. Les cercles représentent les notes de l'accord. Les losanges représentent les degrés de la gamme majeure [\[69,](#page-111-0) p. 57].

<span id="page-21-0"></span>En superposant les symboliques présentées au [1.1.1](#page-16-0) et au [1.1.2,](#page-18-0) Vandendool affiche donc simultanément des informations concernant le rôle de chaque note au sein de la gamme et au sein de l'accord (voir fig. 1.10).

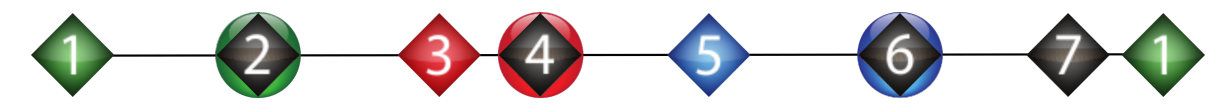

Figure 1.10 – Superposition de la notation de la gamme majeure et de la notation de l'accord mineur du second degré de la gamme majeure. (notation du [1.1.1\)](#page-16-0) et dans la gamme majeure (notation du [1.1.2\)](#page-18-0)[\[69,](#page-111-0) p. 37].

Une représentation simplifiée s'appuyant sur ces principes est présentée à la figure 1.11.

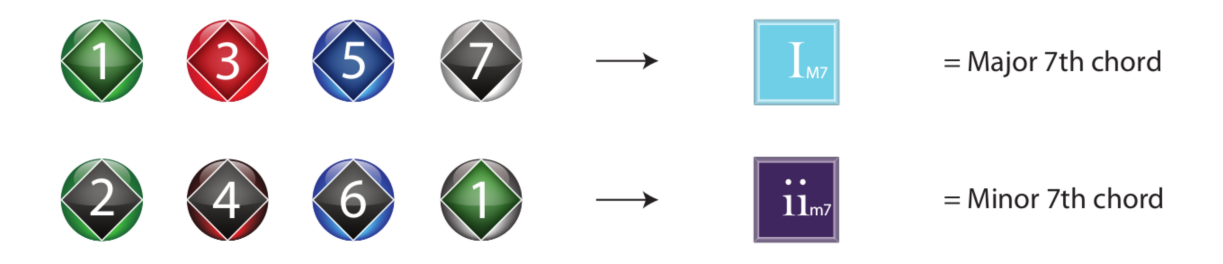

Figure 1.11 – Formation de notes des accords I avec une septième majeure et ii avec une septième mineure [\[70,](#page-111-0) p. 15].

Un exemple de description de gamme issu des ouvrages du pédagogue est présenté à l'annexe [3.](#page-115-0)

### 1.1.4 Représentations temporelles

Pour décrire le placement temporel des notes, Vandendool s'est inspiré de représentations fixes telles que le *pianoroll*.

# 1.1.4.1 Mesure

Dans cette notation, le décalage temporel entre deux événements (notes, accords, . . .) est déterminé par l'espace graphique présent entre eux. Donc, et à la différence du système de notation occidental, deux mesures de même signature rythmique *doivent* être dessinées d'égales longueurs (voir fig. [1.12\)](#page-22-0).

<span id="page-22-0"></span>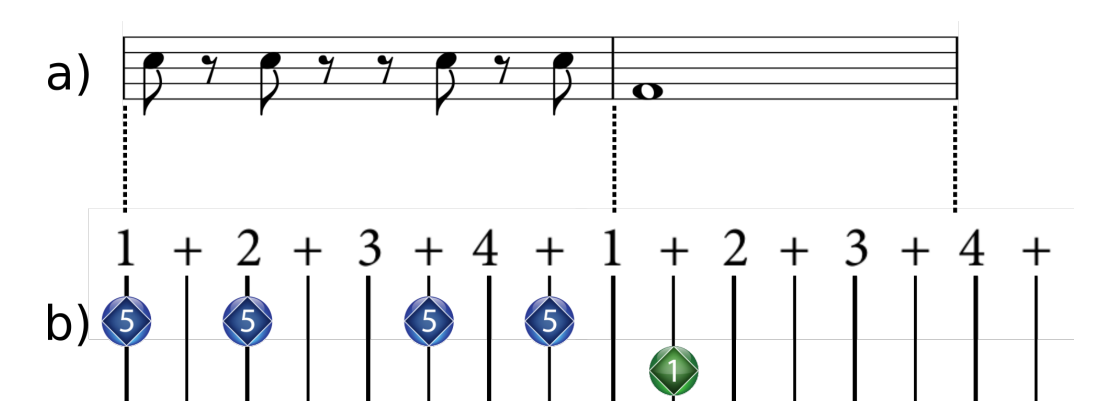

Figure 1.12 – Différences de représentations du temps entre : a)Système de notation occidental. b)Système de notation Vandendool.

Notons aussi que dans ce système la précision temporelle avec laquelle les événements peuvent être placés est déterminée par la précision de la grille. En effet dans l'exemple de la figure 1.12 b), nous comprenons qu'il est difficile de placer avec exactitude un quart de soupir, suivi d'une double croche au début de la mesure, puisqu'aucune barre verticale de repère ne précise la place des doubles croches. Cependant, bien qu'un tel système puisse sembler contraignant pour des musiciens avancés, Vandendool précise qu'il peut paraître plus simple d'approche pour certains musiciens débutants ou encore pour d'autres habitués à cette forme de représentation. Dans bien des cas, une représentation des temps et contretemps (donc à la croche) est suffisante. Pour des musiciens plus avancés, Vandendool admet qu'il est souhaitable de dessiner la mesure plus en détail (voir chapitre [3\)](#page-75-0).

#### 1.1.4.2 Durées des notes

Dans la notation de Vandendool, la durée temporelle des notes n'est pas systématiquement représentée. Lorsqu'elle l'est, la durée est directement dessinée sur la grille temporelle symbolisant la mesure (voir fig. [1.13\)](#page-23-0). Vandendool explique que les durées des notes peuvent être transmises par l'écoute la plupart du temps. Dans des cas où il juge que la durée *doit* être représentée, l'auteur utilise la notation proposée à la figure [1.13.](#page-23-0)

<span id="page-23-0"></span>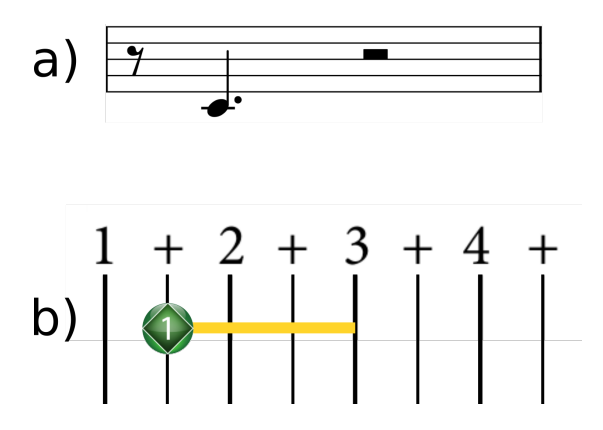

Figure 1.13 – Exemple de représentation de la durée d'une note : a) Dans le système occidental traditionnel. b)Dans le système de Vandendool.

# 1.1.4.3 Accents

Cette notation dispose aussi de certains outils graphiques pour représenter la présence et la position des accents dans la mesure. Dans cet aspect de la notation, un cercle central symbolise la mesure qu'on lit depuis la position *midi* et dans le sens des aiguilles d'une montre. Sur ce cercle sont répartis des points équidistants et qui symbolisent chaque demisoupir contenu dans la mesure. On y lit la présence d'un accent à un temps donné lorsque le point correspondant est coloré. La figure 1.14 indique par exemple l'existence d'un accent sur le premier demi-soupir d'une mesure à quatre temps.

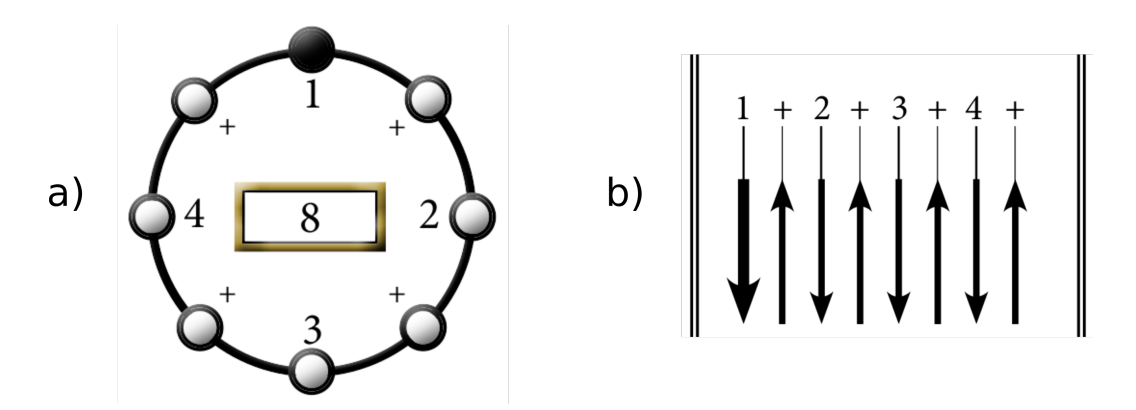

Figure 1.14 – Exemple de représentation des accents : a) Une mesure de quatre temps présentant un accent sur le premier demi-soupir. b) La représentation subséquente des battements (voir [1.1.6.2\)](#page-27-0) de la mesure : la première flèche est plus épaisse pour symboliser l'accent.

Un cadran central affiche la longueur des subdivisions de la mesure –les subdivisions sont engendrées par la position des accents. Ainsi en revenant sur le premier exemple (fig. 1.14) <span id="page-24-0"></span>qui ne présente qu'un seul accent, la mesure n'est pas divisée et la longueur de la subdivision résultante est donc de huit demi-soupirs. Dans l'exemple de la figure 1.15, deux accents sont présents sur le premier demi-soupir et sur le troisième demi-soupir. Dans ce cas, le cadran central affiche 2-6 puisque la mesure est subdivisée par les accents en deux parties de deux demi-soupirs et de six demi-soupirs.

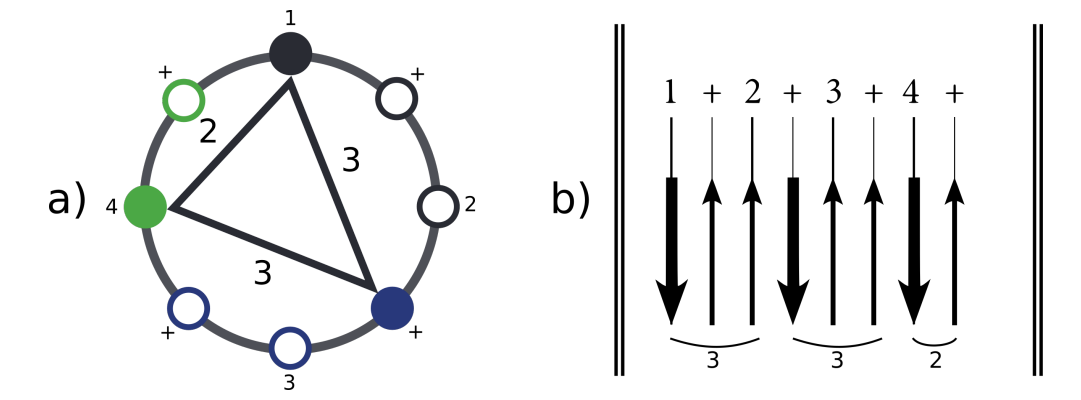

Figure 1.15 – Exemple de représentation des accents : a) Une mesure de quatre temps présentant trois accents : un sur le premier temps, un sur le contre-temps du deuxième temps et un sur le quatrième temps. b) La représentation subséquente des battements (voir [1.1.6.2\)](#page-27-0) de la mesure : la première et la troisième flèche sont plus épaisses pour symboliser les accents.

Ce mécanisme permet à Vandendool de représenter graphiquement les spécificités rythmiques de différentes formes de musique comme la samba ou le flamenco.

# 1.1.5 La main gauche

Le système de notation de Vandendool permet aussi d'afficher les doigtés de la main gauche. Cette information, lorsqu'elle est disponible, se présente sous la forme de marqueurs blancs présents sur le symbole de la note. Le nombre de marqueurs blancs sur une note correspond au numéro du doigt avec lequel elle doit être jouée : un unique marqueur pour l'index, deux marqueurs pour le majeur, trois marqueurs pour l'annulaire et quatre pour le petit doigt (voir fig. [1.16\)](#page-25-0).

<span id="page-25-0"></span>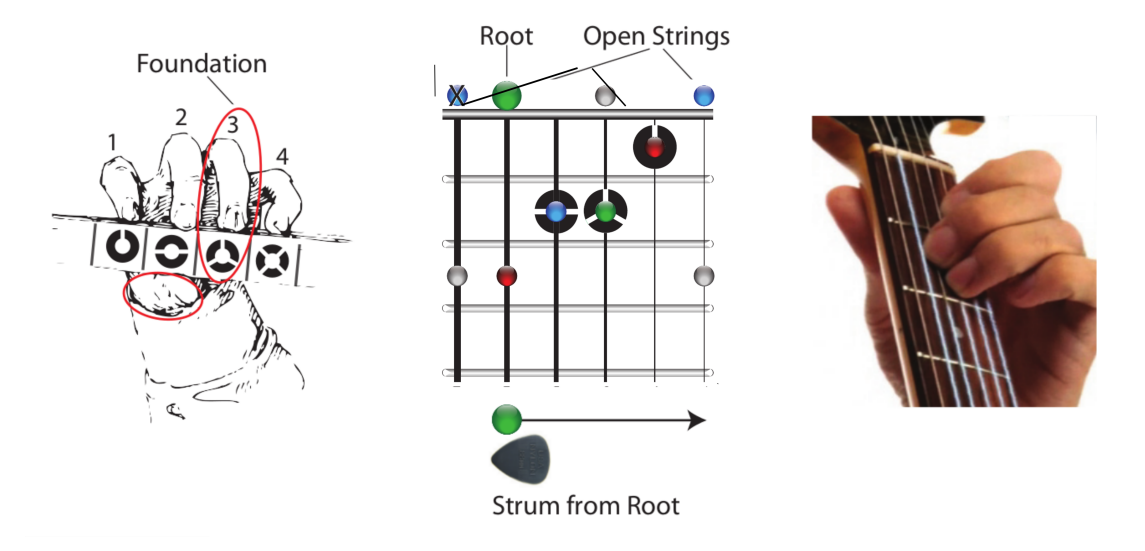

Figure 1.16 – Gauche : Correspondance entre les symboles et les doigts de la main gauche. Centre : exemple d'utilisation des doigtés pour un accord de mi majeur (le point vert représente la tonique de l'accord : mi). Droite : application des doigtés sur la guitare [\[70,](#page-111-0) p. 2].

L'application de cette idée à la représentation d'un accord sur le manche est illustrée à la figure 1.17.

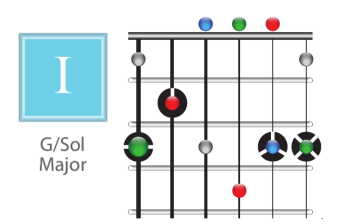

Figure 1.17 – Accord de sol majeur sur le manche. La note fondamentale de l'accord est en vert, les doigtés sont indiqués par les marqueurs blancs autour des notes [\[70,](#page-111-0) p. 11].

L'une des spécificités de cette notation est qu'elle accorde une place importante aux données performatives. Pour Vandendool, il est important, lors de la lecture d'une partition, de pouvoir accéder à ces informations. Cependant, pour lui, l'affichage des doigtés doit être soumis à certaines contraintes :

- il ne doit pas constituer une surcharge cognitive lors de la lecture, c'est la raison de l'utilisation de symboles plutôt que d'indications alphanumériques,
- l'information doit être présente dans le même espace visuel que celui de la note. D'où l'utilisation des symboles comme bordures,
- <span id="page-26-0"></span>• il peut être présent, mais son absence ne doit pas empêcher la lecture. Cette propriété permet de l'utiliser comme une couche supplémentaire optionnelle,
- il doit préserver les fonctions du symbole qu'il modifie : la note.

Un exemple de description de représentation des accords de sol majeur issu des ouvrages du pédagogue est présenté aux annexes [4](#page-116-0) et [5.](#page-117-0)

# 1.1.6 La main droite

Vandendool porte une attention particulière à la notation des techniques de la main droite. L'auteur souligne que celles-ci sont parfois si diverses et complexes qu'il préfère l'utilisation d'une zone dédiée face à l'ajout d'annotations sur la portée (voir fig. [1.19\)](#page-27-0). En *flamenco* par exemple, il est assez fréquent d'utiliser une zone à part sur la partition afin de présenter les gestes de la main droite, et ceci permet de détailler un grand nombre de techniques. Encore une fois, cet aspect peut être présenté ou masqué à l'élève en fonction du contexte.

Les techniques de *picking* et de *strumming* sont décrites précisément par sa méthode.

# 1.1.6.1 Picking

En interprétation guitare, la technique du picking consiste à pincer les cordes une à une ou simultanément avec les doigts de la main droite. Cette technique permet de faire entendre plusieurs voix distinctes (basse, mélodie, accompagnement), "chacun des doigts de la main droite comme de la main gauche est en fait un musicien" [\[27\]](#page-107-0). Dans la notation Vandendool, les doigts de la main droite sont représentés par une lettre d'abréviation : P pour pouce, I pour index, M pour majeur, A pour annulaire (voir fig. [1.18\)](#page-27-0). Notons que Vandendool n'a pas d'abréviation pour l'auriculaire, puisqu'il explique que ce doigté n'est presque jamais utilisé en musique populaire. Ces abréviations sont placées directement sur les cordes auxquelles elles s'appliquent (voir fig. [1.19\)](#page-27-0).

### <span id="page-27-0"></span>**Right Hand Fingers**

- p Thumb
- $\mathbf{i}$ Index
- m Middle
- Annular a

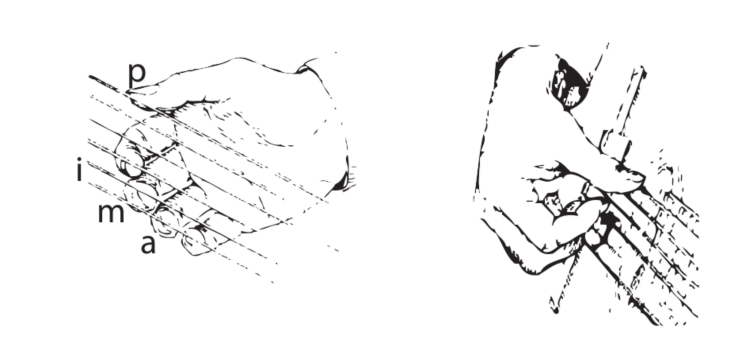

Figure 1.18 – Main droite [\[70,](#page-111-0) p. 3].

Enfin, des motifs de *picking* peuvent être présentés et appliqués pour une ou plusieurs mesures. Dans leur représentation, ces motifs sont superposés aux six cordes de la guitare et les abréviations décrivent alors avec quel doigt chaque corde doit être pincée si elle est jouée durant l'application du motif. La figure 1.19 présente les motifs principaux utilisés par Vandendool. Le premier motif de cette figure propose par exemple de pincer toute note apparaissant sur une des trois cordes graves avec le pouce. Le même diagramme propose de pincer les cordes sol, si et mi aigu, respectivement avec les doigts : index, majeur, annulaire.

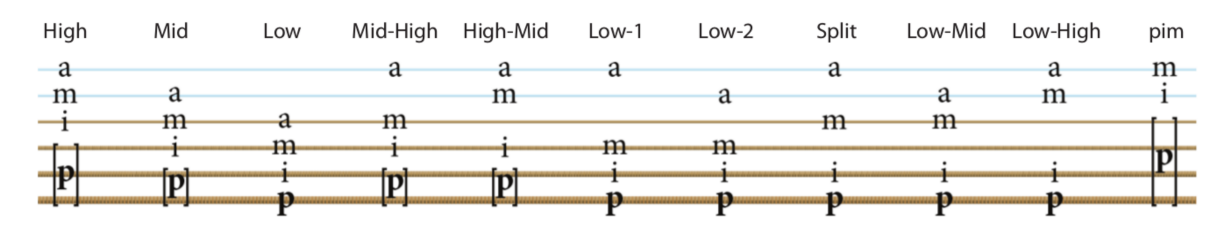

Figure 1.19 – Exemples de motifs de picking superposés aux cordes de guitare [\[71,](#page-111-0) p. 25].

# 1.1.6.2 Battement

Le battement (*strumming* en anglais) est une technique de la main droite qui consiste à gratter les cordes presque simultanément à mains nues, ou plus souvent, à l'aide d'un plectre. Le battement peut être descendant lorsque les cordes sont grattées de la plus grave vers la plus aiguë, ou montant lorsqu'elles sont grattées de la plus aiguë vers la plus grave.

Dans le battement, toutes les cordes sont frottées rapidement, pour donner l'illusion sonore d'un accord, c'est-à-dire de notes jouées simultanément selon un schéma musical précis. [. . .]. C'est la technique la plus simple et la plus utilisée en guitare d'accompagnement acoustique, car elle maximise le volume sonore et permet de donner un tempo à la phrase musicale [\[17\]](#page-106-0).

<span id="page-28-0"></span>Dans la notation proposée par Vandendool, les battements sont représentés par des flèches dont le sens décrit la direction du battement. L'épaisseur de la flèche symbolise l'accentuation et une flèche grisée symbolise un battement sans contact avec les cordes (voir fig. 1.20). Notons enfin que cette représentation des battements peut être liée à celle des accents comme à la figure [1.15.](#page-24-0) Comme pour les motifs de picking, la représentation des battements est directement superposée à la grille temporelle.

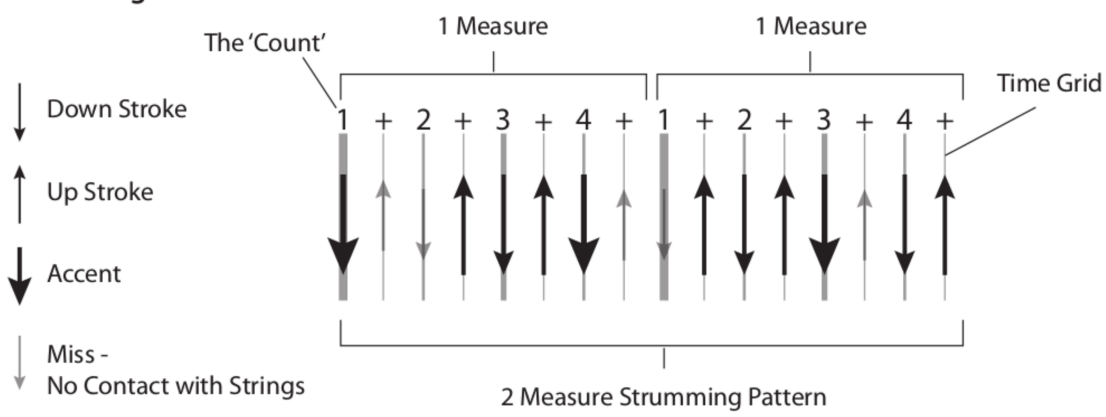

#### **Strumming Patterns**

Figure 1.20 – Motif de strumming de la main droite [\[70,](#page-111-0) p. 3].

### 1.1.7 Fretboard

Les ouvrages pédagogiques de Mark Vandendool mettent aussi fréquemment en avant l'utilisation du manche de guitare comme étant un outil de visualisation efficace de la disposition des gammes. Dans la figure 1.21, on peut voir un manche de guitare sur lequel les notes de la gamme de do majeur sont représentées. De la même façon qu'au [1.1.2,](#page-18-0) la couleur et le numéro des notes symbolisent respectivement la fonction et le degré de la note dans la gamme.

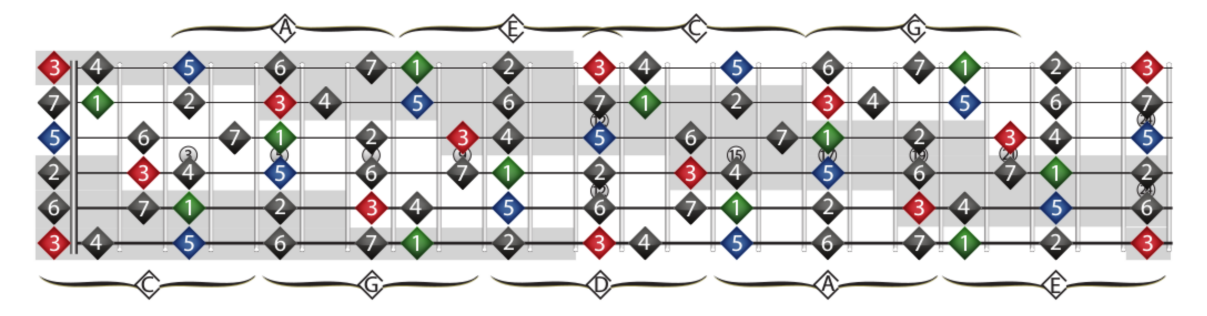

Figure 1.21 – Exemple de représentation du manche de guitare : gamme de do majeur [\[68,](#page-111-0) p. 130].

<span id="page-29-0"></span>Cette forme de visualisation permet au guitariste de voir rapidement les placements possibles de la main gauche.

Un exemple de description du manche de guitare issu des ouvrages du pédagogue est présenté aux annexes [4](#page-116-0) et [5.](#page-117-0)

## 1.1.8 La tablature

La méthode de Vandendool utilise souvent la tablature comme mode de représentation de la partition. On tire ici avantage de l'efficacité pédagogique de la tablature car comme l'explique Wade [\[73,](#page-112-0) p. 18] : "avec la tablature, les novices n'ont pas besoin d'apprendre toute la complexité de la notation traditionnelle mais peuvent quand même commencer à jouer en lisant la page dès la toute première leçon."

De plus, la notation traditionnelle ne permet pas d'afficher certaines spécificités du jeu de la guitare. Notamment, le fait qu'une même note puisse être jouée sur différentes cordes. Ce fait est parfois déroutant pour les débutants.

Bien qu'elle soit peu précise du point de vue des informations temporelles de la musique –puisque la durée des notes n'est pas affichée– son utilité a surpassé ses défauts et elle est aujourd'hui le premier moyen de notation pour les instruments à frettes.

Dans la notation du pédagogue, les tablatures peuvent être présentées, dépendamment du contexte, avec plusieurs combinaisons possibles issues de la notation décrite dans ce chapitre. Cependant à la différence des tablatures traditionnelles, la méthode propose de superposer des barres pour matérialiser les positions des temps importants de la mesure. Lorsque c'est pertinent, différents degrés de subdivisions temporelles sont ajoutés (les subdivisions de la double croche par exemple).

<span id="page-30-0"></span>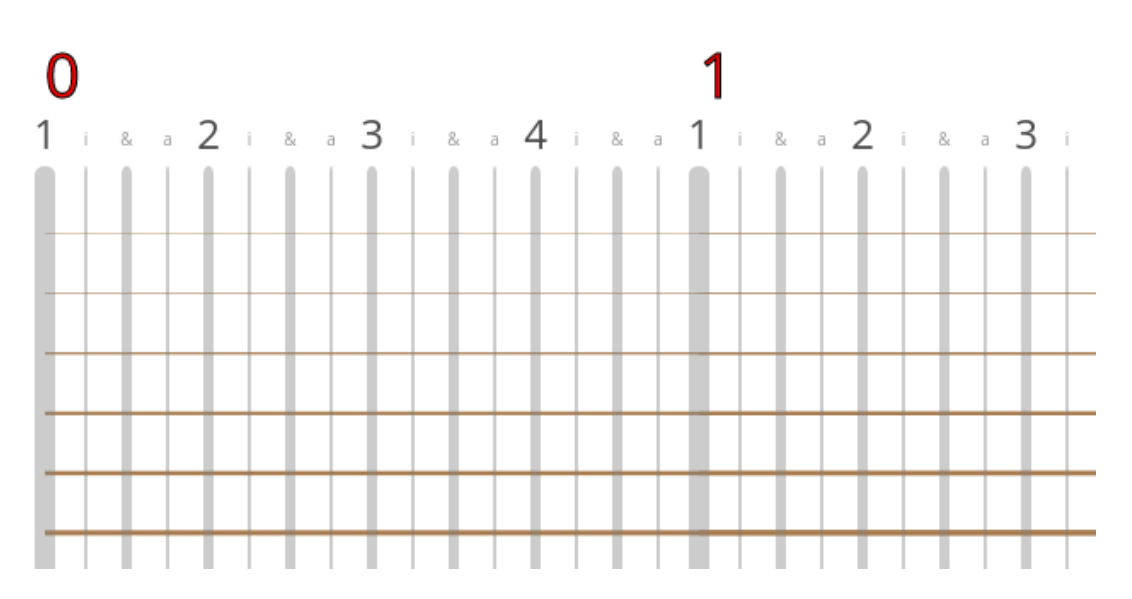

Figure 1.22 – Exemple de représentation du temps avec les cordes de guitare : deux mesures vides.

# 1.1.9 La tonalité

Depuis l'utilisation des modes religieux, la musique a évolué vers l'utilisation d'un système majeur/mineur centré sur une tonalité. La possibilité de perturber l'attachement auditif au centre tonal par un changement de la tonalité est aussi devenue une pratique fondamentale : la modulation. Chacune de ces tonalités est devenue une entité avec sa propre "gravité", son propre entourage d'accords, et sa position par rapport aux autres tonalités. La navigation dans cet espace des tonalités devenant de plus en plus complexe, les compositeurs ont eu besoin de représenter cet espace par des moyens autres que ceux de la notation traditionnelle. Le cercle des quintes est un des premiers essais de représentation spatiale ordonnée des tonalités. D'autres modèles ont depuis été proposés, comme celui des *Tonnetz* créé par Leonard Euler et utilisé par Hugo Riemann pour représenter les notes les accords et les connections dans la conduite des voix dans un espace à deux dimensions. Plus récemment, Dimitri Tymoczko a proposé un modèle multidimensionnel sophistiqué détaillant la distance entre des accords, des tonalités ou des gammes. De tels modes de représentation se sont révélés être des outils éducatifs ou créatifs intéressants :

. . . considerably easier to see than in traditional musical notation. The geometrical patterns virtually jump off the pagee, without any effort or concentration on the analyst's part, whereas the corresponding musical patterns are much more harder to identify. This is largely because our visual system is optimized for perceiving geometrical shapes, but not for perceiving musical structures as expressed in standard musical notation. Trans<span id="page-31-0"></span>lating the music into geometry thus allows us to bring our formidable visual patternmatching skills to bear on musical analysis. [\[67,](#page-111-0) p. 64]

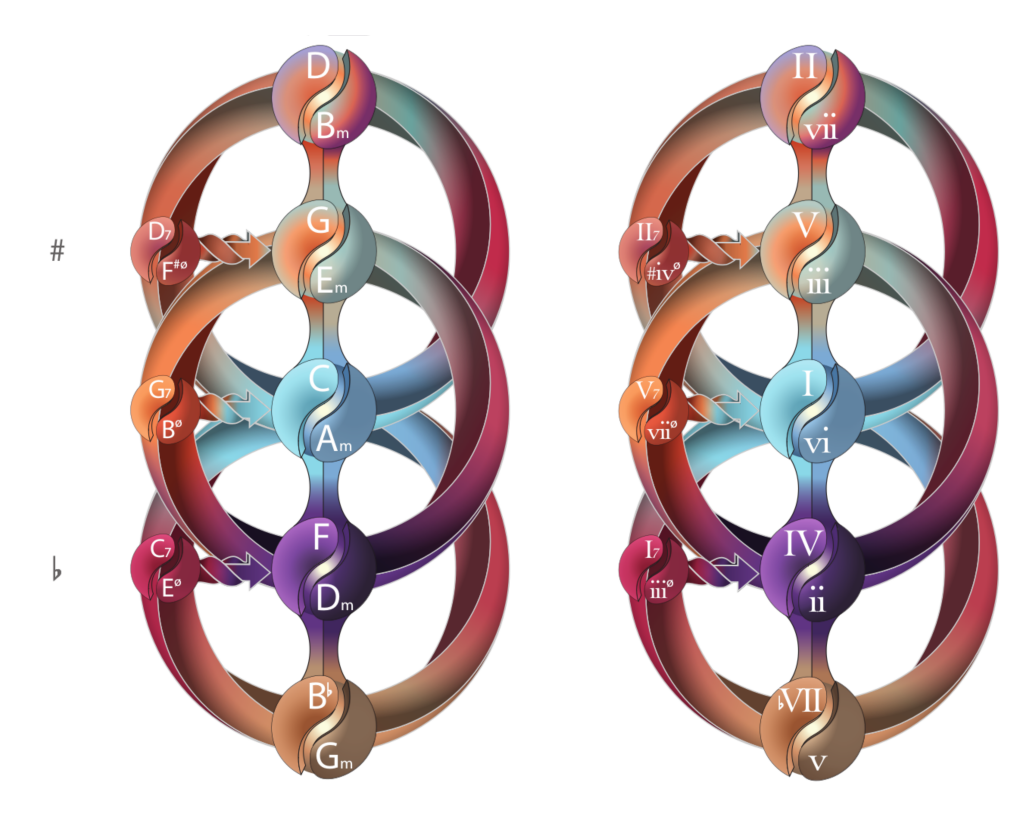

Figure 1.23

Puisque la théorie tonale est désormais une partie intégrante et toujours grandissante de l'étude de la musique, il est essentiel de proposer une référence visuelle pour l'espace des tonalités, les accords et leurs relations. La représentation utilisée par Vandendool (voir 1.23 et [1.24\)](#page-32-0) tente de fournir cette carte de l'univers tonal. Le graphisme de la tonalité permet de visualiser les concepts suivants :

- l'appartenance des accords aux tonalités,
- la structure d'une tonalité : nombre de dièses, de bémols, et placement dans le cycle des quintes,
- les accords pivots, appartenant à plusieurs tonalités,
- la représentation du cycle des quintes descendant, ainsi que les résolutions successives symbolisées par des flèches,
- la relation dominante/tonique,
- <span id="page-32-0"></span>• l'aspect central d'une tonalité,
- la substitution d'accords,
- le concept de tonalités voisines,
- les connections par la dominante

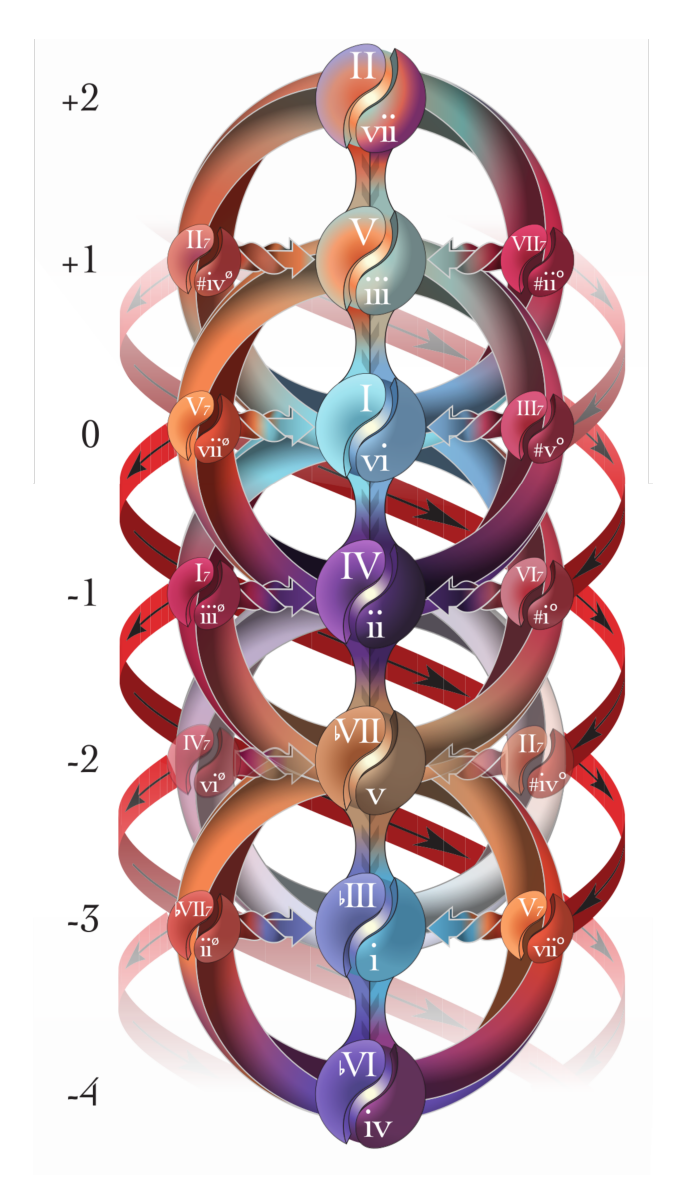

Figure 1.24 – Représentation de l'espace tonal dans la méthode de Vandendool [\[70\]](#page-111-0).

Pour Vandendool, cette forme de représentation fournit un premier modèle mental à l'élève de théorie musicale qu'il est libre par la suite de modifier ou de recréer. Encore ici, le pédagogue propose d'utiliser l'outil informatique pour animer le graphisme et l'intégrer à des exercices de développement de l'oreille musicale ou d'improvisation.

### <span id="page-33-0"></span>Conclusion

.

La notation de Vandendool, présentée dans ce chapitre, est un système avec lequel il est possible de représenter non seulement des caractéristiques musicales usuellement symbolisées par la notation occidentale (hauteur, durée,. . .), mais aussi certains aspects d'analyse harmonique, mélodique ou rythmique qui forment ensemble une représentation élargie de la musique. L'utilisation d'un temps linéaire présentée au [1.1.4.1](#page-21-0) et au [1.1.9](#page-30-0) offre une alternative intéressante et efficace à la notation traditionnelle pour certains apprentis musiciens. Cependant, par sa complexité et son aspect en strates d'informations, cette notation est difficile à mettre en oeuvre sur papier. En cela, le succès d'une telle forme de notation est dépendant de l'implémentation d'outils informatiques permettant de l'exploiter.

Comme nous le verrons dans la section suivante, le pédagogue met cette notation au service d'une compréhension plus globale de la musique qui est nécessaire au développement et à la satisfaction du musicien.

## 1.2 Organisation et structuration du système d'apprentissage

Après avoir vu au [1.1,](#page-15-0) comment la méthode pédagogique de Vandendool s'appuie en premier lieu sur une *notation musicale*, nous décrirons dans cette section comment l'auteur s'appuie en second lieu sur un *système d'apprentissage organisé* pour structurer la transmission des savoirs théoriques et techniques. Les illustrations et les citations de cette section sont extraites de son ouvrage d'introduction [\[71\]](#page-111-0).

Comme nous l'avons vu lors de la description de la notation, pour Vandendool, c'est par une compréhension globale et une pratique de la musique en tant que langage que le musicien peut s'abstraire de la reproduction mécanique, pour se diriger vers une forme d'expression plus personnelle.

Just like you can use your lungs and tongue to create sound while your brain puts the right words together, with music it's your hands that make the sound and your understanding of the language that puts the right notes together. Theory is the 'in the moment' ability to access on the fretboard exactly what you want to say.[\[71,](#page-111-0) p. 3]

<span id="page-34-0"></span>Plus encore, l'auteur considère que l'une des compétences les plus puissantes qu'un musicien soit capable de développer est celle de l'improvisation, car elle immerge son interprète dans l'utilisation instantanée des accords et des gammes. Cette spécificité oblige alors l'instrumentiste à manier la musique comme un langage, à utiliser les bons mots et à employer une syntaxe juste.

En conséquence, le système d'apprentissage de Vandendool a été conçu, comme celui de la notation, pour favoriser une visualisation et une compréhension de la musique à plusieurs échelles. Car c'est de cette compréhension globale que nait, pour le pédagogue, l'appropriation de la musique en tant que langage. Les exercices qu'il propose doivent alors être envisagés comme des outils idiomatiques [\[71\]](#page-111-0).

Le *système d'apprentissage* de Vandendool présente une structure organisée en quatre thèmes principaux : "*corps*", "*esprit*", "*instrument*", "*maîtrise*". Un cinquième thème : "*fondamentaux*", doit être travaillé en parallèle du développement des quatre autres thèmes. Vandendool symbolise ces thèmes comme les pièces d'un puzzle s'assemblant pour former un grand triangle (voir fig. 1.25). Si la symbolique présentée dans cette partie ne manque pas de rappeler au lecteur une certaine forme d'ésotérisme, les sujets traités dans chacune de ces thématiques n'en sont pas moins variés, sérieux et pertinents.

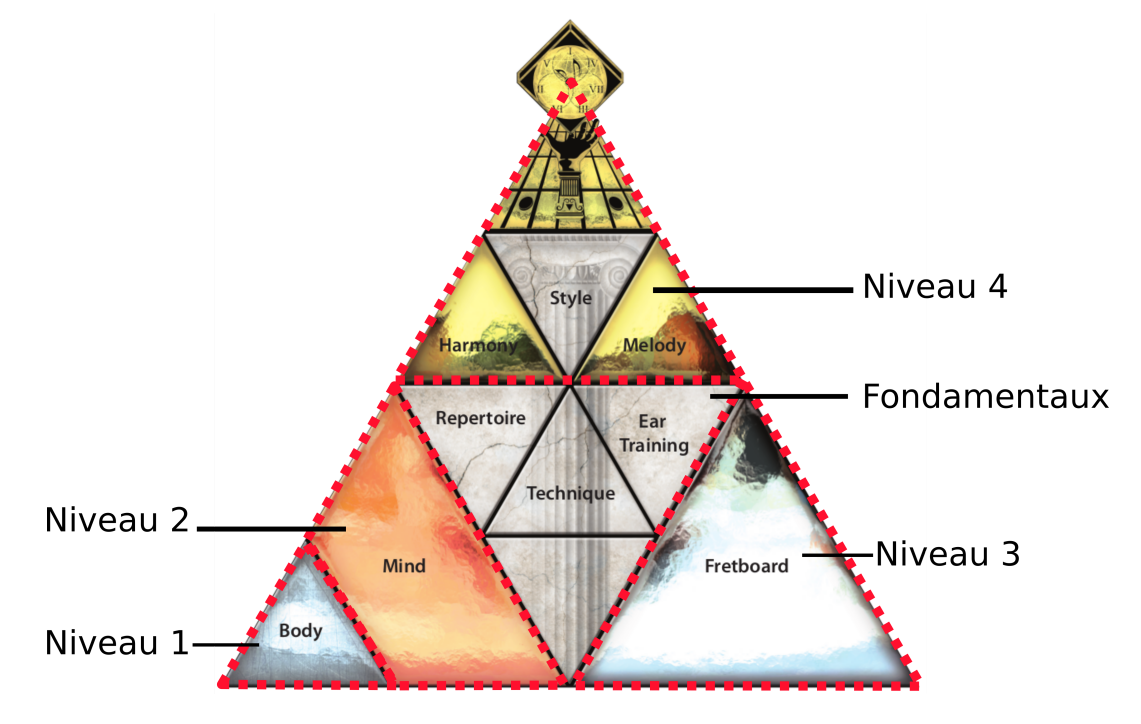

Figure 1.25 – Vue d'ensemble de l'organisation et de la structure de la pédagogie. Les quatre thèmes pédagogiques s'imbriquent [\[71,](#page-111-0) p. 9].

<span id="page-35-0"></span>Les sections suivantes détaillent les objectifs à atteindre dans les quatre thèmes du *système d'apprentissage* de Mark Vandendool. Nous verrons notamment que chacune des quatre thématiques se subdivise en un certain nombre d'exercices et de savoirs pratiques et théoriques.

### 1.2.1 Niveau 1 : habiletés motrices

Le but de ce niveau est, pour le pédagogue, de mettre le musicien sur pied afin qu'il puisse jouer des pièces musicales rapidement tout en lui inculquant une base technique qui ouvre son champ d'interprétation à une multitude de possibilités. Pour une plus grande aisance, le choix des oeuvres est déterminé par l'élève. Le pédagogue orientera l'élève pour qu'il choisisse des pièces qu'il pourra jouer au bout d'un temps relativement court (par exemple un arrangement présentant des accords simples et peu nombreux).
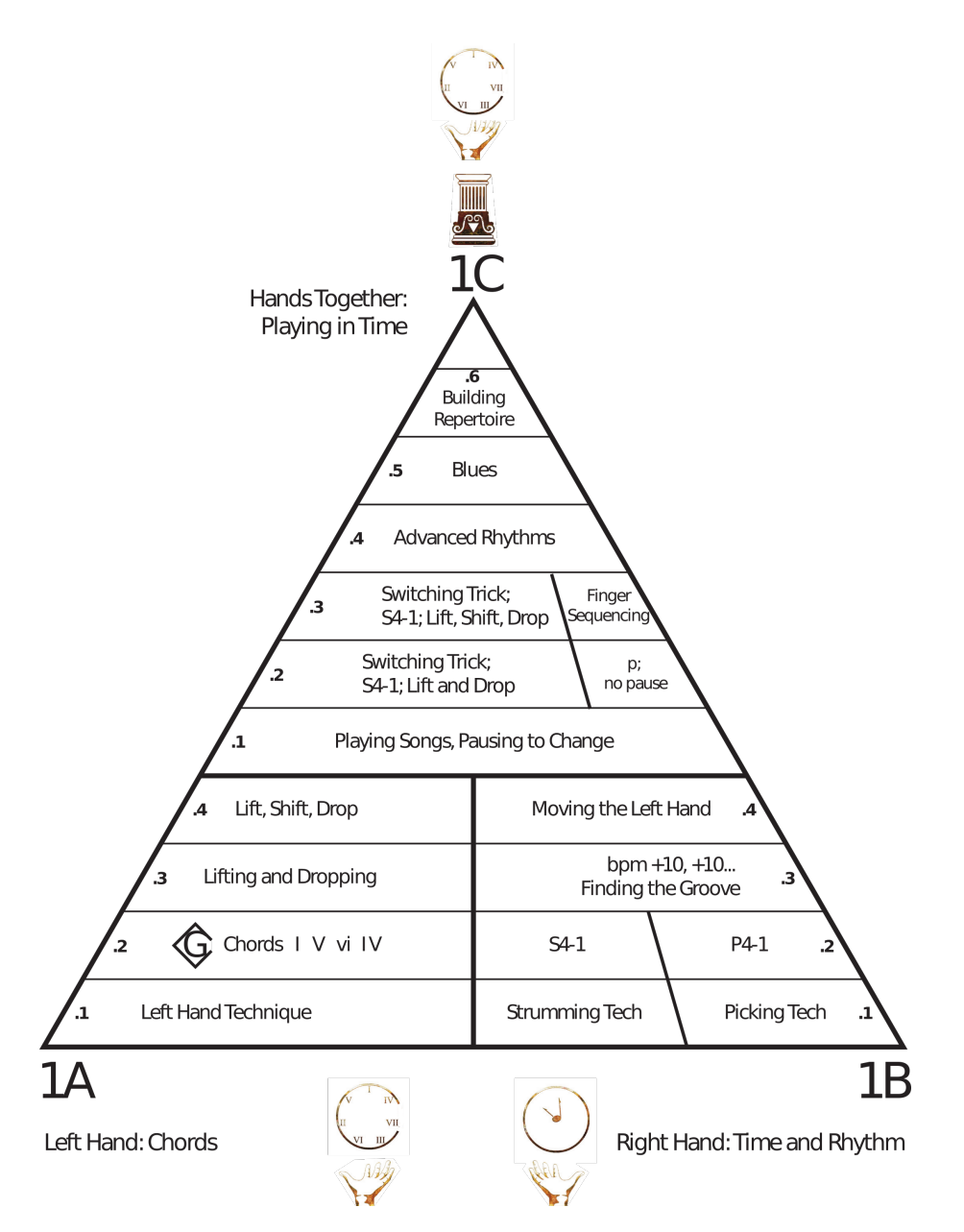

Figure 1.26 – Vue d'ensemble de l'organisation et de la structure du niveau 1 [\[71,](#page-111-0) p. 11].

Les sous-thèmes du niveau 1 sont les suivantes :

- la posture et le positionnement de la main gauche. Le jeu des accords en position de sol et le passage d'un accord à l'autre,
- la technique basique de grattage et de picking à la main droite et l'enseignement de quelques motifs de grattage de base,
- la recherche du *groove* dans un modèle donné et la coordination du rythme de la main droite avec le mouvement de la main gauche,
- la combinaison de la technique et des accords de la main gauche avec la technique et le rythme de la main droite,
- certaines *astuces* pour jouer des morceaux en restant fluide entre les changements d'accords.

Pour l'auteur, dès lors que l'élève peut jouer sa première pièce d'une traite, sans s'arrêter et à la bonne vitesse, le premier palier — qui est le plus dur — est atteint. Vandendool explique aussi qu'à l'issue de cette thématique, le musicien aura débloqué l'accès à un corpus d'oeuvre significatif, et qu'il sera dès lors motivé à prendre un temps pour construire son répertoire avec les outils qu'il aura acquis. Un point qui semble important à ce niveau pour l'auteur est de susciter chez l'élève une curiosité envers les partitions et le plaisir de pratiquer l'instrument.

#### 1.2.2 Niveau 2 : habiletés cognitives

Pour Mark Vandendool, les thématiques du niveau 1 permettent donc à l'élève d'utiliser les accords pour jouer un grand nombre de pièces. Cependant, l'auteur rappelle que si la musique est un langage, il faut aussi développer une connaissance des règles structurelles et de certaines particularités idiosyncrasiques (comme dans le cas du blues par exemple). Encore, l'auteur explique qu'une meilleure compréhension globale de la musique —notamment grâce aux sous-thèmes abordés dans cette section— procure des avantages considérables. L'auteur observe par exemple, lors de l'enseignement de ce volet thématique, une réduction considérable du temps nécessaire pour apprendre et mémoriser des oeuvres. Vandendool perçoit aussi l'apprentissage des règles de la grammaire musicale comme un stimulant à la créativité et comme procurant au musicien les outils nécessaires pour écrire et arranger des chansons. Pour le pédagogue, cette appréciation approfondie de la musique permettra à terme, à l'élève, d'entamer un travail d'apprentissage de pièces à l'oreille.

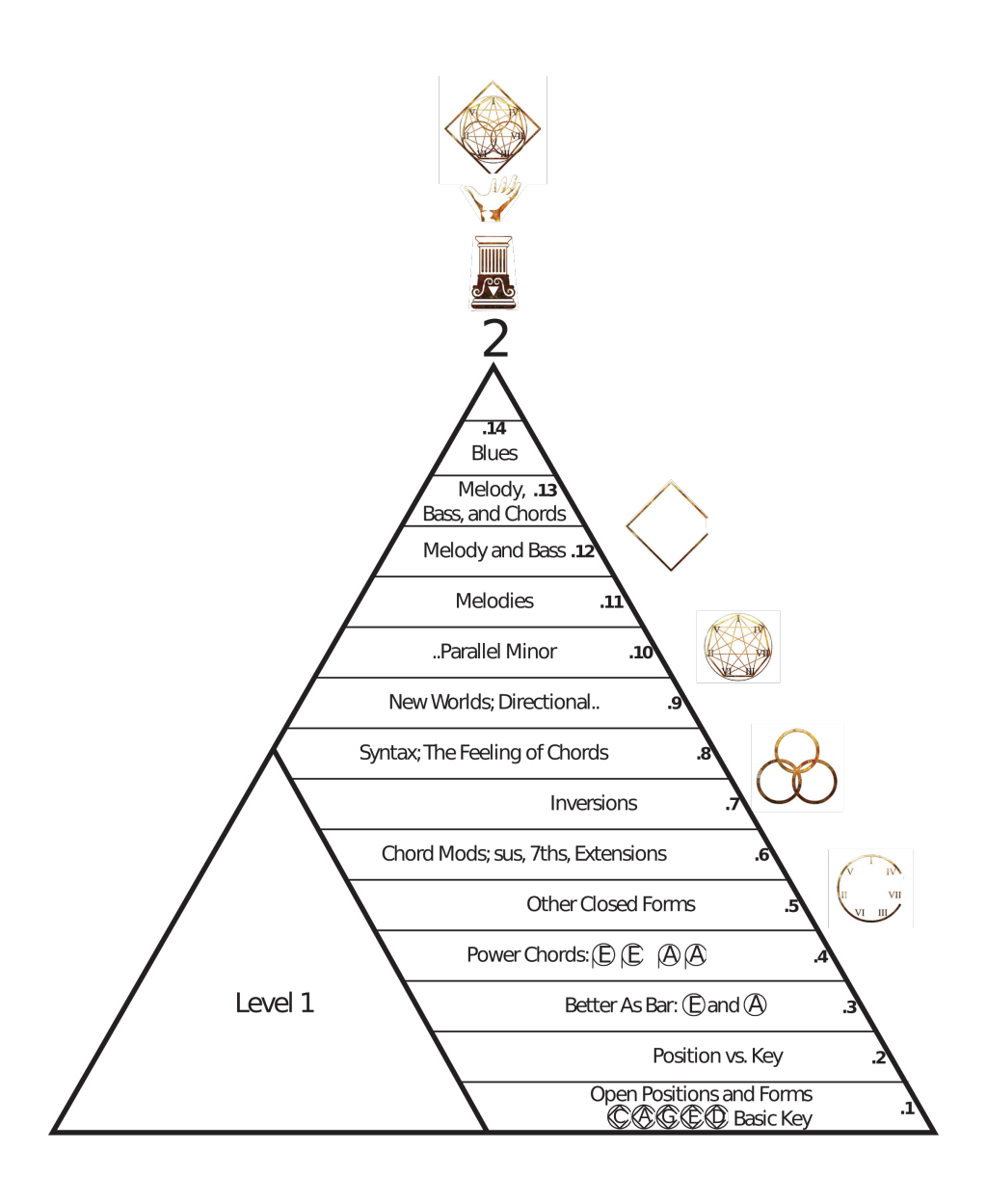

The Musical Language

Figure 1.27 – Vue d'ensemble de l'organisation et de la structure du niveau 2 [\[71,](#page-111-0) p. 13].

Au niveau 2, Vandendool propose un travail sur :

- l'apprentissage de nouvelles positions d'accords afin d'élever le degré d'adaptabilité et de créativité et permettre à l'élève de jouer des chansons à la manière d'artistes spécifiques,
- les accords avec barré et les accords de puissance –cela débloque un vaste répertoire de pièces issues de la musique populaire et du rock, permettant d'utiliser des techniques avancées telles que l'étouffement des cordes (*palm mute*), le *slide* et de jouer plus aisément de manière convaincante,
- les septièmes et les extensions pour enrichir les accords de détails supplémentaires et donner du corps à une pièce –l'apprentissage des inversions à ce niveau permettra aussi à l'élève de jouer la partie de la guitare basse en même temps que les accords,
- la compréhension de la syntaxe musicale, qui permet à l'élève d'améliorer sa perception et la mémorisation de la pièce permettant aux capacités d'écriture et d'improvisation de s'affiner et aidant au développement de l'oreille musicale –par exemple, l'écriture en tierces mineures parallèles pourra élargir considérablement le vocabulaire de l'élève en lui donnant accès à de nouvelles progressions d'accords. Pour le pédagogue, l'élève accède grâce à ce niveau, à une grande partie du répertoire populaire.
- L'analyse de certaines idiosyncrasies musicales : ce concept est par exemple illustré par Vandendool avec le blues qui utilise à la fois le mode majeur et le mode mineur.

#### 1.2.3 Niveau 3 : l'instrument

À ce palier, l'élève doit surmonter toutes les difficultés de son instrument en maitrisant les accords en position fermée et ouverte par exemple. Ceci doit lui permettre de changer instantanément ses positions d'accord, de forme d'accord ou encore de clés et à terme de construire instantanément chaque accord et chaque gamme sans mémorisation. Pour l'auteur, une telle maîtrise de l'instrument représente un passage obligatoire pour improviser avec précision.

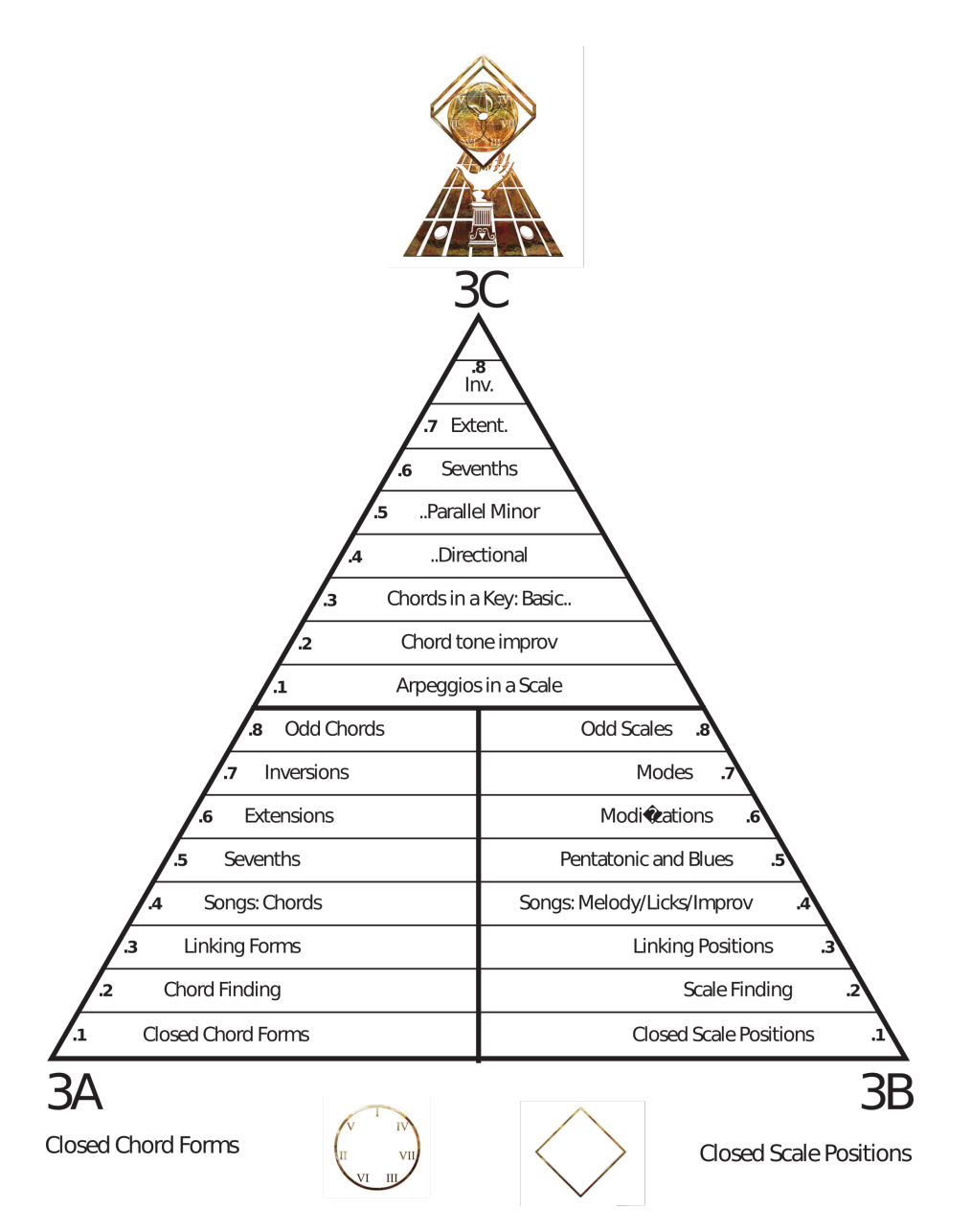

Figure 1.28 – Vue d'ensemble de l'organisation et de la structure du niveau 3 [\[71,](#page-111-0) p. 15].

Cette thématique regroupe les sous-thèmes suivants :

- la maîtrise des formes d'accords fermés, dans toutes les positions, partout sur le manche et de façon ininterrompue,
- le contrôle des positions de gamme fermée pour être capable de jouer toutes les gammes, sur tout le manche et instantanément,
- la combinaison des deux compétences précédentes afin de jouer simultanément toutes les progressions d'accords (septième, extension, inversion, mélodie . . .) de n'importe

quelle oeuvre musicale, sur tout le manche.

### 1.2.4 Niveau 4 : Maîtrise

En combinant la technique, la compréhension et la maitrise de la guitare (les thématiques précédentes), l'élève crée ici ses propres outils pour approcher tous types de musique, et les comprendre en profondeur.

À ce niveau un élève peut déjà écrire et improviser à un bon niveau, aussi la mélodie et l'harmonie sont étudiées en profondeur. Bien que l'ouvrage de M. Vandendool traitant de ce sujet en détail reste à paraître, les ouvrages précédents réfèrent pour ce niveau à un système de suivi de la pratique quotidienne de l'élève (voir [6\)](#page-118-0).

### 1.2.5 Les fondamentaux

Pour Vandendool, cette thématique doit être étudiée le plus tôt possible et développée par l'élève en parallèle des autres, car elle vise à développer ou à renforcer un panel d'*outils* sur lequel un musicien s'appuie en permanence. Il peut s'agir par exemple de fournir à l'élève un système simple pour organiser sa pratique instrumentale quotidienne. On y trouve aussi du travail sur la mémoire musicale avec la composition d'un répertoire d'oeuvres mémorisées et pratiquées régulièrement. À ce niveau, le développement des capacités auditives de l'élève doit être démarré pour lui permettre d'apprendre des chansons à l'oreille rapidement. Enfin, la pratique de l'improvisation –en groupe si possible– est mise en avant afin d'améliorer son écoute. Ces outils visent à renforcer l'autonomie de l'apprenant en lui donnant des méthodes simples pour organiser son travail ou développer son oreille musicale.

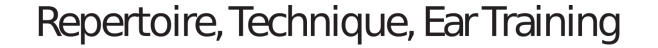

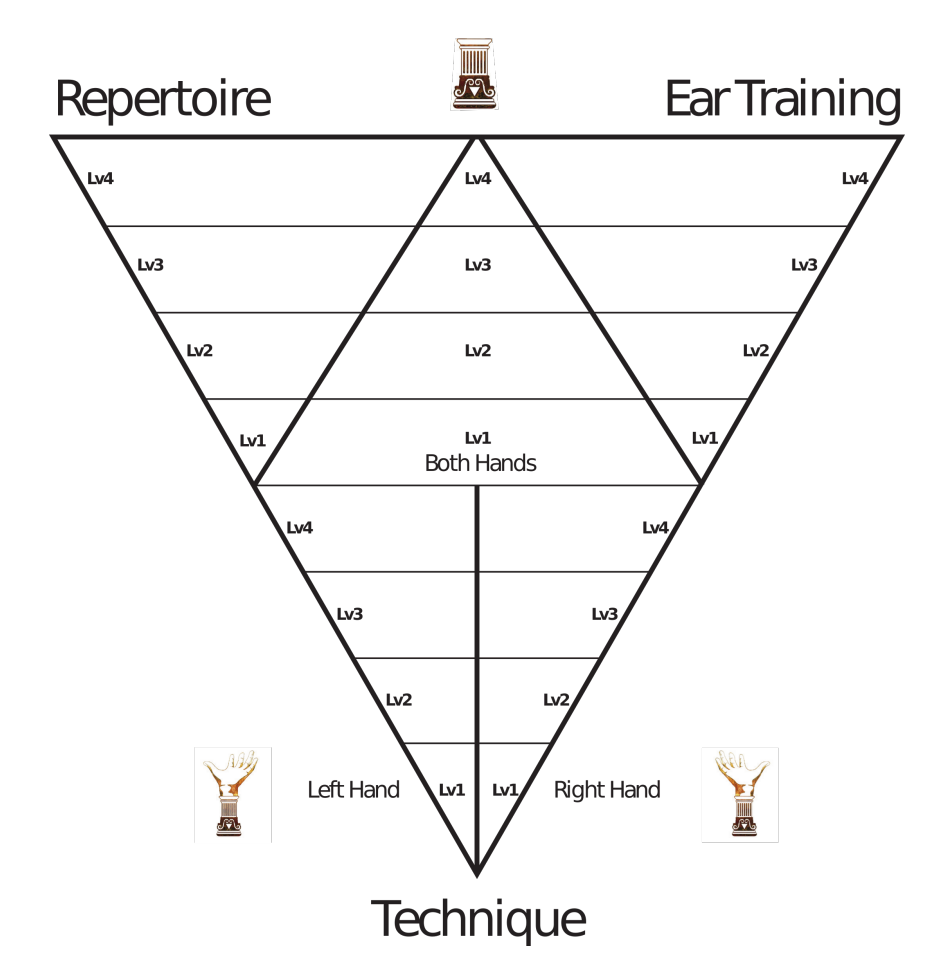

Figure 1.29 – Vue d'ensemble de l'organisation et de la structure du quatrième thème : musicalité [\[71,](#page-111-0) p. 17].

A ce niveau, on retrouve les thèmes suivants :

- L'organisation de la pratique : entraînement de chaque main, d'abord séparément, afin de se focaliser sur chacune pour les exercices. Par la suite, lorsque l'élève a développé une certaine stabilité technique on combine les deux mains dans des exercices conçus pour perfectionner la coordination entre celles-ci.
- La constitution d'un répertoire : partie très importante dans l'étude de la musique. Il y a une multitude de choses à apprendre grâce à l'étude de la musique existante et l'élargissement du répertoire contribuera à construire l'identité musicale de l'apprenti, et lui donnera ainsi son propre style.

• L'entraînement de l'oreille musicale et l'improvisation. Pour l'auteur, ce sont les compétences musicales les plus prisées et elles reposent sur l'instantanéité du jeu et la création. Vandendool explique que c'est à ce moment que la musique devient une langue pour le musicien et qu'il est libre de l'utiliser comme telle. Une grande partie de la méthode se concentre sur l'acquisition de telles compétences, leur développement peut prendre des décennies. Si l'élève n'étudie pas avec l'intention spécifique de les développer, il n'arrivera jamais à les acquérir. Aux premiers niveaux de cet apprentissage, il s'entrainera à trouver la clé d'une chanson, à écouter la ligne de basse et les harmonies, en utilisant à la fois son oreille et sa logique pour reproduire ce qu'il entend. Aux niveaux supérieurs, la partie mélodique — plus difficile d'approche — est abordée.

### Conclusion

Le système de progression et de validation des acquis présenté ici vise à trouver le chemin de moindre résistance pour atteindre une expérience de jeu agréable. Pour le pédagogue, le point le plus critique est de garder la motivation de l'élève haute tout en demandant des standards académiques élevés. Ces deux sphères sont parfois complexes à combiner mais ont en réalité beaucoup en commun. C'est lorsque cet équilibre est atteint et maintenu que l'expérience d'apprentissage est agréable pour l'apprenti comme pour le professeur. La méthode du pédagogue vise donc à trouver cet équilibre grâce d'une part, à une notation augmentée très complète mais dont les couches superflues peuvent être masquées selon les circonstances, et par un apprentissage organisé en thématiques aux difficultés croissantes d'autre part.

Cette notation augmentée, de par la complexité de sa mise en oeuvre sur papier, ne peut être proposée à grande échelle et appelle un support informatique. Car comme nous le verrons dans le chapitre suivant, les nouvelles technologies ont su présenter des solutions en matière de notation, d'édition et de pédagogie de la musique.

# CHAPITRE 2

# <span id="page-44-0"></span>ENVIRONNEMENTS ET PLATEFORMES NUMÉRIQUES D'APPRENTISSAGE EN MUSIQUE

# **Introduction**

Dans ce chapitre, nous rappellerons brièvement ce que sont les Technologies de l'Information et de la Communication (TIC), et de quelle façon elles ont émergé. Nous tenterons aussi d'évaluer comment elles peuvent modifier la pédagogie musicale et nous présenterons le concept de plateforme numérique d'apprentissage.

Nous observerons par la suite comment les TIC sont utilisées aujourd'hui dans l'apprentissage de la musique à travers une revue des plateformes pédagogiques musicales existantes.

Enfin, en nous appuyant sur cette revue, nous présenterons un ensemble d'orientations définies lors de l'implémentation de la plateforme Novaxe.

# 2.1 Technologies de l'information et de la communication et pédagogie musicale

# 2.1.1 Émergence et définition des TIC

L'expression *Technologies de l'Information et de la Communication*<sup>1</sup> est définie comme :

[...] une expression, principalement utilisée dans le monde universitaire, pour désigner [...] les techniques de l'informatique, de l'audiovisuel, des multimédias, d'Internet et des télécommunications qui permettent aux utilisateurs de communiquer, d'accéder aux sources d'information, de stocker, de manipuler, de produire et de transmettre l'information sous toutes les formes : texte, musique, son, image, vidéo et interface graphique interactive (IHM) [\[30\]](#page-108-0).

Comme l'explique Gilbert Paquette, l'arrivée des TIC dans l'apprentissage s'est faite progressivement :

<sup>1</sup>Nous utiliserons par la suite l'acronyme TIC

Jusqu'à l'arrivée massive du multimédia et de l'Internet, le téléapprentissage s'est développé lentement. Au début des années 1990, on comptait dans le monde plusieurs centaines d'universités et d'établissements de formation à distance axés sur la production de documents d'autoformation et sur l'encadrement par des formateurs en liaison téléphonique avec les apprenants, ou encore utilisant la formule de l'enseignement télévisé.[\[57,](#page-110-0) p. 21]

Burns et Traube [\[8\]](#page-105-0), rappellent que la partition de musique digitale avait aussi sa place avant Internet. Les premiers éditeurs de partitions sont apparus dans les années 1980 et ont atteint une maturité en termes de fonctionnalités durant les années 1990 [\[28\]](#page-107-0). Les principaux acteurs sur le marché étaient alors Finale (de la compagnie MakeMusic) [\[21\]](#page-107-0) et Sibelius (Avid), apparus respectivement en 1988 et en 1993 [\[29\]](#page-107-0). Depuis 2008, l'alternative libre de ces logiciels est MuseScore [\[26\]](#page-107-0). On a également vu apparaître des éditeurs spécialisés dans la tablature de guitare, notamment TuxGuitar (logiciel libre proposé par Casadesús) ou Guitar Pro (par Arobas Music) sorti en 1997. Dans les années 1990, les éditeurs de partitions ont permis de jouer des interprétations ou des partitions grâce à travers des moteurs de synthèse sonore (ce fut par exemple le cas pour les séquenceurs MIDI). À cette époque, un nombre important de musiciens amateurs se s'est alors intéressé à ces logiciels et l'apprentissage de leur instrument s'est appuyé sur les partitions et les tablatures alors disponibles sur Internet. L'évolution d'Internet favorisant donc cette méthode d'apprentissage des communautés de musiciens amateurs se sont dès lors formées autour de l'échange de formats de partitions spécifiques. Guitar Pro en est sans doute le meilleur exemple avec un répertoire de plusieurs milliers de chansons disponibles aujourd'hui.

Dans les années 90, Internet se présente progressivement comme un support pédagogique ouvert à tous, sans contraintes géographiques : c'est l'émergence du concept d'*apprentissage en ligne*. <sup>2</sup> Mais, jusqu'au début des années 2000, les sites Internet sont encore souvent statiques

<sup>2</sup> Pour *apprentissage en ligne* l'Office québécois de la langue française [\[55\]](#page-110-0), propose :

Mode d'apprentissage basé sur l'utilisation des nouvelles technologies, qui permet l'accès à des formations en ligne, interactives et parfois personnalisées, diffusées par l'intermédiaire d'Internet, afin de développer les compétences, tout en rendant le processus d'apprentissage indépendant de l'heure et de l'endroit. Le terme formation en ligne, souvent associé à l'apprentissage en ligne, correspond plutôt à l'anglais e-training ou online training. L'apprentissage en ligne, qui favorise le perfectionnement personnel ou professionnel, permet de progresser à son rythme et d'éviter les contraintes de déplacement, d'horaire et de disponibilité. Contrairement à la formation à distance traditionnelle (formation textuelle et cours par correspondance), l'apprentissage électronique (sens plus large) se concentre spécifiquement sur la mise à disposition de contenus par l'inter-

et l'information est souvent présentée sous une forme textuelle simple dont l'usager prend connaissance sans autres formes d'interactions. Le contenu est alors surtout créé par les usagers familiers des nouvelles technologies et non par les professionnels de l'enseignement ou par des utilisateurs. En ce qui concerne la musique, on voit à cette époque l'apparition de sites de tablatures (911tabs.com en 2004 [\[1\]](#page-105-0)) et la formation de communautés en ligne que Waldron [\[74\]](#page-112-0) décrit en 2009 comme des *Online Communities of Practice*.

Après 2003, la mutation d'Internet et l'apparition du *Web 2.0* favorisent l'interaction et la collaboration dans des espaces qui sont désormais des communautés virtuelles. Les utilisateurs deviennent les créateurs et acteurs du contenu par opposition aux sites générés dans la période du Web 1.0 sur lesquels les utilisateurs étaient limités à la consultation passive du contenu [\[31\]](#page-108-0).

L'internaute n'est alors plus seulement spectateur, il devient aussi acteur du contenu : un *prosommateur* [\[76\]](#page-112-0)[\[7\]](#page-105-0) (contraction anglaise de *producer* et de *consumer*) puisqu'il peut désormais produire, modifier ou réagir au contenu présent sur la toile. Le contenu auparavant statique devient alors du *User-Generated Content* (UGC) [\[6\]](#page-105-0) et Waldron [\[75,](#page-112-0) p. 2] remarque d'ailleurs que :

User-generated content (UGC) is a term coined by new media researchers to refer to digital artifacts created by ordinary people acting on their own behalf – as opposed to corporations or commercial interests – with the intention of uploading to the Internet for use by the general public.

En français, on perçoit plus l'internaute comme le "*codéveloppeur* d'applications dont la richesse se trouve dans les *données partagées*"Dans Wikipédia [\[18\]](#page-106-0).

Mais le Web 2.0 permet aussi à de nouvelles formes de médias d'émerger et de se propager plus facilement sur la toile. On voit par exemple à cette période la naissance de *plateformes* Web<sup>3</sup> comme YouTube, proposant l'échange de vidéos générées par les utilisateurs, ou MySpace qui propose aux groupes de musique de partager du contenu audio en ligne.

médiaire de tout type de médias électroniques (Internet, intranet, extranet, télévision interactive, CD-ROM, DVD, etc.).

<sup>3</sup>Pour *plateforme Web* l'Office québécois de la langue française [\[56\]](#page-110-0), propose :

Service Web qui met à la disposition de l'utilisateur un ensemble de programmes permettant la diffusion et le partage d'information ou de contenu multimédia, des fonctionnalités propres aux médias sociaux ainsi que des applications tierces. Les plateformes

Waldron [\[75\]](#page-112-0) note alors que la diversité des contenus échangeables et la démocratisation de leur production modifient les communautés musicales déjà en ligne : les apprenants ont maintenant recours à des agrégats de médias de natures différentes et présentant des informations complémentaires dans le but d'acquérir un savoir. À cette époque, l'auteur remarque par exemple qu'il devient courant dans les communautés de guitaristes de se transmettre une partition au format tablature provenant d'un site, accompagnée d'un lien vers une vidéo You-Tube présentant une interprétation de la pièce pour identifier les doigtés et finalement un lien vers une performance de l'artiste sur MySpace pour relever l'improvisation.

I use it here [the term *syncretic*] as an apt concept to describe the process of learning vernacular musics through a combination of different learning modes – aural/oral, visual from notation, and observational – gathered online from a variety of UGC sources – most commonly, YouTubes and TAB notation – that, when merged by the learner, result in a self- developed and unique approach to music learning and teaching. I apply the term "pedagogical syncretism" to describe the blending of UGC resources representing various learning modalities whose combined use for music learning and teaching was reported by participants in both studies.[\[75,](#page-112-0) p. 17]

# 2.1.2 Plateformes numériques d'apprentissage

C'est dans ce contexte d'émergence du *Web 2.0* et grâce au développement des plateformes Web (voir [2.1.1\)](#page-44-0) que le concept d'apprentissage en ligne a évolué vers celui d'*Environnement Numérique d'Apprentissage* (ENA). Une définition d'un *environnement numérique d'apprentissage*[4](#page-48-0) est :

[...] un logiciel qui assiste la conduite des formations ouvertes et à distance. Ce type de logiciel regroupe les outils nécessaires aux trois principaux utilisateurs - formateur, apprenant, administrateur - d'un dispositif qui a pour premières finalités la consultation à distance de contenus pédagogiques, l'individualisation de l'apprentissage et le télétutorat.[\[25\]](#page-107-0)

[...] un dispositif technologique et humain qui intègre des outils informatisés à des fins d'enseignement et d'apprentissage. Il a pour finalité l'accès à distance aux contenus pédagogiques, l'individualisation de l'apprentissage et le télétutorat. [. . . ]. En général, ces plateformes rassemblent des outils de navigation, d'information, de communication, de formation, de gestion, de collaboration et de planification [\[38\]](#page-108-0).

Web se déclinent généralement sous la forme d'une application mobile et d'un site Web qui offrent des fonctionnalités semblables aux utilisateurs. À la différence des sites Web, dont le contenu provient des administrateurs du site, le contenu des plateformes Web, qu'il soit de nature textuelle ou multimédia, provient en grande partie des utilisateurs.

<span id="page-48-0"></span>Il existe par ailleurs un grand nombre de termes faisant référence aux environnements numériques d'apprentissage [\[38\]](#page-108-0) :

- LMS, Learning Management System,
- CMS, Course Management System,
- Plateforme e-learning / e-learning platform,
- Plateforme d'enseignement à distance,
- Plateforme pour la FOAD (Formation Ouverte A Distance),
- Dispositif de formation à distance.

Aussi nous choisissons dans la suite de ce mémoire, d'appeler : *plateforme numérique d'apprentissage* (PNA) un programme informatique<sup>5</sup> présentant une ou plusieurs des caractéristiques suivantes :

- l'utilisation des TIC au sens de Després et Dubé [\[35,](#page-108-0) p. 58] pour réduire les contraintes d'accessibilité au contenu. Notamment les contraintes spatiales et monétaires.
- la possibilité de stocker et de proposer du contenu généré par les utilisateurs (User Generated Content) au sens de Waldron [\[75,](#page-112-0) p. 2] et plus généralement du *Web 2.0*. Il s'agit donc d'une plateforme Web et les utilisateurs en sont les prosommateurs.
- l'implémentation d'outils spécifiques à l'enseignement de la musique et facilitant la transmission du savoir du professeur à l'élève. Tout comme Tambouratzis et al. [\[64,](#page-111-0) p. 1] le précisent à propos de leur plateforme VEMUS : "un environnement holistique d'aide aux enseignants et étudiants en musique". L'usage de ce type de programme vise à assister des situations rencontrées lors de l'apprentissage de la musique : la classe, les révisions (hors des cours), le cours particulier à distance, l'évaluation de la performance, etc. Ces outils peuvent être de natures différentes : annotations, métronome, accordeur, répertoire.
- une composante interactive. Nous opposons les sites Internet peu interactifs et les plateformes pédagogiques. Les premiers ont une connotation statique, les seconds

<sup>4</sup>Aussi plateforme d'apprentissage ou en anglais : *Learning Management System*

<sup>5</sup>Nous utiliserons parfois les termes d'*application informatique* ou simplement d'*application* pour parler d'un *programme informatique.*

quant à eux suggèrent la notion d'interaction et de lieu d'échanges inter utilisateurs et utilisateurs-site.

- l'utilisation de procédés comme la *gamification*[\[50\]](#page-110-0) pour renforcer la motivation de l'élève.
- la constitution d'agrégats d'informations de multiples natures harmoniques, mélodiques, sonores, techniques, historiques . . .
- l'implémentation d'outils d'autoévaluation.
- l'implémentation d'un contexte performatif.

# 2.1.3 Les besoins spécifiques de la musicologie

Dans le cas spécifique de la musique, les TIC offrent déjà des possibilités pédagogiques, cependant certains aspects de l'enseignement de la musique restent difficiles à mettre en pratique. Waldron [\[75\]](#page-112-0) rappelle d'ailleurs qu'il est difficile de remplacer la relation élève/professeur et que les solutions mises en place ne pourraient être que des compléments ou des outils pour le cours.

Tambouratzis et al. [\[64\]](#page-111-0) notent eux en 2008, que même si l'éducation musicale a pu s'adapter en proposant certaines solutions pédagogiques reposant sur les TIC, ou même si de nombreux programmes d'aide à la composition ont vu le jour, trop peu de travaux ont abouti à la création d'outils adaptés à un usage en classe de musique.

Extensive research has been carried out on the impact of ICT in music education as well as commercial development of software for music composition targeted at a range of users from novice students to professional musicians. However, research on music education support tools integrating specific educational methodologies has been limited.[\[64,](#page-111-0) p. 1]

De plus Waldron [\[75,](#page-112-0) p. 24] explique que, même si la contrainte physique n'est plus un obstacle à l'apprentissage d'un instrument, les TIC ne remplacent en rien la classe, car il est encore compliqué de présenter ses progrès ou de recevoir un avis critique.

Those who were unable to travel to take lessons or play in sessions lamented the lack of access to a physical performative context, but they also expressed gratitude that online music community and UGC learning resources are now readily available and easily accessible.

Martin et al. [\[53,](#page-110-0) p. 1] remarquent eux que les TIC n'ont pas apporté de solutions pour l'édition collective de partitions :

With the rise of online music communities using performance or pedagogical applications, there is an increasing need for tools for manipulating music scores. There is also a need for Web-based tools for visualizing, playing, and editing [scores] collaboratively.

Il est encore trop fastidieux de rassembler et de croiser les informations musicales issues de différents médias afin d'atteindre un niveau de compréhension satisfaisant ou une représentation globale d'une oeuvre musicale. Certains musiciens découvrent une pièce de musique sur YouTube et essayent d'en relever des passages à l'oreille. Il leur est pour cela nécessaire d'utiliser un programme pour ralentir le tempo. Puis, pour vérifier ou compléter le relevé, il leur est important de chercher une partition. Là encore, il est parfois fastidieux de trouver une partition exacte ou complète. Enfin, la compréhension de l'harmonie de la pièce se fait parfois avec l'appui de ressources en ligne (comme : [http:](http://bw.musique.umontreal.ca/) [//bw.musique.umontreal.ca/](http://bw.musique.umontreal.ca/)). Les TIC ont donc fortement contribué à décupler la quantité d'informations et d'outils disponibles pour l'apprenti musicien, mais ont augmenté par là même le temps qu'il faut pour trouver une information pertinente. Et l'exactitude variable ou la représentation parfois incomplète de l'information musicale ne peuvent constituer que des entraves au bon développement d'un musicien.

L'implémentation de tels programmes propose un changement de paradigme pédagogique. Gilbert Paquette explique dans *l'ingénierie pédagogique — Pour construire l'apprentissage en réseau* qu'un changement de paradigme s'opère dans la relation maître/élève depuis l'avènement de l'Internet :

[...] la formation était centrée sur l'expert, le maître, qui dispensait son savoir ou son savoir-faire à un grand nombre d'étudiants. Aujourd'hui, même si notre système d'éducation restait bien au chaud, largement à l'écart du mouvement général, la relation au savoir serait modifiée de façon irréversible sous l'impact des technologies de l'information.[\[57,](#page-110-0) p. 23]

Ce nouveau mode d'apprentissage s'appuie alors aussi sur la capacité de l'élève à trouver et utiliser des ressources pertinentes au vu de ses propres objectifs pédagogiques, lui conférant ainsi un rôle central dans le processus d'acquisition de connaissances. Paquette considère qu'il résulte une nouveauté dans le rôle de l'enseignant qui, à cause de la réduction du temps de face à face avec l'élève, n'est plus seulement de catalyser la compréhension, mais désormais aussi d'être l'ingénieur d'un matériel pédagogique interactif adéquat.

L'auteur constate que le défi reste grand puisqu'il importe que les technologies –lorsqu'elles sont utilisées à des fins pédagogiques– ne se contentent pas d'apporter un divertissement passif –comme ce fut le cas pour la télévision– mais qu'elles soient pleinement intégrées dans un processus d'enseignement interactif.

Nous verrons dans la section suivante que les solutions s'appuyant sur les TIC pour répondre aux défis de l'enseignement de la musique sont nombreuses.

# 2.2 Évaluation des solutions disponibles

Afin de mieux orienter le développement de la plateforme Novaxe, nous avons observé comment certaines réalisations issues des TIC<sup>6</sup> ont apporté des réponses pour l'affichage et l'édition de partitions ainsi que pour la pédagogie musicale. Nous décrirons dans cette section les résultats de ces observations. Nous proposerons en premier lieu un certain nombre de critères observables lors de l'évaluation de programmes musicaux. Nous décrirons ensuite comment plusieurs applications musicales issues des TIC implémentent ces idées. Les descriptions des plateformes VEMUS, IMUTUS, I-Maestro et PRAISE sont issues de Burns et Traube [\[8\]](#page-105-0).

### 2.2.1 Critères d'évaluation

Nous proposons puis décrivons dans cette sous-section, plusieurs critères observables pertinents lors de l'évaluation de programmes musicaux :

- Le type de programme développé ;
- L'aspect ergonomique ;
- Le contenu, d'une part pédagogique, d'autre part musical ;
- Les formes de présentations du contenu musical ;
- L'animation :

<sup>6</sup>Ces solutions sont toutes des programmes informatiques.

- La qualité des lecteurs de partitions ;
- Les fonctionnalités optionnelles ;
- Le mode édition ;
- L'aspect social;
- La *gamification*.

Le *type de programme* détermine certains aspects importants pour la PNA. Les logiciels de bureau<sup>7</sup>. Ils impliquent une installation sur la machine cliente, ce qui peut dans certaines circonstances constituer un frein à leur utilisation, comme dans le cas d'universités restreignant les installations de logiciels externes. Cependant, une installation persistante permet à l'utilisateur de s'affranchir du téléchargement des données du programme à chaque démarrage. Les développeurs proposent dans ces cas des échantillons sonores plus détaillés, mais plus volumineux en taille. Pourtant, bien que ce type de logiciels puisse se décliner pour différents systèmes d'exploitation, chaque version aura nécessité l'adaptation de celui-ci aux spécificités intrinsèques du système d'exploitation considéré : c'est le *portage* d'un programme. Par exemple, un programme développé pour Windows (en langage C) ne peut être exécuté sur un téléphone Android, un portage en langage Java — le langage utilisé sous Android — est nécessaire. Malheureusement, le portage d'une application sur différentes plateformes est une tâche non triviale qui requiert la maîtrise de langages informatiques multiples, une connaissance des différences de comportement entre les systèmes d'exploitation considérés ainsi qu'un temps considérable. Ce type de développement est donc plus souvent réservé à de larges équipes (MuseScore et la communauté *open source*) ou à des industriels aux ressources financières importantes (comme Guitar Pro) et s'effectue sur plusieurs années. Un autre aspect complexifiant l'utilisation de ce type de programme est l'obligation, pour l'utilisateur, de réinstaller, sur chaque poste où il souhaite utiliser le logiciel, la dernière version du programme à chaque mise à jour poussée par les développeurs.

Dans le cas des plateformes web, la contrainte de taille imposée au programme est assez forte puisqu'à chaque démarrage de l'application (à chaque ouverture de la page web de l'application) un grand nombre de données doivent être transférées depuis le serveur hébergeant le

<sup>7</sup>Une « application de bureau » (Desktop application en anglais) est un logiciel applicatif qui affiche son interface graphique dans un environnement de bureau, il est hébergé et exécuté par l'ordinateur de l'usager. Cette technologie est apparue avec les premiers environnements de bureau en 1970 [\[19\]](#page-106-0)

projet jusqu'à l'ordinateur du client. Une taille de programme excédant les 20 Mo imposerait alors — et dépendamment de la vitesse de connexion de l'utilisateur — un temps de chargement qui semblerait trop important. La conséquence la plus visible (audible) de ces restrictions est la faible qualité des échantillons sonores souvent utilisés dans ces logiciels. D'un autre côté, les plateformes web atteignent plus facilement des lieux aux politiques de sécurité informatique strictes (comme les universités) puisque leur bon fonctionnement dépend simplement de l'utilisation d'un navigateur à jour et non de leur installation sur les postes de travail. Ce dernier point représente aussi un avantage lors du développement puisqu'il n'est pas nécessaire, dans le cadre de plateformes web, de *porter* les programmes dans d'autres langages pour assurer leur compatibilité inter système d'exploitation : un programme qui fonctionne sous Google Chrome Windows fonctionnera aussi sous les versions Android et macOS de Google Chrome. Attention tout de même, car une forme plus légère de portage est toujours à prévoir pour assurer la compatibilité du programme inter navigateur. Cependant, cette tâche reste plus accessible en termes de temps ou de ressources. Enfin, le déploiement de mises à jour est un processus totalement transparent à l'usager puisqu'il n'est pas nécessaire dans ce cas de figure de télécharger, ni d'installer de programmes supplémentaires. La mise à jour dès qu'elle est poussée sur le serveur par les développeurs, est disponible à tous les usagers lors de leurs prochaines connexions.

L'évaluation de *l'aspect ergonomique* est pertinente, car le non-respect de certains principes de design graphique ou fonctionnel (accessibilité des fonctions par exemple) lors de la création d'une interface utilisateur peut entraver ou compromettre certains processus pédagogiques ou créatifs.

Le *contenu disponible* est un vecteur important du succès d'une plateforme d'apprentissage. Nous observons que la fréquentation est parfois corrélée à la qualité et à la quantité des contenus proposées. Nous distinguons les contenus :

- à visée pédagogique, dont nous observerons la forme et la pertinence. Le cours est-il en vidéo ou sous forme de texte ? Est-ce un cours théorique, pratique, un exercice ou un jeu ?
- sans visée pédagogique. C'est la base de données de transcriptions musicales proposée par la plateforme.

La *présentation du contenu musical* revêt souvent des formes différentes, parfois coexistantes et dont l'affichage peut être synchronisé. Parmi les modalités de présentation, on retrouve la partition au format occidental, mais il n'est pas rare que cette dernière soit remplacée par des formes de présentations plus spécifiques. Certaines plateformes présentent par exemple le manche de guitare ou un piano virtuel sur lesquels les notes jouées s'illuminent en synchronisation avec la lecture. Pour d'autres, la présentation de vidéos d'interprètes, si elles sont synchronisées sur la lecture de la partition, permettra au guitariste débutant d'examiner les positions correctes de la main gauche.

L'*animation des partitions*, la fluidité du défilement et la bonne synchronisation avec le moteur audio sont aussi des points critiques et nécessaires à la pratique de la lecture à vue. Pourtant ces ambitions sont assez complexes à mettre en oeuvre du point de vue de la programmation (voir [3.2.3\)](#page-98-0) puisqu'elles présupposent une gestion en temps réel de graphismes parfois complexes ou le déclenchement d'événements sonores multiples en synchronisme. Ces difficultés sont encore plus marquées pour les plateformes web, car les navigateurs modernes n'utilisent que des substituts — moins efficaces — de librairies graphiques et audio usuelles (webGl, webAudioApi) et doivent tenir compte de la disparité de puissance des machines des utilisateurs.

Le *lecteur de partition*, bien que délicat à implémenter (voir [3.2.3\)](#page-98-0), représente une composante importante dans l'utilisation des plateformes. Ces dernières se doivent donc de proposer des lecteurs fluides aux tempos réguliers. D'autre part, les contraintes imposées par le web, en matière de taille des échantillons sonores, sont parfois responsables de la faible qualité des instruments reproduits. Pourtant, bien qu'une hauteur juste soit dans certains cas suffisante dans le cadre d'un programme musical à vocation éducative, le timbre des instruments, s'il est négligé, peut devenir une gêne ou une source de confusion pour l'usager. De plus, nous verrons que certains lecteurs peuvent proposer des fonctionnalités utiles lors de l'apprentissage d'une pièce comme la lecture en boucle, la prise en charge des barres de reprise ou l'accélération automatique et progressive du tempo.

Lors de l'apprentissage d'un instrument, il est fréquent de recourir à des outils divers comme l'accordeur, le métronome ou encore un dictionnaire d'accord. Ces outils et savoirs connexes au contenu pédagogique sont décrits dans cette section comme des *fonctionnalités optionnelles*. Nous observerons comment l'implémentation de certaines de ces fonctionnalités contribue au confort de l'usager qui n'a plus à chercher ces informations à l'extérieur du programme. Dans d'autres cas, la transcription automatique d'accords produira, pour le musicien plus avancé, des partitions qu'il ne parvient pas à trouver ailleurs.

La mise en oeuvre d'un *mode d'édition* permet aux utilisateurs de modifier le contenu musical. Cette fonction permet aux utilisateurs de la plateforme d'améliorer la qualité générale du contenu des transcriptions ou de proposer leurs propres créations. Bien qu'elle demande des efforts considérables lors de son implémentation, cette fonctionnalité allège le futur travail de contrôle qualité par les administrateurs puisque les utilisateurs ne sont plus seulement spectateurs, mais deviennent alors des acteurs contribuant à la qualité des informations disponibles sur la plateforme.

Enfin, il est pertinent de se pencher sur l'*aspect social* puisqu'il se substitue parfois, dans le cas d'une application, à un échange traditionnel élève/professeur. Les fonctionnalités sociales d'un programme permettent éventuellement à l'élève de présenter ses progrès techniques ou son travail créatif à la communauté et d'obtenir des retours critiques. La communication entre les utilisateurs permet également la révision et la correction de transcriptions de pièces, contribuant ainsi à l'amélioration de la qualité globale du contenu.

Nous décrirons dans la prochaine sous-section comment chaque plateforme implémente les aspects décrits dans cette sous-section. La description de chaque critère n'est pas forcément pertinente dans le cas de certains programmes.

# 2.2.2 Les outils d'édition

### 2.2.2.1 Guitar Pro et TuxGuitar

Guitar Pro est une application de bureau développée par Arobas Music depuis 1997. C'est le plus populaire des éditeurs de tablatures. Au départ le programme convertissait les fichiers textes ASCII et les fichiers MIDI en tablatures et permettait de les écouter [\[23\]](#page-107-0). De par sa place de pionnier dans le domaine de l'édition de tablatures, Guitar Pro a remporté un grand succès auprès des guitaristes.

Son aspect ergonomique est assez proche d'un logiciel de traitement de texte. On y retrouve la tablature au centre et plusieurs barres d'outils d'édition au-dessus.

Guitar pro n'est pas vraiment orienté vers la pédagogie, mais bien vers l'édition de partitions. Cependant de par son ancienneté, il dispose certainement de la plus grande base de données en tablatures. Ses fichiers, au format *.gp\**, sont encore aujourd'hui disponibles gratuitement et largement échangés sur Internet.

Les tablatures peuvent être affichées en notation occidentale et Guitar Pro prend aussi en charge la notation de batterie depuis quelques années. Guitar Pro est aussi, à notre connaissance, le premier logiciel à proposer un affichage des notes sur le manche de guitare en temps réel pendant la lecture.

En termes de graphisme, Guitar Pro est assez sobre et son apparence se rapproche à celle d'un éditeur de texte. Guitar Pro ne présente aucun aspect de *gamification*.

La qualité du lecteur de Guitar Pro est excellente, car le logiciel profite des avantages de son format "application de bureau" pour embarquer des échantillons sonores de haute qualité. Les dernières versions du logiciel embarquent des centaines d'échantillons d'instruments divers (piano, batterie, principaux instruments d'orchestre, etc.). Enfin deux effets sonores sont proposés : une réverbération et un chorus.

En ce qui concerne les fonctionnalités optionnelles, Guitar Pro permet de générer des diagrammes d'accords à partir d'une tablature, un accordeur, un analyseur de gammes, un métronome et un mécanisme de lecture en boucle. La lecture en boucle est capable d'accélérer le tempo à chaque passage.

Le format application de bureau de Guitar Pro complexifie le développement de fonctionnalités d'interactions inter usagers, pourtant le logiciel propose un système de nuage sur lequel l'usager peut rechercher et acheter des partitions proposées par la base de données de l'éditeur. Le système s'apparente à un catalogue de partitions en ligne.

Notons enfin que TuxGuitar est la version libre du logiciel Guitar Pro et les ressemblances entre les deux programmes sont multiples. Le développement de TuxGuitar, entrepris en 2006, est un peu moins rapide que celui de Guitar Pro, mais la qualité des fonctionnalités qu'il propose fait de TuxGuitar le logiciel libre le plus connu pour l'édition de tablatures.

#### 2.2.2.2 Finale, Sibelius, MuseScore

Nous regrouperons dans cette sous-section les logiciels Finale, Sibelius et MuseScore. Ces trois applications de bureau partagent le but commun de proposer avant tout des éditeurs de partitions au format occidental. Ces programmes n'affichent donc pas de visées pédagogiques.

Et bien que les trois logiciels offrent aussi la possibilité de créer des tablatures, les outils disponibles pour leur création et leur visualisation restent moins complets que ceux de Guitar Pro.

Leurs interfaces sont similaires à celles des logiciels de traitement de texte comprenant une page blanche qui représente la partition et plusieurs barres d'outils pour accéder à différents aspects de la syntaxe musicale.

Les pièces ou exercices disponibles dans ces formats de fichiers sont très nombreux et s'échangent souvent librement sur Internet. Les lecteurs de ces logiciels sont très performants et comme pour Guitar Pro ils embarquent un grand nombre d'échantillons de bonne qualité pour différents instruments de musique. Ces logiciels ne s'adressent pas spécifiquement aux guitaristes et n'intègrent donc pas d'accordeur. Même s'ils proposent des représentations en temps réel du manche de guitare, l'affichage sur ce dernier reste assez simple. Par exemple et contrairement à Guitar Pro, aucun outil de visualisation des gammes sur le manche n'est disponible. De manière globale, les aspects sociaux et *gamification* de ces éditeurs n'ont pas été développés.

#### 2.2.3 Les plateformes de partage

#### 2.2.3.1 Cifras, 911tabs

Les plateformes web de partage ont succédé dans les années 90 aux communautés de partage organisées en forums dont parle Waldron [\[74\]](#page-112-0). Des plateformes de partage comme Cifras [\[11\]](#page-106-0), crée en 1996 par le *studio sol*, indexent aujourd'hui une quantité énorme de partitions au format ASCII (plus de 4.000.000 de tablatures à l'heure d'écriture pour 911tabs). À la manière des premières communautés de partage, beaucoup d'entre elles proposent une agrégation de contenu relatif à la partition, comme un lien vers une vidéo YouTube ou une page Wikipédia.

La pédagogie n'est pas le but de ces plateformes, il s'agit plutôt et avant tout de proposer le plus de partitions possibles.

Certaines fonctionnalités comme un accordeur, un métronome ou un dictionnaire d'accords sont parfois proposées et quelques plateformes comme Cifras.com utilisent un système de modérateurs pour valider les partitions soumises par les utilisateurs.

Pourtant, comme le notent Macrae et Dixon [\[51,](#page-110-0) p .1], ces partitions sont souvent erronées, incomplètes et de nombreuses versions sont proposées, rendant la recherche d'une tablature pertinente parfois complexe. Certaines approches de *data-mining* combinées avec de la reconnaissance de caractère et de l'analyse harmonique proposent de brasser ces corpus gigantesques pour en extraire un sous-ensemble plus pertinent [\[51\]](#page-110-0).

La notation musicale est le plus souvent au format ASCII et ne présente donc qu'une succession d'accords disposés au-dessus de lignes de chant ou des tablatures sans références temporelles.

```
D9 Am
Vê se enriquece a minha melanina
Em7 D9 Am
 Só você me faz sorrir
[TAB - Primeira parte]
Parte 1 de 2
 Em7
     D9 Am
G|---0-0-0-0-2--2----2-2-2-2-x-x--2/4\2p0-|
```
Figure 2.1 – Présentation d'une partition sur cifrasclub.com.

#### 2.2.3.2 Chordify

Chordify est la seule plateforme web à découler directement de travaux universitaires. Elle s'appuie sur les travaux de doctorat de Bas de Haas [\[33\]](#page-108-0) pour proposer la transformation des morceaux de YouTube, Deezer, SoundCloud ou d'autres fichiers audio, en partition d'accords.

Chordify reconnait les accords présents dans le signal audio grâce à un algorithme, les aligne sur la musique et les affiche dans un format proche de celui d'une grille de jazz (voir figure 2.2).

| : ♥ Sublime - What I Got |                |                                          |                               |                       |                          |                                                        |                                  |                    |                        | $f \times 3$ in |  |
|--------------------------|----------------|------------------------------------------|-------------------------------|-----------------------|--------------------------|--------------------------------------------------------|----------------------------------|--------------------|------------------------|-----------------|--|
| <b>GRILLES</b>           | <b>ACCORDS</b> | <b>MODIFIER</b>                          | Montrer versions modifiées    |                       |                          |                                                        |                                  |                    |                        |                 |  |
| н                        |                | $Re \triangle$<br>v<br><b>TRANSPOSER</b> | $\mathbf{x}^{\prime}$<br>CAPO | 100%<br><b>96 BPM</b> | $\circ$<br><b>BOUCLE</b> | $\left(\left  \right\rangle \right)$<br><b>CHANSON</b> | $\blacksquare$<br><b>ACCORDS</b> | .Ψ.<br><b>MIDI</b> | د ا<br><b>IMPRIMER</b> |                 |  |
| ł                        |                |                                          |                               |                       | Re                       | Sol                                                    |                                  | $\mathsf{Re}$      | Sol                    |                 |  |
| Re                       | Sol            | Re                                       | Sol                           |                       | l Re                     | Sol                                                    |                                  | Re                 | Sol                    |                 |  |

Figure 2.2 – Interface de Chordify.

L'affichage de la partition ainsi que le lecteur présenté sont écrits dans des langages standards du web (HTML5 audio) et sont, à l'heure d'écriture, assez simples. La force de Chordify réside dans l'algorithme de reconnaissance des accords qui utilise Sonic Annotator pour l'extraction de caractéristiques sonores. Plus précisément, il s'agit de l'extraction de NNLS (Non Negative Least Square) Chroma développé par Matthias Mauch et proposé dans le plug-in Vamp Chordino. Ces caractéristiques sonores décrivent le contenu tonal d'une pièce de musique à chaque instant t.

Les résultats sont redirigés vers un programme codé en Haskell : HarmTrace, dans lequel certaines règles d'harmonie occidentale sont programmées. En cas d'incertitude dans la détection d'un accord par les paramètres audio, HarmTrace s'appuiera sur ces règles d'harmonie tonale pour choisir l'accord le plus approprié [\[32\]](#page-108-0).

Chordify favorise l'utilisation de logiciels *open source* comme PHP, MongoDB ou Sonic Annotator, mais promeut aussi les travaux universitaires, exposant ainsi les résultats récents d'équipes de recherche à un plus large public.

### 2.2.3.3 Songsterr

Songsterr est une plateforme web se déclinant aussi en application Android et IOS. Les concepteurs mettent l'accent sur l'aspect collaboratif et promeuvent le fait que les contributions et modifications de partitions soient vérifiées et validées par des éditeurs expérimentés.

Le site présente la partition au format tablature et les noms des accords sont indiqués audessus de la mesure. Mais à la différence des autres plateformes, Songsterr ne propose pas de clavier ou de manche de guitare virtuels ni de partition au format traditionnel (voir Figure 2.3).

Bien que Songsterr fasse prévaloir la mise à disposition de partitions de multiples instruments pour une même pièce, seuls deux formats d'affichage sont disponibles à l'heure actuelle : le format percussion et le format tablature. Les partitions des instruments autres que la guitare ou la batterie semblent donc inutiles.

L'originalité de Songsterr réside dans la possibilité de modifier les partitions à travers un mode d'édition (réservé aux utilisateurs payants), pour en améliorer le contenu. Le timbre du moteur audio est plus réaliste en comparaison à celui des plateformes décrites précédemment et les techniques de jeu (bends, hammer-on, pull off) sont prises en compte. Cependant, le métronome n'est pas disponible. La partition défile page par page ce qui facilite la lecture en situation de jeu, mais la lecture en boucle et le changement de tempo ne sont disponibles qu'aux utilisateurs payants. Enfin, Songsterr propose aussi une option souvent oubliée par d'autres plateformes : la mise en forme et l'impression des partitions. À l'heure d'écriture, Songsterr propose un corpus de plus de 500 000 tablatures pour 40 000 artistes.

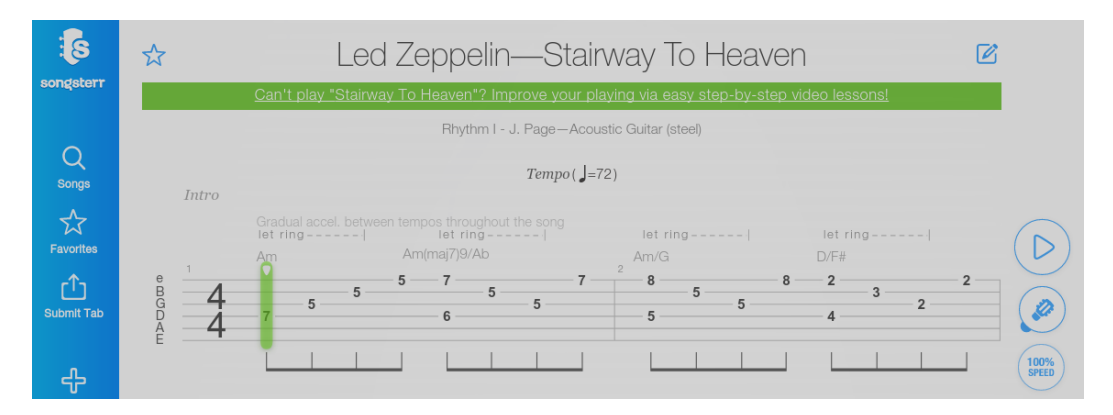

Figure 2.3 – Tablature SongSterr.

### <span id="page-61-0"></span>2.2.4 Les environnements numériques d'apprentissage (ENA)

### 2.2.4.1 IMUTUS/VEMUS

Burns et Traube [\[8\]](#page-105-0) expliquent que le projet IMUTUS et par la suite, le projet VEMUS (*Virtual European Music School* ou École de Musique Virtuelle Européenne) furent les premiers projets européens à aborder le sujet de la pédagogie musicale assistée par ordinateur.

IMUTUS (*Interactive Music Tuition System* ou Système Intuitif Musical Interactif en français) [\[59\]](#page-110-0) se concentre sur le développement d'un enregistreur. L'environnement d'apprentissage consiste en une partition digitale qui peut être jouée en utilisant la restitution MIDI ou en synchronisant l'enregistrement audio à une performance de référence. Dans le mode entrainement, l'élève peut jouer en suivant la partition et le logiciel fournit des partitions automatiquement générées en se basant sur une retranscription instantanée et en corrigeant la tonalité. Un retour plus poussé est assuré à l'aide d'une analyse à postériori de l'enregistrement audio de la performance. Le logiciel analyse l'audio en le soumettant à une base de données regroupant les erreurs courantes, afin de répondre aux erreurs de l'apprenant sous forme d'indices. IMUTUS propose à l'utilisateur de commenter les partitions sous forme graphique, écrite, auditive et sonore. Burns et Traube [\[8\]](#page-105-0) expliquent que si le projet IMU-TUS a apporté la notion de partition étendue dans la pédagogie, on utilise aujourd'hui plus volontiers le terme de *partition augmentée*.

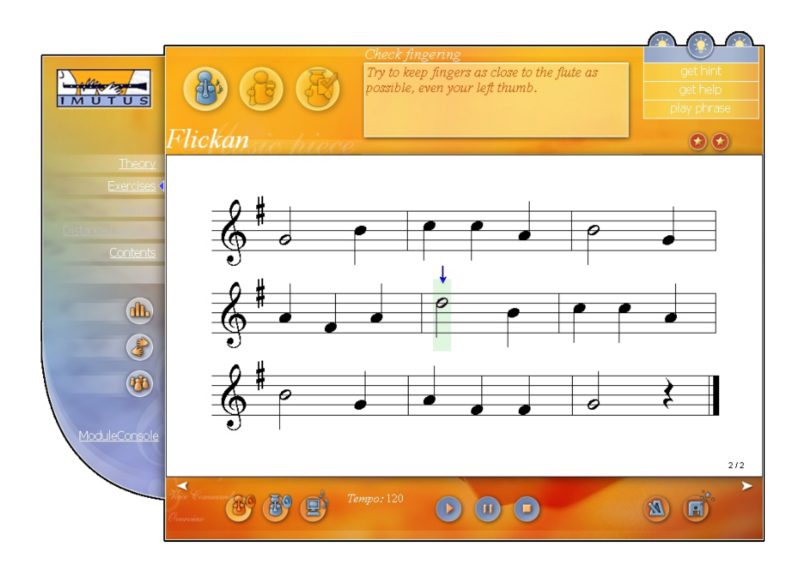

Figure 2.4 – Interface d'entrainement d' IMUTUS lors de l'évaluation d'une performance.

En 2005, Tambouratzis et al. [\[64\]](#page-111-0) intègrent les fonctionnalités d'enregistrement et le traitement d'IMUTUS dans une nouvelle solution reposant sur les TIC : VEMUS. À la différence d'IMUTUS, VEMUS est présenté par ses auteurs non comme un enregistreur/comparateur de performances, mais plus comme une solution plus globale pour les cours de musique. Le programme s'adresse à des élèves de niveaux débutants à intermédiaires en général âgés de 9 à 15 ans. VEMUS est un programme de bureau dont l'objectif principal est d'assister les apprenants pour l'entrainement sur des instruments à vent, ou du moins monophoniques (VEMUS offre un support pédagogique pour la flûte, le saxophone et la clarinette). Il propose notamment des outils ouverts, hautement interactifs, connectés et multilingues, à utiliser dans le cadre de cours d'instruments à vent, lors de séances de travail personnel ou lors de cours à distance. L'intérêt est grand puisqu'élèves *et* professeurs sont pris en compte dans le développement et les outils de VEMUS sont conçus pour favoriser la communication entre eux.

Le programme présente un aspect ergonomique et graphique sobre, proche de celui d'un éditeur de partitions proposant une partition en notation traditionnelle au centre et plusieurs barres d'outils autour. VEMUS étant un projet de recherche, on comprend que ses développeurs se soient avant tout concentrés sur les fonctionnalités comme le lecteur de partition qui, par conséquent, fonctionne de manière très fluide. En termes de fonctionnalités pédagogiques, Tambouratzis et al. [\[64\]](#page-111-0) expliquent que la plateforme intègre des outils d'apprentissage en ligne que l'on peut séparer en trois parties :

- un environnement d'autoapprentissage qui se concentre sur l'enregistrement, l'évaluation et la génération automatique de commentaires à propos des performances du musicien afin de tirer profit de l'entrainement au maximum,
- des outils facilitant les activités collaboratives pour l'enseignement de la musique à des groupes d'étudiants,
- une plateforme de formation à distance qui regroupe un répertoire au contenu évolutif avec des outils de communication et de supervision pour l'encadrement des étudiants à distance.

Burns et Traube [\[8\]](#page-105-0) rappellent que, l'utilisation de "représentations graphiques variées des performances musicales (courbes de fréquences, sonogrammes, enveloppes, etc.) qui sont affichées parallèlement à la partition" est apparue en premier lieu sur la plateforme VEMUS. La performance de l'élève est présentée par le logiciel via une partition augmentée qui agit comme un miroir visuel et sonore. Fober et al. [\[40\]](#page-109-0) nomment cette approche pédagogique la "métaphore du miroir". Leur hypothèse repose sur l'idée que pour apprendre à améliorer leurs performances, les apprenants peuvent combiner différents résultats d'analyses.

Les auteurs expliquent que l'exploitation du potentiel des TIC cible la motivation des étudiants à passer plus de temps à s'instruire et à pratiquer, en s'appuyant sur un entrainement à la fois indépendant et collaboratif. Bien qu'aucun principe de *gamification* ne soit mis en l'avant, les auteurs expliquent que l'utilisation des TIC pour l'enseignement aux plus jeunes permet de proposer une approche plus ludique du travail personnel. Cependant, les auteurs expliquent que le programme ne peut pas encore se substituer à un professeur ou à de réelles interactions sociales [\[65\]](#page-111-0).

Le contenu proposé par VEMUS dépend de ses utilisateurs, notamment des professeurs qui sont chargés d'y inclure les enregistrements de référence pour les élèves. Le corpus disponible à un élève est alors celui que son professeur choisit (Tambouratzis et al. [\[64\]](#page-111-0)). Le contenu pédagogique est lui présenté sous forme d'annotations graphiques ou audio que le professeur place sur la partition.

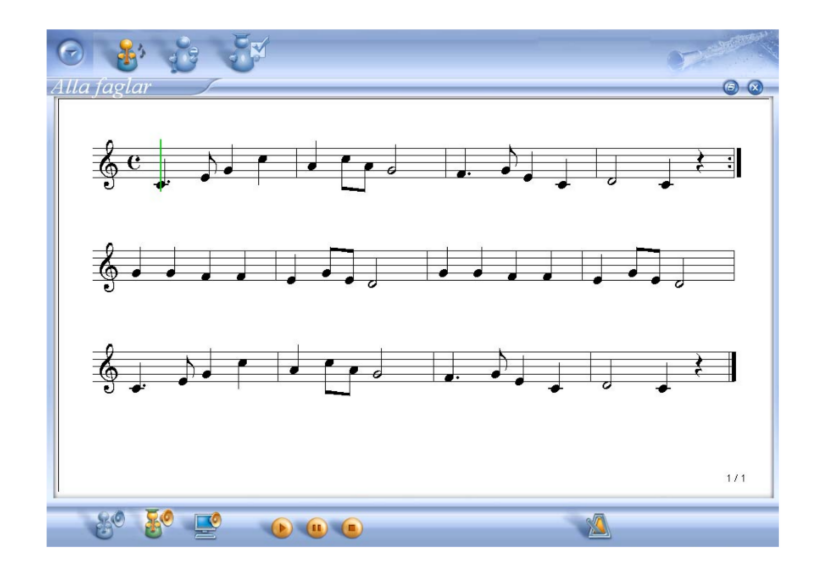

Figure 2.5 – Interface principale de VEMUS [\[64,](#page-111-0) p .3].

### 2.2.4.2 I-Maestro

I-Maestro (*Interactive Multimedia Environment for Technology Enhanced Music Education and Creative Collaborative Composition and Performance*) offre des outils semblables à ceux du projet IMUTUS/VEMUS quant aux fonctionnalités de la partition et aux recommandations basées sur l'analyse de la performance (voir [2.2.4.1\)](#page-61-0). Le projet I-Maestro attache de l'importance au geste du musicien et innove puisqu'il cible les instruments à cordes de la famille des violons [\[54\]](#page-110-0) et propose la génération automatique d'exercices musicaux. Le projet analyse l'inclinaison et la posture du corps grâce à la capture des mouvements en 3D. L'apprenant peut alors visualiser sa propre technique et la confronter à une performance étalon pour laquelle est présenté un *3D augmented mirror* ("miroir augmenté en 3D")[\[54\]](#page-110-0). Ce programme de bureau semble uniquement disponible sous Windows.

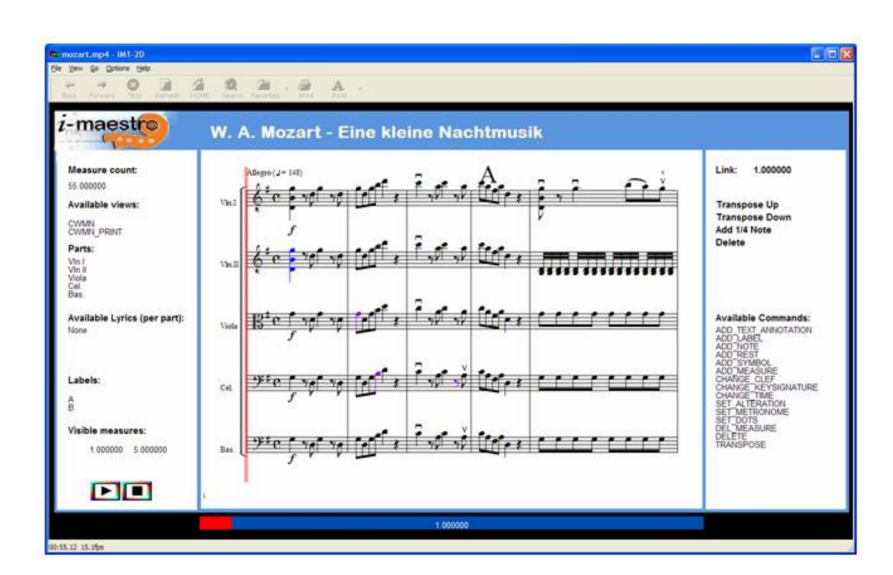

Figure 2.6 – Interface de I-Maestro.

#### 2.2.4.3 PRAISE

Les idées des *communautés virtuelles de pratique* sont pleinement intégrées avec le projet européen PRAISE (*Practice and peRformance Analysis Inspiring Social Education*) (voir [2.1.1\)](#page-44-0) qui vise à dépasser les contraintes liées à la distance géographique [\[45, 46\]](#page-109-0). L'environnement de PRAISE permet d'accueillir des classes virtuelles d'apprentissage libre ou structuré. Dans ce cadre, un MOOC (*Massive Online Open Course*) — formation à distance ouverte à tous — de vingt leçons au sujet du jazz a été créé. La plateforme propose aussi des outils collaboratifs pour la création de partitions [\[53\]](#page-110-0), et s'appuie sur membres de la communauté pour les commentaires [\[13\]](#page-106-0). Ce projet utilise un vocabulaire proche du domaine de l'intelligence artificielle. Les systèmes d'évaluation automatique utilisent un "agent personnel intelligent" qui est en mesure de garder une trace des préférences, buts et progrès de l'apprenant.

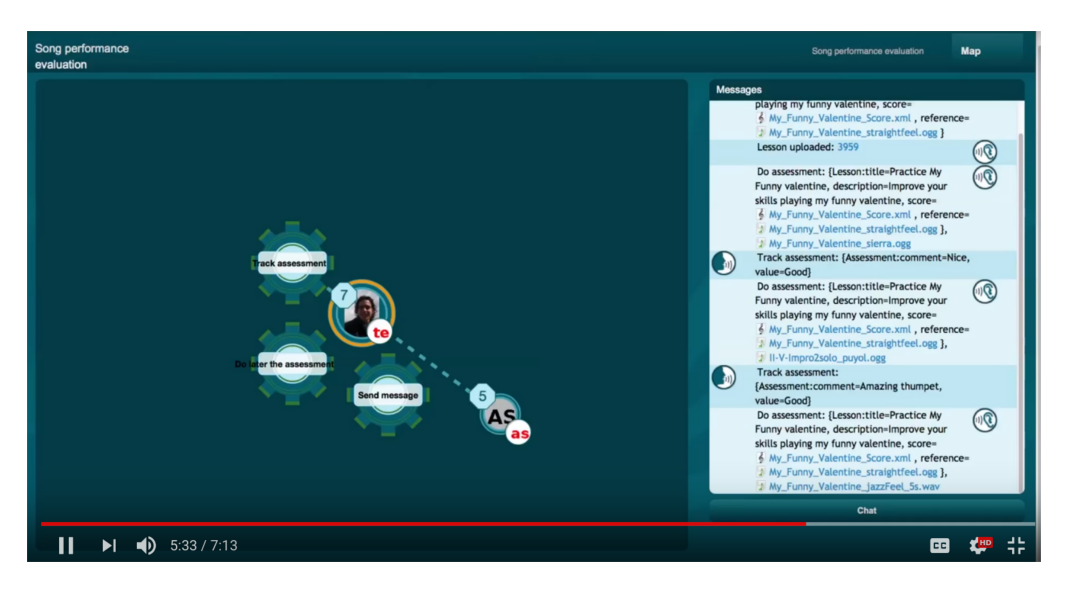

Figure 2.7 – Interface d'assignement d'exercice de Praise.

# 2.2.4.4 TELMI

Le projet TELMI (*Technology Enhanced Learning of Musical Instrument Performance*) innove en étudiant les nouvelles formes d'apprentissages d'un point de vue pédagogique pour comprendre comment les solutions technologiques sont utilisées entre deux cours ou en période d'autoapprentissage. Le projet s'adresse aux violonistes. Une des ambitions du projet TELMI est aussi d'étudier la relation entre le maître et l'élève. Leurs observations sont utiles à l'élaboration de nouvelles solutions dans divers scénarios : étudiant-professeur, étudiant seul, et apprentissage collaboratif.

# 2.2.4.5 Magna Quest

Le projet Magna Quest, initié en 2014 par Francis Dubé et Jocelyne Kiss à la faculté de musique de l'Université de Laval, propose un environnement virtuel où le violon est utilisé comme un contrôleur de jeu [\[39, 49\]](#page-109-0). Le concept de *gamification* est ici pleinement développé et le programme de bureau s'apparente à un jeu s'adressant aux 6-12 ans. L'aventure prend place dans une forêt magique où le joueur doit, par exemple, traverser une rivière en sautant sur des pierres pendant qu'il est poursuivi par un essaim d'abeilles. Le joueur est en immersion totale dans l'environnement du jeu où des exercices répétitifs "traditionnels" d'improvisation sont proposés pour avancer dans l'aventure. De plus, dans cet environnement graphique, la place donnée à la partition est accessoire, c'est le jeu qui est au centre de l'expérience. Francis Dubé explique que leur développement s'inscrit dans la recherche d'une expérience positive chez le joueur pour le pousser à revenir et à jouer encore [\[34\]](#page-108-0).

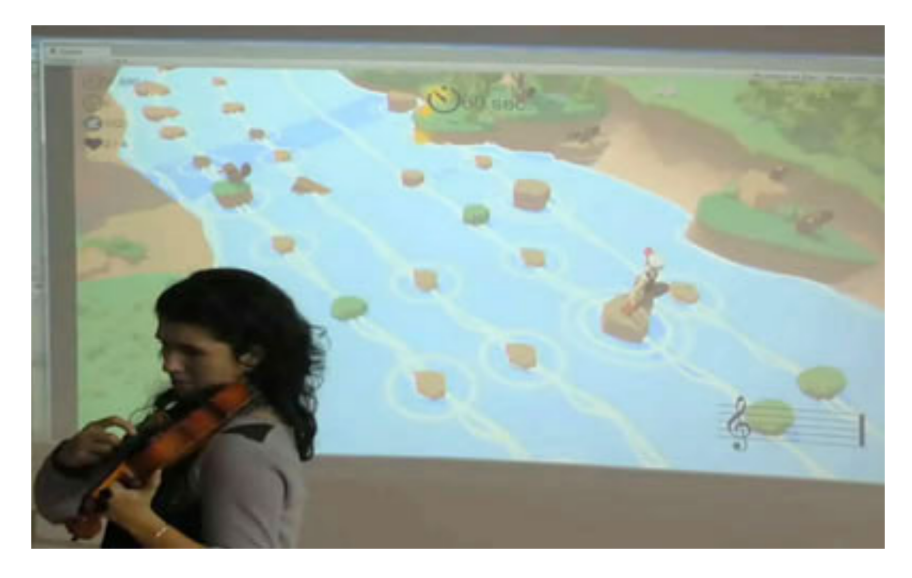

Figure 2.8 – Premier niveau de Magna Quest.

Le projet en est à ses débuts, mais les animations sont très travaillées et la lecture fluide [\[39\]](#page-109-0). Des expériences complémentaires sont nécessaires afin de déterminer si les performances musicales développées dans le jeu sont transposables à une tâche réelle de jeu sur un violon. Le premier niveau de Magna Quest a été soumis à de jeunes apprentis violonistes de différents niveaux, d'abord dans le Laboratoire de recherche en formation auditive et didactique instrumentale (LaRFARDI) de la Faculté, puis au domicile des élèves.

# 2.2.4.6 SoundSlice

Il s'agit d'une plateforme web pour l'apprentissage de la guitare créée par Adrian Holovaty et PJ Macklin pour pallier les difficultés rencontrées lors de l'apprentissage d'une nouvelle pièce de musique.

Constatant les difficultés éprouvées par les musiciens lors de la lecture de partition et leur recours fréquent à de multiples supports audio ou vidéo durant l'apprentissage d'une oeuvre musicale, les concepteurs de SoundSlice veulent offrir une solution combinant tablature vidéo et audio synchronisés.

SoundSlice présente un lecteur de partitions classique (lecture/pause/stop/boucle) dont la vitesse de lecture est modifiable sur dix paliers. Il est combiné à un lecteur vidéo présentant un(e) musicien(ne) interprétant la partition à la guitare.

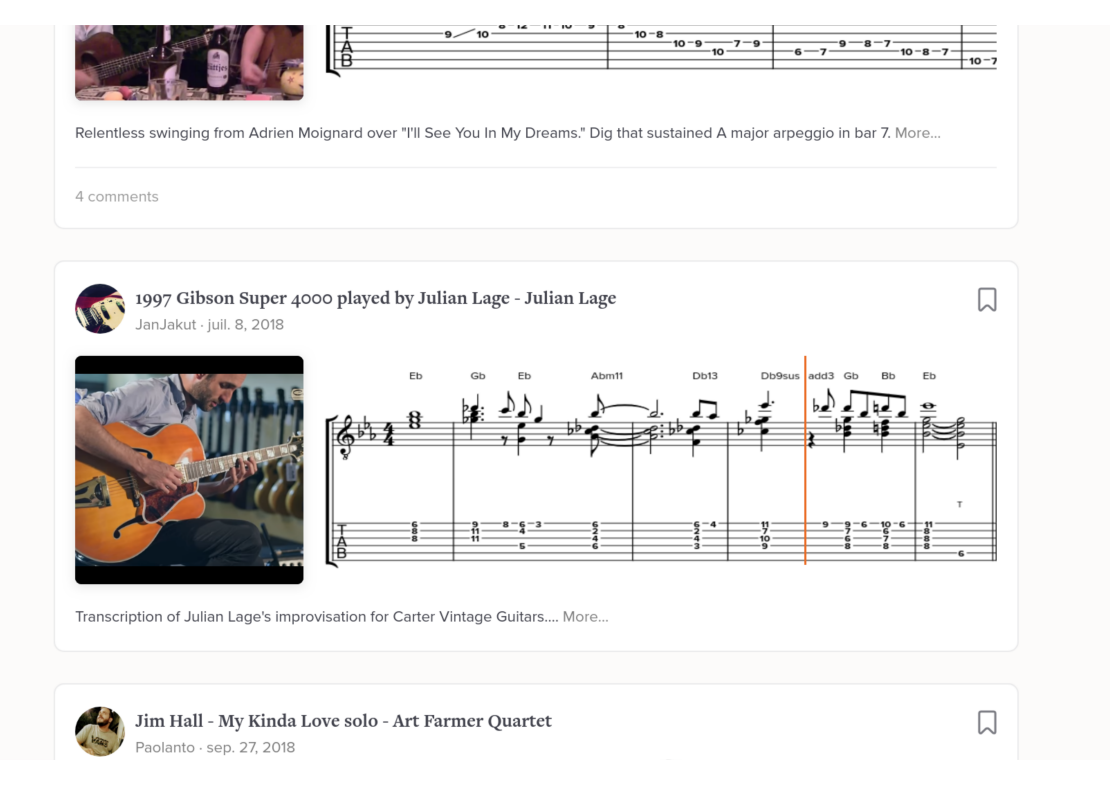

Figure 2.9 – Interface de SoundSlice.

Lors de ralentissements de tempo, le lecteur vidéo reste synchronisé avec la partition.

Les formats d'affichage des partitions sont les suivants : tablature classique, tablature avec hampe, notation standard. Un manche de guitare et un clavier de piano virtuels affichant les notes jouées par le lecteur en temps réel sont à la disposition de l'utilisateur.

La plateforme propose également une guitare de synthèse qui peut se substituer au lecteur vidéo, mais qui ne permet pas d'entendre certaines techniques de jeu telles que les bends, les slides ou d'autres méthodes semblables.

L'utilisateur a aussi la possibilité d'activer un métronome basique ou de transposer la parti-

tion. Cependant dans ce cas la vidéo ne se synchronise plus avec la partition. SoundSlice est également disponible en mode hors ligne.

# 2.2.4.7 Jellynote

Jellynote est une plateforme web se déclinant en application Android et IOS. Elle propose des partitions en notation traditionnelle ou tablature. Le projet Jellynote permet de lire les notes de la partition sur un manche de guitare ou sur un clavier de piano virtuel (voir Figure 2.10).

La plateforme propose un lecteur (lecture/pause) au tempo de lecture ajustable.

Qualitativement, le timbre des instruments est synthétique et très rudimentaire. La lecture de la partition est assez laborieuse puisqu'elle est souvent entravée par la présence de publicités, ou masquée par le clavier virtuel lors de son défilement.

Les partitions de plusieurs instruments sont disponibles pour une même pièce, mais les formats d'affichage sont parfois déroutants : par exemple, la partition de violon peut être affichée sur un manche de guitare virtuel. Dans ce cas, mieux vaut rester sur l'affichage en partition traditionnelle.

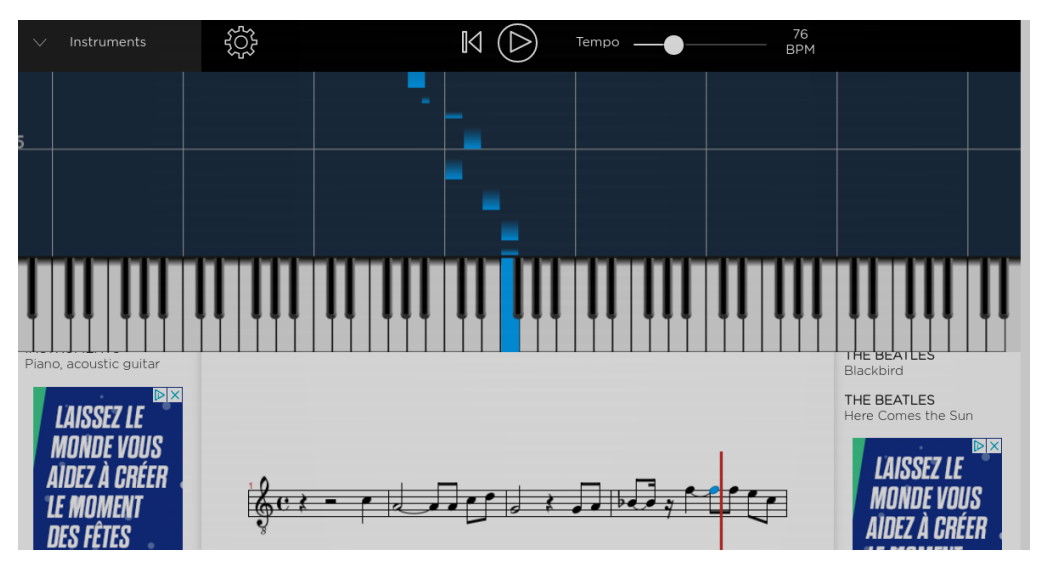

Figure 2.10 – Tablature Jellynote.

En ce qui concerne la base de données, Jellynote propose le téléversement de partitions et permet le partage de ces dernières entre tous les utilisateurs. À l'heure d'écriture, ils proposent 658 355 partitions de 365 201 artistes. Jellynote met également à disposition un grand nombre de vidéos (YouTube) à visée pédagogique.

### 2.2.4.8 Yousician

Yousician est une application fonctionnant sur les principaux systèmes d'exploitation (iOS, Android, OS X, Windows). Dès le départ, les concepteurs ont cherché à exploiter pleinement l'idée de *gamification* lors d'une première version en 2011, alors appelée WildChords. WildChords proposait d'apprendre les bases de la guitare aux plus jeunes à travers un jeu pédagogique. Le succès du concept a par la suite poussé les concepteurs à proposer un contenu mieux adapté aux guitaristes avancés et plus tard encore, à étendre le concept de jeu pédagogique à l'apprentissage de la musique en général.

Yousician se distingue des autres plateformes en deux points :

- L'application capte la performance du musicien en temps réel à travers le micro de l'ordinateur et vérifie les hauteurs et la précision temporelle des notes jouées.
- Il s'agit d'un vrai jeu dans lequel la progression de l'élève est surveillée pour lui proposer de nouveaux défis en accord avec ses compétences. Cette stratégie permet selon Yousician de garder l'élève motivé dans son parcours d'apprentissage.

Le choix de développer Yousician, non pas comme une application web, mais comme un jeu vidéo, permet aux programmeurs de s'affranchir des limitations de certains navigateurs et d'utiliser la puissance de librairies telles qu'OpenGl. Ainsi le lecteur proposé par Yousician est fluide et réactif.

Cependant, l'interaction avec le manche de guitare aux aspects de tablature s'apparente plus à un jeu de réflexes comme Guitar Hero (voir Figure [2.11\)](#page-70-0) dont la notation est assez éloignée de celle des tablatures. Ce format propose également la notation des directions de la main droite (voir Figure [2.11\)](#page-70-0).

La représentation de la partition de piano est pour sa part assez fidèle à celle rencontrée en notation traditionnelle à l'exception de l'absence des signatures rythmiques et des armures. En complément, un clavier virtuel affiché au bas de l'écran indique les doigtés.

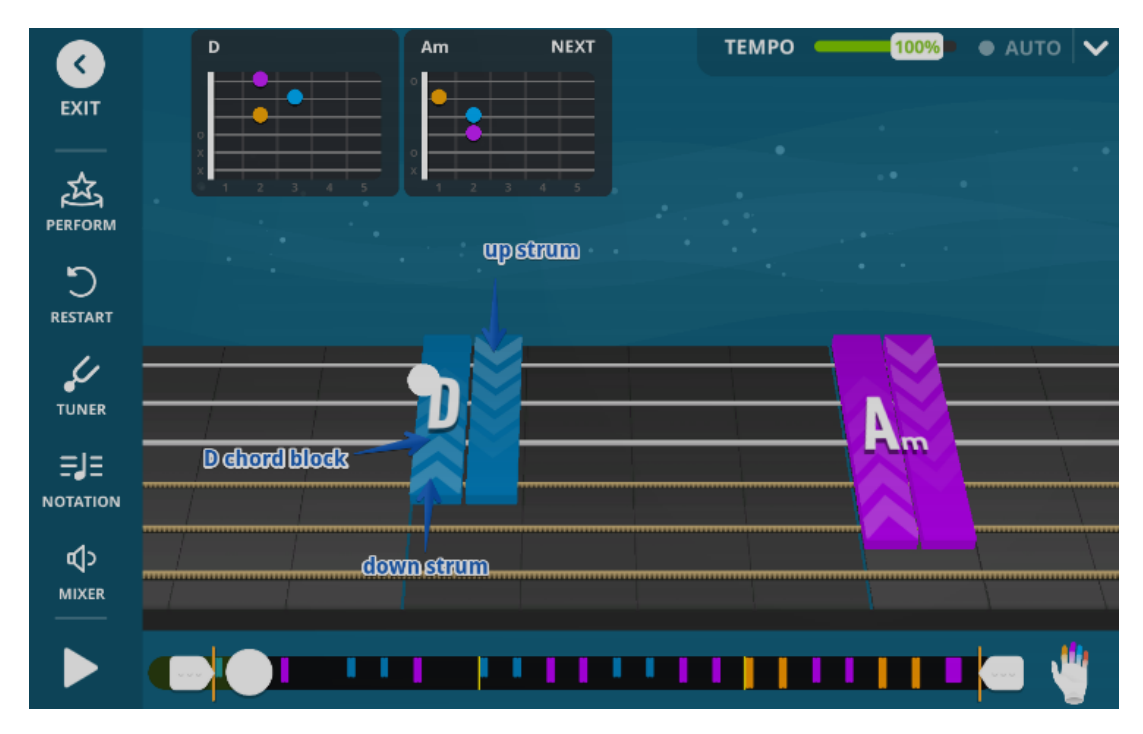

<span id="page-70-0"></span>Yousician offre aussi un métronome et un accordeur.

Figure 2.11 – Tablature Yousician. Les rectangles montrent les accords, les flèches dessinées sur ces derniers montrent la direction de la main droite.

# 2.2.4.9 Hooktheory

Hooktheory est une plateforme web qui se démarque des autres en jouant la carte de l'aide à la composition (*Learn to write like a pro*).

Sur Hooktheory, la partition se présente sous forme d'une grille de degrés harmoniques surmontée d'un *pianoroll* sur lequel la mélodie est présentée (voir Figure [2.12\)](#page-71-0). Les noms des accords, correspondants aux degrés harmoniques dans la tonalité de la pièce, sont inscrits sous la grille.

<span id="page-71-0"></span>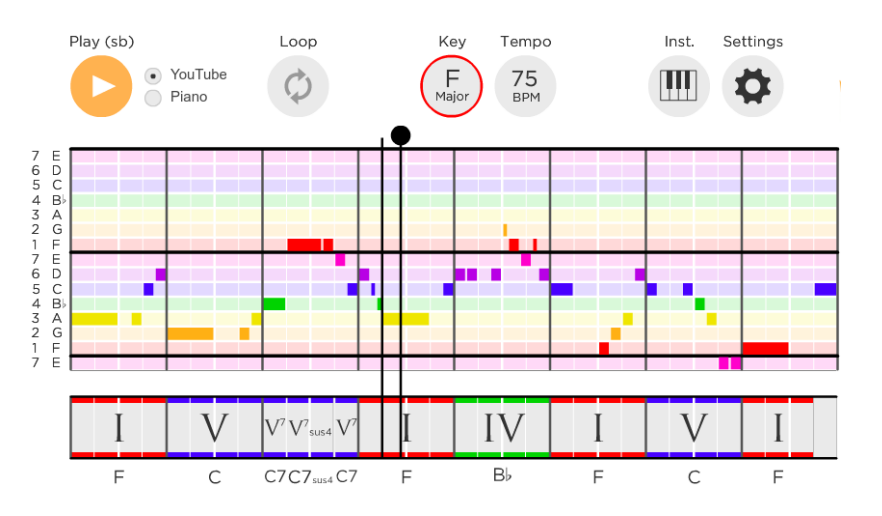

Figure 2.12 – Interface de Hooktheory.

Hooktheory s'oriente donc vers la pédagogie du discours harmonique pour les musiciens débutants en proposant de visualiser rapidement les changements de degrés harmoniques et la mélodie correspondante en superposition. Cette approche, qui permet de s'abstraire de tonalité spécifique, est un avantage pour certains musiciens cherchant à se dégager de la tonalité pour mieux comprendre les rôles et fonctions des degrés harmoniques.

L'aspect sonore de Hooktheory est assez basique : la plateforme ne propose qu'un seul timbre de piano très synthétique. Cependant, Hooktheory offre la possibilité de jouer une vidéo YouTube en synchronisation avec la partition. Dans ce cas, le timbre de piano est remplacé par le son du vidéoclip qui se trouve souvent être de bien meilleure qualité.

Un des aspects intéressants de Hooktheory est qu'il utilise les partitions comme base de données génératrice d'information. En croisant les informations sur les successions d'accords et les titres les plus populaires sur YouTube, Hooktheory est capable de présenter à l'utilisateur des progressions harmoniques répandues dans la musique populaire actuelle. Le musicien débutant est ainsi en mesure de créer des liens harmoniques entre différentes pièces ou différents motifs musicaux qui faciliteront son apprentissage et éclaireront son écoute musicale.

### 2.2.4.10 Popuband

Popuband est une plateforme dont l'application principale est Populele. Populele est un programme de pédagogie du ukulele disponible pour Android et IOS.
L'originalité de Popuband est de proposer, en plus de ses programmes pédagogiques, un instrument de musique équipé de LED lumineuses, connecté à l'application (voir 2.13).

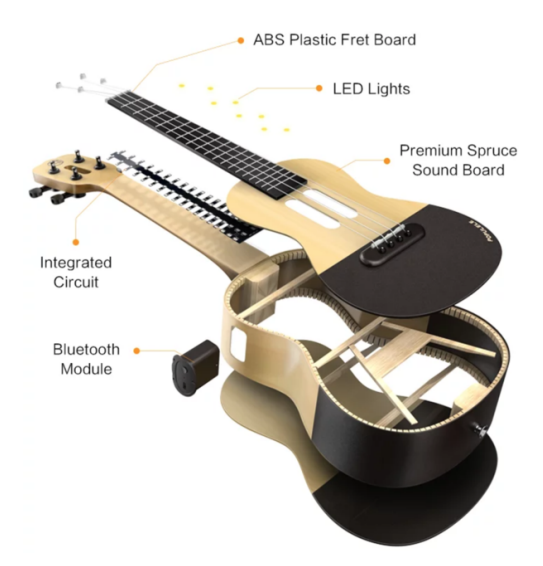

Figure 2.13 – Le ukulele de Populele.

L'instrument semble de bonne qualité : fait d'érable européen et d'épicéa de première qualité, et doté de cordes de marque italienne Aquila. Les notes à jouer sont envoyées depuis l'application vers l'instrument par Bluetooth puis l'instrument indique la position de celles-ci grâce à 72 LED disposées sur le manche.

La performance du musicien est enregistrée par le microphone de l'appareil utilisé (téléphone intelligent ou tablette). Cependant, cette méthode présente certaines limites. En effet, les interférences sonores perturbent encore facilement ce processus.

Un autre point gênant de Populele est la quantité de ressources nécessaires au fonctionnement de son programme : les concepteurs précisent que les processeurs X86, qui représentent encore une partie non négligeable du parc informatique mondial, ne sont pas supportés.

L'application propose aussi des outils supplémentaires très pratiques : un accordeur, un dictionnaire d'accords ou encore une version pour gauchers (encore en développement).

Populele adopte pleinement le concept de *gamification* de l'apprentissage. La méthode pédagogique repose sur une division des apprentissages en plusieurs catégories, chacune faisant l'objet d'un jeu. Chacun de ces jeux est divisé en niveaux déblocables lors de la progression du musicien. On travaille d'abord la mémorisation des accords et la position des doigts, viennent ensuite le rythme et le mouvement de la main droite. Finalement, ces différentes compétences sont évaluées ensemble dans un jeu plus complet, regroupant les points techniques précédents dans une pièce musicale.

Le contenu proposé par Populele reste cependant limité puisque seule une centaine de pièces sont disponibles à l'heure d'écriture. Cependant, les administrateurs proposent d'ajouter des transcriptions en fonction des demandes des utilisateurs.

# Conclusion

Les développements rapides des technologies de captation et l'augmentation des vitesses de connexions ont permis aux programmes d'accéder et d'écouter la performance du musicien à distance. Parmi les solutions que nous avons évaluées, certaines proposent des dispositifs physiques pour recueillir un contenu vidéo ou gestuel [\(2.2.4.2\)](#page-64-0), d'autres utilisent des librairies audio et des capteurs [\(2.2.4.10\)](#page-71-0) pour enregistrer la performance musicale [\(2.2.4.8\)](#page-69-0). De ces progrès résulte un contenu important et dans des modalités diverses (audio, vidéo, gestuelle).

L'amélioration des performances de calcul des machines permet d'analyser ce nouvel afflux de contenu plus rapidement (souvent en temps réel) et à distance pour le comparer à des performances témoins [\(2.2.4.1\)](#page-61-0) ou pour en relever le contenu harmonique [\(2.2.4.9\)](#page-70-0). Les corpus devenant de plus en plus grands il semble nécessaire de poursuivre le développement d'outils de traitement performants pour évaluer, classer ou corriger les contenus audio ou partitions déjà en ligne.

Des deux points précédents résulte aussi l'amélioration de la qualité sonore des applications présentées. Il semble encore difficile pourtant d'utiliser des échantillons de très haute qualité dans le cas de plateformes web. En effet, les trop grandes disparités des vitesses de connexions ne permettent pas, si l'on veut rejoindre beaucoup de monde, de proposer des échantillons trop grands en termes de taille, et donc en termes de qualité (à algorithme de compression égale).

D'un point de vue ergonomique, les programmes présentés utilisent moins systématiquement les interfaces de type traitement de texte. C'est aujourd'hui plus une *expérience utilisateur*[8](#page-74-0) , plus confortable et minimale, qui prime parfois au détriment de la partition traditionnelle <span id="page-74-0"></span>(voir [2.2.4.5](#page-65-0) et [2.2.4.8\)](#page-69-0).

La présence de certains outils ou fonctions utilisés par les utilisateurs contribue souvent à une expérience plus agréable lors de la pratique. Il est préférable de proposer des outils intégrés comme un métronome, un accordeur ou encore d'un dictionnaire d'accord.

Certaines plateformes ne présentent que les noms des accords et excluent par là même les utilisateurs débutants, d'autres ne présentent que les tablatures excluant alors les utilisateurs cherchant une représentation harmonique des pièces. Et bien que les solutions logicielles proposent de plus en plus fréquemment des fonctions d'analyse [\(2.2.3.2\)](#page-58-0) ou de notation du discours harmonique [\(2.2.4.9\)](#page-70-0). Les programmes présentés mettent souvent l'emphase sur une forme de notation spécifique (mélodique, harmonique, tablature) et occultent d'autres formes de notations pourtant complémentaires : Chordify met l'accent sur les accords, mais occulte l'aspect mélodique, Songsterr propose une notation harmonique et mélodique, mais la notation traditionnelle n'est pas proposée.

On note enfin un recours plus fréquent au ludique (*gamification*) pour enseigner la musique [\(2.2.4.8\)](#page-69-0) puisque certains aspects gratifiants des jeux vidéos semblent stimuler et valoriser un apprentissage parfois difficile de la musique [2.2.4.5.](#page-65-0)

<sup>8</sup>Pour Dans Wikipédia [\[16\]](#page-106-0) : "la notion d'expérience utilisateur a vocation à compléter celle d'utilisabilité. L'expérience utilisateur est moins strictement fonctionnelle puisqu'elle met l'accent sur l'impact émotionnel cumulé à un bénéfice rationnel. Il est entendu que la démarche est bien de créer une expérience agréable."

#### CHAPITRE 3

#### NOVAXE

# <span id="page-75-0"></span>**Introduction**

Dans cette section, nous décrirons en premier lieu les choix implémentés et les directions envisagées pour Novaxe. Nous nous appuierons sur la liste des critères d'évaluation proposés au [2.2.1](#page-51-0) pour décrire chaque aspect de la plateforme numérique d'apprentissage Novaxe. Dans une seconde partie, nous détaillerons certains points plus techniques du programme.

Les figures présentées dans ce chapitre sont des captures d'écran de la version la plus récente de Novaxe à l'heure d'écriture (septembre 2018). Une première version commerciale de la plateforme est planifiée pour le printemps 2019. Cette version de l'application, bien qu'assez avancée, est encore en développement. Ainsi le design graphique de certaines fonctionnalités ne montre encore qu'un aspect visuel très sommaire. Dans certains cas, c'est le design graphique qui est aujourd'hui plus avancé que l'implémentation de la fonctionnalité elle-même.

### 3.1 Orientations pour Novaxe

Les directions générales données à la plateforme Novaxe ont été choisies à la lumière des informations collectées lors de la démarche préparatoire détaillée dans la section précédente [\(2.2\)](#page-51-0). Nous présenterons dans cette section les directions prises par l'équipe pour chacun des points présentés au [2.2.1.](#page-51-0)

# 3.1.1 Type de programme développé

Du travail de revue précédent émergent deux grandes catégories de programmes : la plateforme web et l'application de bureau. Les développements récents montrent que la limite entre ces deux familles est de plus en plus floue : Guitar Pro intègre par exemple des fonctionnalités de partage en ligne et du contenu téléchargeable alors que Yousician propose une version installable Windows iOS et Android de la plateforme web.

Jusqu'à récemment, seules les applications de bureau pouvaient profiter de la pleine puissance d'un ordinateur. Les applications web étaient limitées par des barrières techniques qui au cours des 3 dernières années ont été rapidement franchies.

- les progrès des librairies standard JavaScript, tant en matière de fonctionnalités graphiques que sonores (ex : WebGL et la Web Audio API en 2011), ont rendu le coeur des machines plus accessible au programmeur web,
- les progrès des interpréteurs de JavaScript (ex. : le moteur Google Chrome V8) ont accéléré les vitesses d'interprétation, d'exécution et la compatibilité générale du code,
- les progrès de vitesse des processeurs et l'augmentation des quantités de mémoire vive embarquées dans les ordinateurs modernes accélèrent l'exécution des programmes,
- les progrès des vitesses de connexion et le déploiement répandu de la fibre ont augmenté les vitesses de transfert des données.

Les deux types de programmes peuvent maintenant rivaliser et les indices précédents nous permettent de penser qu'il sera de plus en plus simple et efficace de se tourner vers un hybride de type *application web*.

Le projet Novaxe prend donc avantage des aspects utiles que présente ce type de programme en termes de compatibilité entre différents systèmes d'exploitation ou entre divers types de machines. Encore, les applications web peuvent être proposées facilement dans des lieux de pédagogie (i.e des écoles, des universités, . . .) aux politiques de sécurité restrictives puisqu'il n'est alors plus nécessaire d'installer un programme sur la machine hôte : tout passe par le web.

## 3.1.2 Ergonomie et design général

Nous présenterons ici l'aspect général de Novaxe, ses différentes sections et leur organisation dans l'affichage, par une description des points 1 à 11 de la figure [3.1.](#page-77-0)

<span id="page-77-0"></span>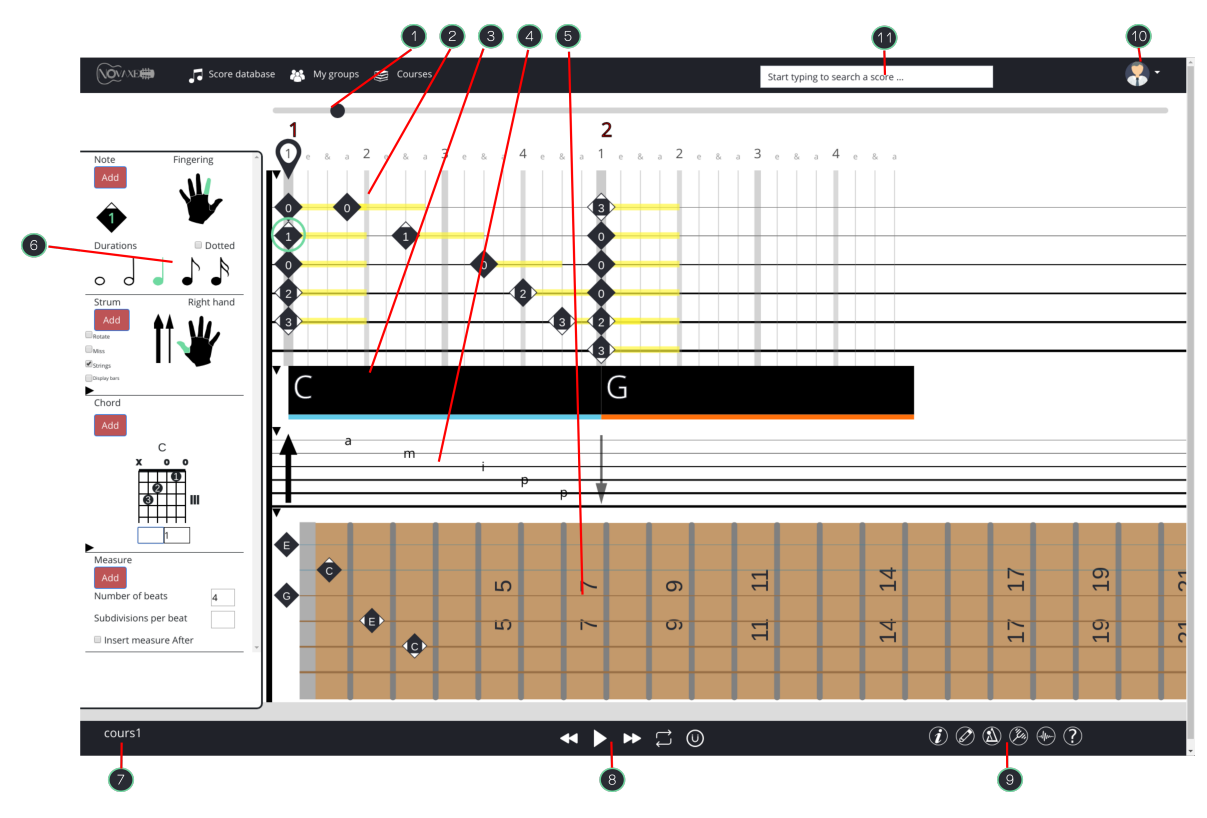

Figure 3.1 – Design général de Novaxe.

Une première section, visible en tout temps (point 1 de la figure 3.1) présente un curseur de défilement pour naviguer à travers la partition. Les différentes formes d'affichage de la partition restent alignées et défilent de façon synchronisée.

L'écran principal de l'application présente ensuite quatres sections d'affichage musical (les points 2 à 5 de la figure 3.1) dont la disposition est interchangeable par l'utilisateur. Par exemple, il est possible de faire glisser la partition en notation tablature au-dessus de la représentation des accords et de fermer toutes les autres sections pour se concentrer uniquement sur ces aspects de la partition. Parmi ces sections, on trouve des formes de notation musicales tantôt usuelles tantôt inspirées de la méthode de Mark Vandendool :

- la partition au format tablature de Novaxe (point 2 fig. 3.1),
- les accords (point 3 fig. 3.1),
- les battements (point  $4$  fig. 3.1),
- l'affichage du manche de guitare (point 5 fig. 3.1).

Les fonctionnalités de l'éditeur de partition apparaissent à gauche lorsque l'éditeur est activé

(point 6 de la figure [3.1\)](#page-77-0). Une section supplémentaire (non représentée sur cette figure) présente des informations complémentaires sur la partition au format texte. Dans cette section, le créateur de la partition peut ajouter du texte décrivant certains aspects de la partition et divers points techniques s'y rapportant ou afficher des vidéos YouTube.

La partie gauche du bandeau inférieur (point 7 de la figure [3.1\)](#page-77-0) présente le titre et l'artiste liés à la partition ainsi qu'un lien vers la base de données des partitions disponibles.

La partie centrale du bandeau inférieur (point 8 de la figure [3.1\)](#page-77-0) présente les fonctionnalités du lecteur de partition de Novaxe. On y trouve les fonctions usuelles lecture/pause, ainsi que deux boutons pour avancer et reculer d'une mesure et un bouton pour déclencher la lecture en boucle.

Dans la partie droite du bandeau inférieur (point 9 de la figure [3.1\)](#page-77-0) se trouvent les différents outils et fonctionnalités de Novaxe décrites plus loin dans ce chapitre :

- le métronome.
- l'accordeur,
- les réglages sonores,
- l'éditeur de partitions,
- l'éditeur de commentaires/annotations.

Enfin, à l'extrémité droite du bandeau supérieur (points 10 et 11 de la figure [3.1\)](#page-77-0) se trouvent une barre de recherche rapide et un menu regroupant les fonctionnalités de gestion de la plateforme numérique. On y trouve un bouton pour se connecter ou créer un compte, un bouton pour signaler un bug, un bouton menant vers des informations sur la plateforme et ses créateurs et un bouton pour retourner vers l'affichage de la base de données de partitions (le logo à gauche).

## 3.1.3 Supports de visualisation

Nous avons souligné au [2.2](#page-51-0) que la présence d'un unique format de visualisation de la musique pouvait être un aspect bloquant pour certains utilisateurs (voir [2.2\)](#page-51-0). La stratégie adoptée pour Novaxe est de présenter de multiples supports de visualisation du musical synchronisés

pour pousser les utilisateurs habitués à une forme particulière de visualisation à se familiariser avec les autres. De plus, les différents supports de visualisation, en plus de présenter des informations complémentaires, répondent à des cas d'utilisation différents :

• La tablature Novaxe (voir Figure 3.2) est le format visuel adopté dans la méthode pédagogique de Mark Vandendool (voir paragraphe [1.1.9\)](#page-30-0). Il prend ses racines dans la tablature régulière, mais présente certaines informations supplémentaires. Ce support affiche toutes les notes de la partition et leurs durées ainsi que les doigtés de la main gauche comme présenté au [1.1.5.](#page-24-0) La notation du temps y est présentée comme suit : les temps de la mesure sont numérotés (1, 2, 3, 4 pour une mesure en 4/4), les croches sont représentées par le symbole &, les doubles croches sont représentées par les lettres *i* et *a*. Cette notation s'inspire du système traditionnel américain de comptage pour nommer les temps de la mesure [\[20\]](#page-106-0).

Typiquement, ce support est utilisé dans le cas où une vue exhaustive des notes de la mélodie est nécessaire et que l'étudiant ne connaît pas la notation occidentale.

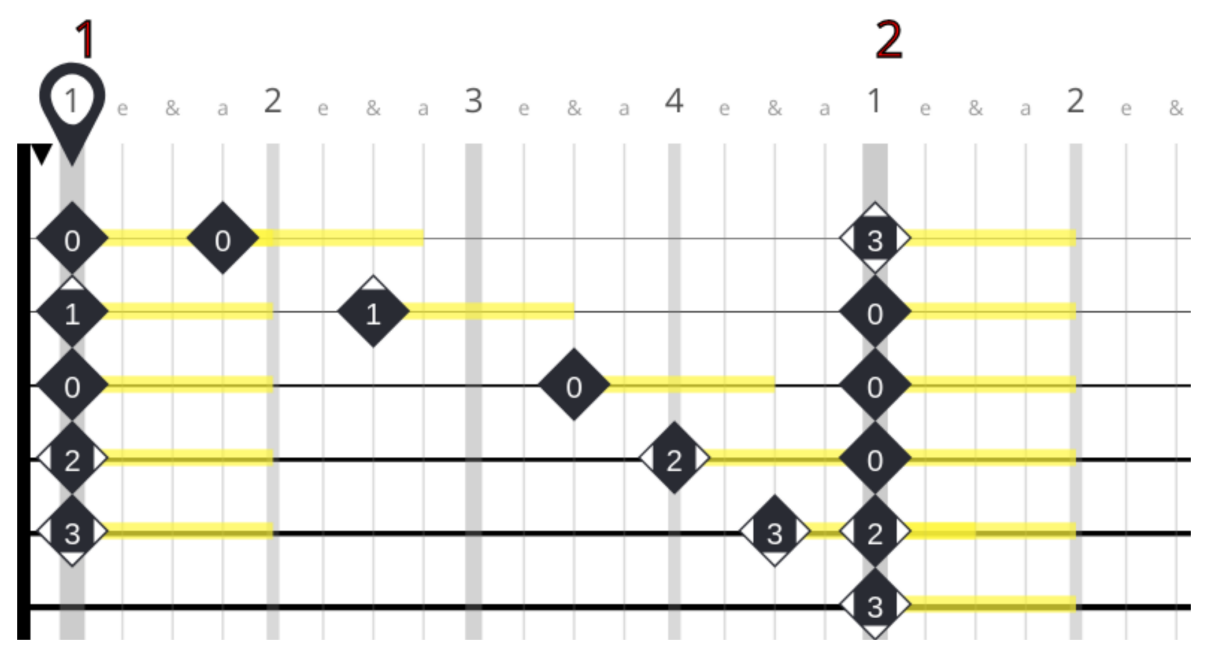

Figure 3.2 – La notation tablature de Novaxe.

• Les accords : cette visualisation présente la partition sous la forme d'une grille d'accords. L'utilisateur peut choisir d'afficher le nom complet des accords ou seulement leur degré dans la tonalité de la pièce. Ainsi la succession d'accords suivante dans la tonalité de Do : Do-Fa-Sol peut aussi être présentée comme I-IV-V. Cette visualisation (voir figure :3.3) est utile dans des contextes où l'étudiant souhaite une vision plus analytique de la progression harmonique de la pièce, on l'utilise parfois lors du travail préliminaire sur une pièce avant de rentrer dans les détails mélodiques.

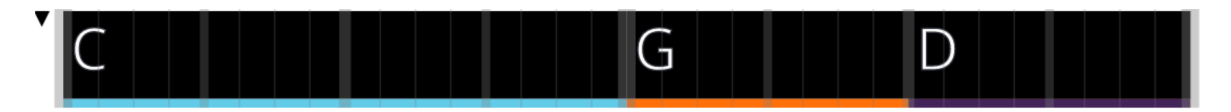

Figure 3.3 – La notation des accords dans Novaxe.

• Les battements : cette forme de visualisation représente la partition de la main droite (voir : [1.1.6\)](#page-26-0). Plusieurs symboles y sont utilisés dont des flèches verticales symbolisant le sens du battement avec plectre, ou des lettres apparaissant sur les cordes et symbolisant les doigts qui doivent pincer les cordes (Index, Pouce, Majeur, Annulaire). Cette forme de visualisation est utile lors de l'étude rythmique d'une pièce.

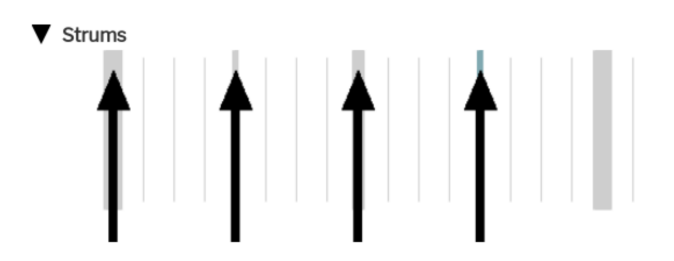

Figure 3.4 – La notation des battements dans Novaxe.

• Le manche de guitare (voir Figure 3.5 ). Ce support de visualisation présente un manche de guitare à six cordes sur lesquelles les notes jouées par la main gauche sont indiquées durant la lecture. Optionnellement, il est possible de superposer, sur le manche, la gamme correspondant à l'accord joué dans la partition (voir [:1.1.7\)](#page-28-0). Cette forme de visualisation est utile lors d'improvisations puisque l'élève est alors en mesure de visualiser rapidement un ensemble de notes ainsi que leurs positions sur le manche. En revanche, cette visualisation ne montre pas les durées des notes.

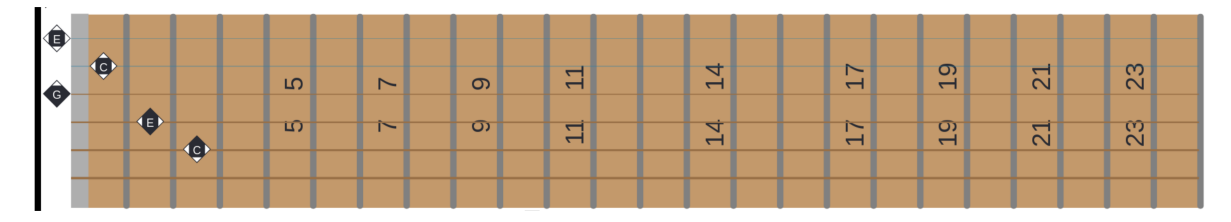

Figure 3.5 – Le fretboard de Novaxe.

#### 3.1.4 Moteur audio et lecteur de partitions

Comme expliqué au [3.1.1](#page-75-0) il est nécessaire, dans le cas d'applications web, de faire un compromis en termes de taille de programme. Cette contrainte a notamment un impact sur la taille des échantillons sonores utilisables, car il serait maladroit, malgré les améliorations des vitesses des connexions, de proposer une page web d'une taille supérieure à 20 mégaoctets.

C'est donc cette contrainte qui a poussé l'équipe de Novaxe vers une alternative moins dispendieuse en termes de taille : *la synthèse sonore par modélisation physique*. En effet, aucun besoin d'échantillons dans ce cas puisque les sons produits sont le résultat d'algorithmes dont les variables sont les paramètres de jeu (fréquence et durée de la note à jouer par exemple) et de l'instrument simulé (tension des cordes, rigidité de l'excitateur . . . ). Ainsi la taille du moteur sonore — alors équivalente à la taille du code de l'algorithme de synthèse — est divisée par un facteur de l'ordre de 80 par rapport à l'utilisation d'échantillons sonores.

Mais de nombreux algorithmes de synthèse sonore existent. Aussi, comment déterminer celui qui correspond le mieux à nos besoins ? Ce choix a été guidé en premier lieu par le type d'instrument que nous voulons reproduire : la guitare. Notre second prérequis est la nécessité pour l'algorithme de synthèse d'être efficace en contexte *temps-réel*, et ce, même avec de faibles puissances de calcul. Enfin, le temps nécessaire à son implémentation doit être raisonnable. Ainsi, à l'heure d'écriture et à notre connaissance, un algorithme qui remplit ces trois conditions est celui présenté par Karplus et Strong [\[48\]](#page-109-0). Et même si l'algorithme Karplus-Strong ne permet pas encore de synthétiser certaines techniques de guitare (*bends*, *pull-offs*, *hammer-on*, trilles, *slide*) [\[47\]](#page-109-0), il permet néanmoins d'offrir un contrôle sur plusieurs paramètres à travers l'interface de Novaxe (voir Figure [3.6\)](#page-82-0) :

- la tension des cordes,
- l'amortissement des cordes,
- la variation de l'amortissement des cordes lors du jeu,
- la rigidité du pincement des cordes (plectre ou pulpe des doigts),
- la variation de la rigidité du pincement lors du jeu,
- <span id="page-82-0"></span>• la largeur stéréo,
- la couleur timbrale.
- l'*overdrive*.

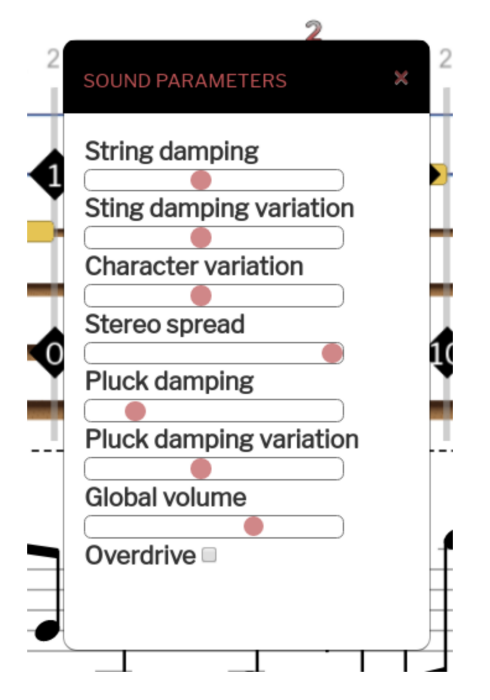

Figure 3.6 – Les paramètres audio de Novaxe.

Un jeu de préréglage de ces paramètres nous permet aussi de proposer deux types de guitares (classique/acoustique) en changeant la tension des cordes. D'autre part, le changement des réglages en temps réel et sur de courts instants permet de simuler plusieurs techniques de jeu. Par exemple, un grattage des cordes étouffées avec le plectre est simulé par une forte tension des cordes et une forte rigidité de l'excitateur ou encore le *palm mute*, par un amortissement fort des cordes.

En ce qui concerne le lecteur de partitions, notre tour d'horizon du [2.2](#page-51-0) nous montre l'utilité, sur certaines plateformes web, de certaines fonctionnalités en contexte éducatif. Aussi, le lecteur de Novaxe propose, en plus des fonctions usuelles lecture/pause/stop, un mode lecture en boucle ainsi qu'un mode de défilement automatique de la partition lors de la lecture.

# 3.1.5 Outils et fonctionnalités

Nous avons vu à la sous-section [2.2](#page-51-0) comment l'absence de certaines fonctionnalités utiles aux apprentis guitaristes les pousse à chercher ces outils par eux-mêmes et à recourir dans certains cas à des outils extérieurs inadaptés à l'apprentissage.

De plus, nous avons vu au [2.1.3](#page-49-0) qu'il est pertinent dans le cas des plateformes numériques d'apprentissage de proposer des fonctions visant à pallier certaines faiblesses de l'autoapprentissage. Si les enseignants renseignent les élèves sur l'histoire et le contexte des oeuvres à l'étude, sur les multiples positions d'accords ou sur la précision temporelle de leur interprétation, il semble logique que les plateformes numériques d'apprentissage présentent des fonctionnalités similaires.

L'intégration d'outils connexes s'inscrit donc dans une logique de centralisation des outils nécessaires à un apprentissage efficace de la musique. La plateforme numérique d'apprentissage Novaxe propose donc :

• un métronome. Le métronome de Novaxe peut battre différentes figures rythmiques : la blanche, la noire, la croche ou la double croche. La battue du métronome de Novaxe s'adapte à la métrique de la mesure en lecture. L'utilisation de timbres sans hauteurs pour le métronome (coups de caisse claire) est motivée par le fait qu'il est parfois déroutant pour un musicien que la note du métronome interfère avec certaines notes de la pièce à l'étude. Le volume du métronome est aussi réglable.

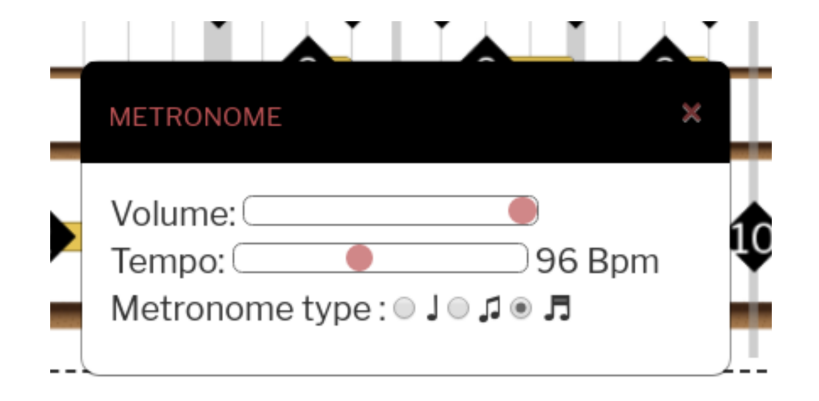

Figure 3.7 – Le métronome de Novaxe.

• un accordeur. Bien que certains exemples d'implémentation soient disponibles sur le web, peu de plateformes éducatives proposent un accordeur de guitare. Pourtant il est <span id="page-84-0"></span>fréquemment utilisé par les guitaristes notamment par les débutants qui doivent alors se diriger vers d'autres sites ou vers des accordeurs physiques.

- un dictionnaire des accords. C'est un outil souvent utilisé par les élèves lors de l'apprentissage, mais aussi par les guitaristes plus confirmés pour visualiser rapidement les différentes positions et inversions possibles d'un accord. La saisie du nom de l'accord dans le dictionnaire Novaxe lance une recherche parmi des milliers d'accords et affiche sa représentation dans différentes positions sur le manche de la guitare (le dictionnaire est détaillé au 3.1.6).
- des informations complémentaires sur la pièce. Dans cette partie, le programme Novaxe demande des informations concernant la pièce à d'autres programmes présents sur le web. En envoyant les métadonnées présentes dans le fichier partition (titre, auteur, album, année), Novaxe peut demander des informations aux  $API<sup>1</sup>$  publiques de Spotify et de Discogs. Ces dernières renvoient un jeu de données de nature diverse (des anecdotes concernant la pièce, le contexte de sa création, les illustrations de l'album, . . .) qui sont affichées dans la partie "informations complémentaires" de la partition (voir le point 7 de la figure [:3.1\)](#page-77-0). Cette section de la partition peut aussi embarquer des vidéos YouTube, ou des informations saisies par le créateur de la partition.

## 3.1.6 L'édition dans Novaxe

La plateforme numérique d'apprentissage Novaxe offre plusieurs possibilités d'édition de partition, ces dernières sont visibles lorsque l'éditeur est activé (voir [3.1\)](#page-77-0).

Le premier niveau d'édition est la mesure. Grâce au menu d'édition des mesures (voir Figure [:3.8\)](#page-85-0), il est possible d'ajouter, de supprimer ou d'éditer une mesure. À l'heure d'écriture, le programme permet de créer une mesure et d'en choisir la métrique grâce à une boîte de dialogue qui permet de fixer le nombre de temps dans la mesure. À terme, cet affichage doit permettre de créer et de représenter les accents comme décrits dans la méthode de Mark Vandendool (voir : [1.1.4.3\)](#page-23-0).

 $1$  En informatique, une interface de programmation applicative (souvent désignée par le terme API pour application programming interface) est un ensemble normalisé de classes, de méthodes ou de fonctions qui sert de façade par laquelle un logiciel offre des services à d'autres logiciels. Elle est offerte par une bibliothèque logicielle ou un service web, le plus souvent accompagnée d'une description qui spécifie comment des programmes consommateurs peuvent se servir des fonctionnalités du programme fournisseur.[\[24\]](#page-107-0)

<span id="page-85-0"></span>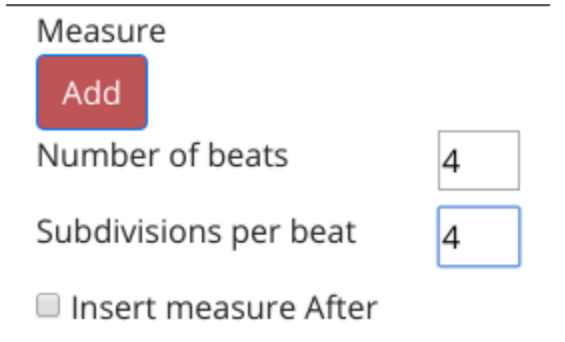

Figure 3.8 – L'éditeur de mesures de Novaxe.

La plateforme numérique d'apprentissage permet l'édition des notes de la tablature. Lorsqu'il est activé, ce le mode édition fait apparaitre un marqueur de position déplaçable sur la tablature (point 1 de la figure 3.9). À l'heure d'écriture, il est possible d'ajouter ou de modifier une note sur la tablature, sa durée (point 2 de la figure 3.9), ou le doigté de la main gauche (point 3 de la figure 3.9).

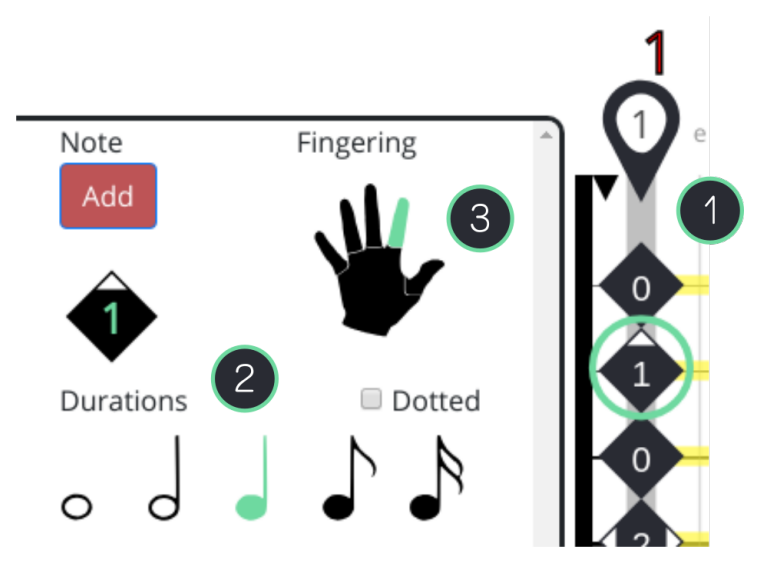

Figure 3.9 – L'éditeur notes à notes de Novaxe.

L'édition du jeu de la main droite se fait dans la section *Strum*. On y trouve les battements avec le plectre (point 1 de la figure [3.10\)](#page-86-0), ou le jeu avec les doigts (point 2 de la figure [3.10\)](#page-86-0). Les symboles utilisés pour différentes techniques de jeu sont les suivants : une flèche épaisse pour les battements accentués (temps forts), une plus fine pour les battements normaux. Ces deux flèches peuvent aussi présenter une opacité réduite pour symboliser le mouvement de battement sans gratter les cordes (*ghost strum*. Ces modifications se reflètent ensuite sur la partie battements de la partition (point 3 de la figure [3.10\)](#page-86-0).

<span id="page-86-0"></span>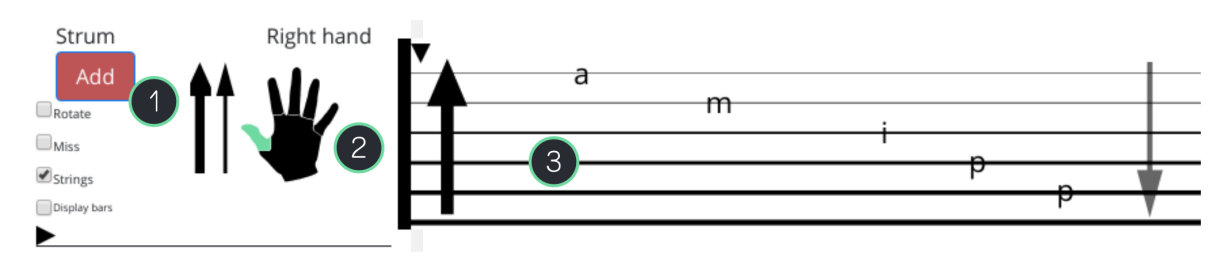

Figure 3.10 – L'éditeur notes à notes de Novaxe.

Le menu du dictionnaire d'accords permet aussi l'édition de la tablature. Lorsque le nom d'un accord est rentré dans la boîte de dialogue (point 1 de la figure [3.11\)](#page-87-0), il apparait immédiatement sous forme de diagramme d'accord dans la boîte d'édition (point 2 de la figure [3.11\)](#page-87-0). Il est ensuite possible d'afficher différentes positions du même accord (les mêmes notes) à différents endroits du manche en changeant le numéro de position d'accord dans la boîte de dialogue (voir le point 3 de la figure [3.11\)](#page-87-0). Lorsque l'utilisateur confirme l'ajout, l'accord est dessiné sur la tablature (point 2 de la figure [3.11\)](#page-87-0) ainsi que sur la partition d'accords (point 4 de la figure [3.11\)](#page-87-0). Les doigtés de la main gauche sont alors symbolisés sur la tablature par les marqueurs blancs du système Vandendool (voir [1.1.5\)](#page-24-0). La notation des accords doit respecter la syntaxe suivante :

- la tonique doit être en majuscules (A, G),
- un # indique un dièse et b un bémol,
- un m après la tonique indique un accord mineur,
- maj indique un accord majeur,
- sus indique un accord suspendu,
- dim indique un accord diminué,
- aug indique un accord augmenté,
- add indique l'ajout d'une extension.

Cela permet par exemple d'afficher rapidement des accords de type : 13, sus2, sus4, dim, dim7, aug, m, 6, m6, 69, 7, m7, maj7, 7b5, 7#5, m7b5, 7b9, 9, m9, maj9, add9.

Le dictionnaire de Novaxe offre aussi des possibilités d'analyse harmonique (point 5 de la figure [3.11\)](#page-87-0) qui seront détaillées au [3.2.4.](#page-99-0)

<span id="page-87-0"></span>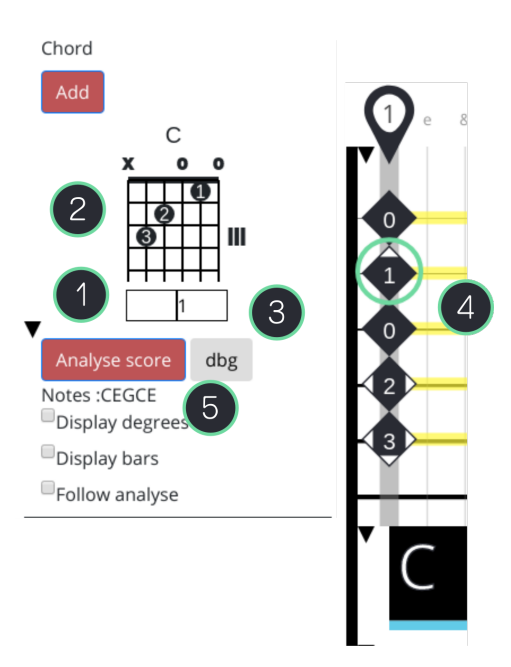

Figure 3.11 – Le dictionnaire d'accords de Novaxe.

# 3.1.7 Le contenu dans Novaxe et la gestion des partitions

Grâce à l'interface de gestion des partitions présentée à la figure [3.12,](#page-88-0) l'usager peut ajouter et retirer des partitions à ses favoris, rechercher ou encore partager avec des groupes spécifiques d'amis ou d'élèves (voir [3.1.8\)](#page-89-0).

<span id="page-88-0"></span>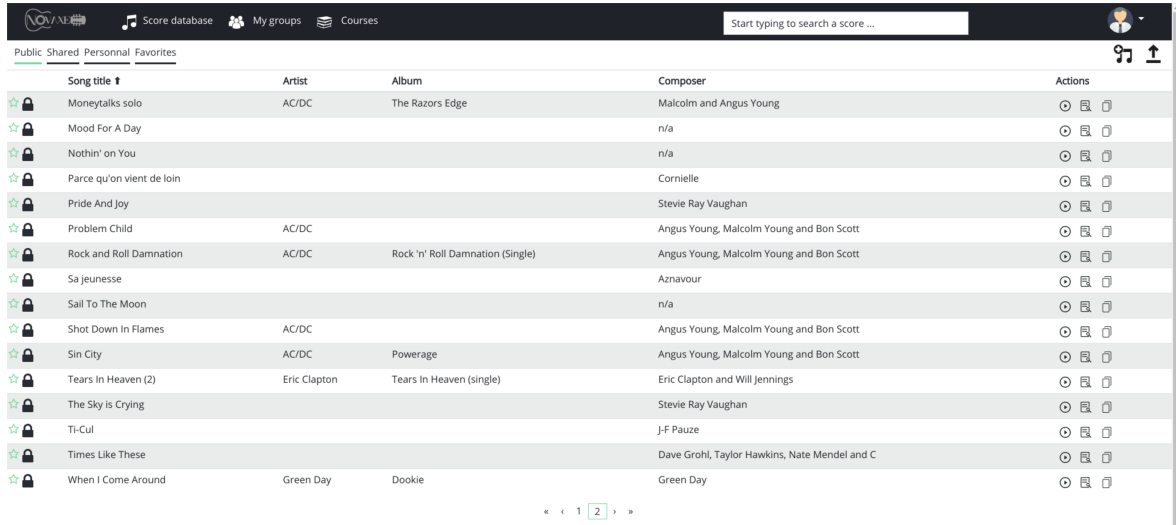

Figure 3.12 – Exemple de présentation du contenu dans Novaxe.

Novaxe propose aussi un système d'importation de partitions depuis différents formats. Ce système d'importation de partitions est le moteur de l'interface présentée à la figure 3.13. Les partitions peuvent être importées depuis le format Guitar Pro (les fichiers d'extensions : .GP3, .GP4, .GP5) ou depuis le format XML vers le format Novaxe. Le convertisseur de partition est écrit en langage Java et utilise une version modifiée du convertisseur de partitions de TuxGuitar.

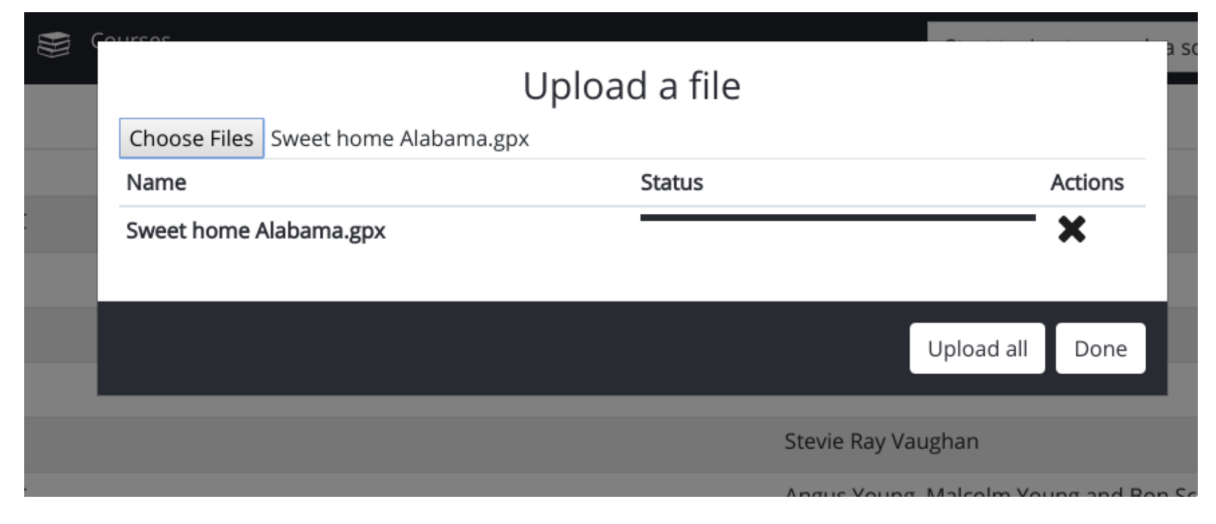

Figure 3.13 – Interface du convertisseur de Novaxe.

## <span id="page-89-0"></span>3.1.8 Aspect social et groupes

S'il est assez simple de vérifier l'exactitude du corpus de partitions présenté au lancement d'une plateforme, il est plus difficile de maintenir une qualité optimale lors de l'augmentation des téléversements par les utilisateurs, car cela implique un travail de vérification accru des administrateurs. À l'opposé, dans le cas où la plateforme ne permet pas le téléversement, un plus grand travail de renouvellement et d'offre de partitions est demandé. Dans les deux cas, cela implique certainement une charge de travail importante pour les administrateurs de la plateforme numérique. À terme, le système de groupe d'utilisateurs de Novaxe vise à minimiser ce problème en proposant une approche autogérée des partitions par les utilisateurs.

Le système de groupe de Novaxe permet aux utilisateurs de souscrire aux publications de professeurs, d'amis, ou à toute autre source de partitions officielle. De cette manière, il est possible d'accéder à un contenu vérifié et présenté par des professeurs sous forme de leçons ou de partitions. À travers l'interface présentée à la figure [3.14](#page-90-0) l'utilisateur peut, à l'heure d'écriture, retrouver d'autres utilisateurs grâce à leurs adresses de courriel et former un groupe. Cela lui permettra par la suite de partager des partitions avec ce groupe. Il est ainsi possible de créer plusieurs groupes et de partager des partitions différentes avec chaque groupe. Cette approche du partage de partition peut aider les professeurs à proposer des exercices à plusieurs élèves ou à créer des groupes de travail thématiques autour de points pédagogiques spécifiques.

À terme, l'équipe de Novaxe veut aussi permettre des interactions plus larges en intégrant des outils empruntés aux réseaux sociaux. Par exemple, un fil d'actualité regroupant les publications récentes des amis et les commentaires de chacun est envisagé comme une solution pour pallier le manque d'interactions sociales mentionné par Waldron [\[75\]](#page-112-0) (voir [2.1.3\)](#page-49-0). L'utilisation de ces aspects *réseaux sociaux* apporte aussi une solution simple pour promouvoir plus simplement les partitions les plus pertinentes.

<span id="page-90-0"></span>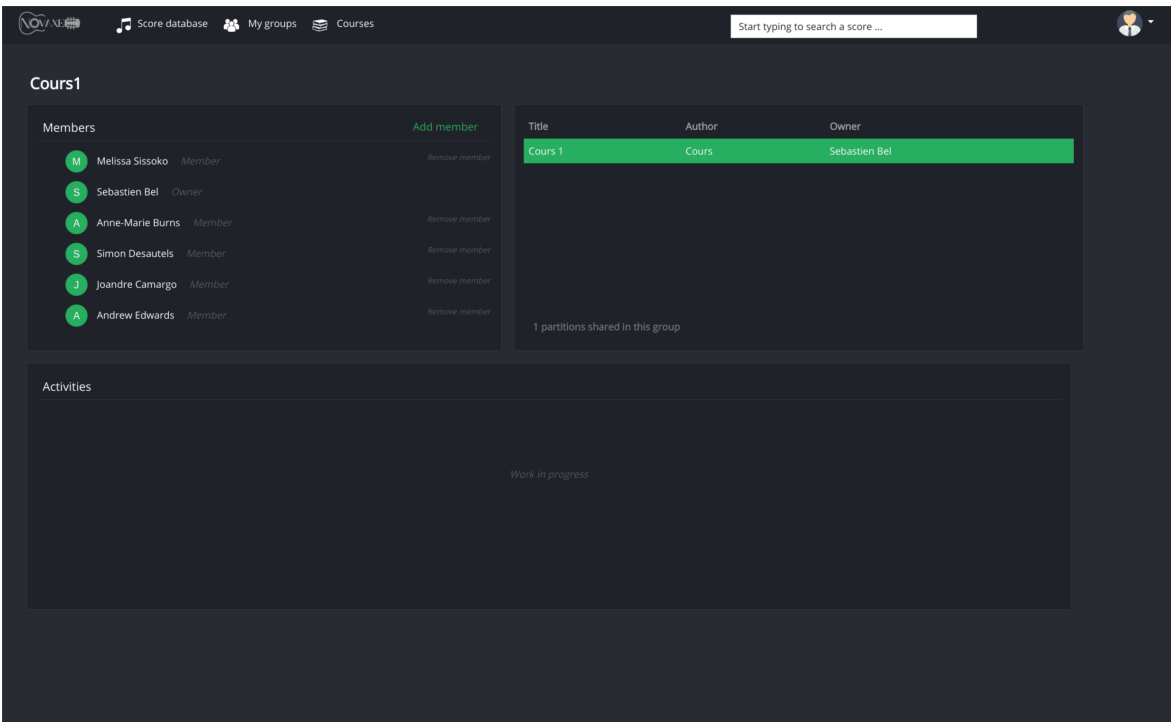

Figure 3.14 – Interface de création de groupes dans Novaxe.

Enfin, l'appartenance à un groupe de travail permet à l'étudiant de stimuler son désir d'apprendre et de dépasser certaines difficultés liées à l'apprentissage grâce à des échanges et des conseils.

## 3.2 Points techniques

# 3.2.1 Le format Novaxe

À long terme, un des objectifs de Novaxe en plus d'un système d'affichage et de lecture des partitions est aussi la création d'un système d'analyse de celles-ci. Il est intéressant du point de vue de l'analyse de la musique de rassembler un large corpus de partitions et de produire, par l'analyse, de l'information nouvelle. L'utilisation d'algorithmes d'analyse du discours harmonique sur de gros corpus de données peut à terme nous renseigner sur plusieurs questions de musicologie. Par exemple, des statistiques utiles peuvent être calculées si l'on se questionne sur les progressions d'accords les plus utilisées en salsa, sur les progressions d'accords les plus utilisées entre 2000 et 2017, sur les motifs rythmiques les plus courants dans la drum and bass ou encore sur les progressions harmoniques les plus couramment consultées par tranches d'âge ou par sexe.

De telles analyses dites *big data* s'appuient en premier lieu sur des structures de données optimisées pour conserver un maximum d'information dans un espace mémoire restreint. Dans ce sens, nous développons pour le projet Novaxe une structure de données orientée vers un traitement des données à grande échelle et facilement exploitable par des algorithmes de calcul externes.

Les données sont conservées au format *Extensible Markup Language* (XML) qui présente l'avantage d'être compatible avec d'autres éditeurs de partitions comme Guitar Pro ou MuseScore. Les données de chaque partition sont divisées en deux catégories que nous conservons à l'heure d'écriture dans deux fichiers distincts de format XML :

• les métadonnées comme le titre, le ou les compositeurs, le nombre de mesures, l'accordage, le nombre de cordes, l'album sur lequel figure le titre, les difficultés techniques qu'il présente ou le tempo de base (voir figure 3.15).

```
scoreInfo
▼ { nextMeasureId: 91, nextEventId: 2026, songId: "0",
   album: null
   artist: "The Beatles"
   bpm: 80
   composer: "The Beatles"
   compositionDate: ""
   composition date: "2016-05-04"
   country: ""
   country_origin: null
   creation date: "2018-06-20 13:40:42"
  difficulty: null
  divisions: 960
 \triangleright genres: []
   iduser: "4"
 key: {fifths: 0, mode: "major"}
  last modification date: null
   maxFretPos: 4
  minFretPos: 0
   numMeasures: 90
   numStrings: 6
   partId: "Pl"
   partInstrumentId: "P1-I1"
   partInstrumentName: "Clean Guitar 1"
   partName: "Guitar"
   songHandle: "ADayInTheLife"
   songId: "0"
   title: "A Day In The Life"
 \triangleright tuning: (6) [{...}, {...}, {...}, {...}, {...}]
  xmlFile: "ADayInTheLife.xml"
   nextEventId: 2026
   proto : Object
```
Figure 3.15 – La structure des métadonnées.

• les données de notation musicale. Dans Novaxe, ces structures de données sont hiérarchisées de la plus globale (partition) vers la plus précise (note) et regroupent diverses informations musicales comme les hauteurs de notes, les silences, les mesures, les signatures rythmiques.

Au niveau de la partition sont rassemblées les informations concernant la partition au complet comme le tempo original ou le nombre de mesures d'une partition. À terme, cette structure présentera aussi des informations sur les progressions d'accords et les motifs rythmiques présents dans une pièce. Plus bas, au niveau de la mesure on retrouve les informations de signature rythmique, de position de la mesure dans la partition et de durée de la mesure (la structure des mesures est présentée à la figure 3.16).

```
> csm.scoreMeasures[0]
\leftrightarrow \sqrt{m} easure Id: -1, time SigNum: 4, time SigDenom: 4,
      $$hashKey: "object:42"
    > attributes: {staff-details: {...}}
      divisions: 960
     duration: 3840
     measureId: -1
    > noteEvents: (44) [{…}, {…}, {…}, {…}, {…}, {…}
    ▶ otherEvents: []
      position: 0
      targetBpm: 80
      timeSigDenom: 4
      timeSigNum: 4
    proto : Object
```
Figure 3.16 – La structure d'une mesure.

Chaque mesure contient aussi trois listes de structures plus petites regroupant respectivement les informations des notes, des battements et des accords qu'elle contient. La structure de données des notes présentée à la figure [3.17](#page-93-0) embarque des informations de hauteur (*octave*), de durée (*duration*), de doigté (*lh*), de position sur le manche (*pos*), la position de la note dans la mesure (*posInMeasure*) ou des informations sur les techniques particulières qui s'appliquent à la note (*isBend*, *isHammeron*, . . .).

```
csm.scoreMeasures[0].noteEvents
-9.1$$hashKey: "object:222"
    divider: 2
    divisions: 960
    duration: 480
    eventId: -1eventType: "note"
    hammerOn: 0
    isChord: false
    isDead: false
    isRest: false
    isTie: false
   noteType: "eighth"
   octave: 5
   pos: {fret: 3, string: 1, invertedString: 5}
    posInMeasure: 0
    pullOff: 0
    slideStart: false
    slideStop: false
    step: "G"
   proto : Object
```
Figure 3.17 – La structure d'une note.

À l'heure d'écriture, Novaxe propose une structure de la mesure qui rassemble les événements *note* dans un même tableau sans autre forme d'ordonnancement. Une conséquence directe de cet agencement est que les événements traités en premier lors de la conversion de partition de Guitar Pro sont donc placés en premier dans le tableau de notes de la mesure correspondante dans Novaxe. Leur ordonnancement dans le tableau ne dépend donc pas de leur position sur la partition, mais bien de l'ordre de leur traitement par le convertisseur. Une autre conséquence est que lors de l'insertion d'une nouvelle note par un utilisateur dans une mesure, la note est simplement concaténée à la fin du tableau de notes de la mesure.

Cette stratégie n'est donc pas optimale puisque si l'utilisateur insère une note sur le premier temps, elle se retrouve dans la structure de données à la fin du tableau et peut entrainer une confusion lors de la lecture. En effet, s'il y existe d'autres notes dans la mesure et bien que la nouvelle note ait été insérée sur le premier temps, elle sera jouée en dernier : lorsque la tête de lecture aura atteint la fin du tableau de notes.

La solution mise en place aujourd'hui vise à réordonner le tableau de notes de la mesure à chaque nouvelle insertion de note.

Il découle aussi de cette stratégie de tri, que pour trouver toutes les notes présentes sur le

deuxième temps de la deuxième mesure il est actuellement nécessaire de passer par le code présenté au [3.1.](#page-95-0)

Une optimisation proposée serait donc de migrer vers une structure qui ordonne les événements par unités temporelles (par *beats*) et non plus par types (notes). Dans une telle structure, tous les événements apparaissant au même moment dans la mesure seraient regroupés en un tableau. Ce dernier point est motivé par la nécessité d'utiliser une structure de données qui reflète de façon réaliste et efficace la position des notes dans une mesure. Dans notre cas la structure de partition devrait contenir plusieurs structures d'un objet *mesure*, qui lui-même contiendrait plusieurs structures d'un objet *beat*, qui lui-même contiendrait plusieurs objets du type *event*. Un événement peut être une note, un silence, un accord ou un battement par exemple.

Une telle organisation réduirait le temps d'une requête sur la structure de données par la machine : le nombre d'instructions est plus petit. Si on reprend l'exemple présenté au paragraphe précédent, trouver les événements *note* présents sur le deuxième temps de la seconde mesure reviendrait à :

```
1 var getSamePositionNotes = function(measureNb, beatNb){
2 return scoreMeasures[measureNb].beats[beatNb];
3 }
```
Listing 3.2 – Fonction de recherche de notes dans une mesure.

Ce genre de recherche dans la structure de données, bien que minime en coût temporel, est répété dans de nombreux cas : insertion d'une note dans une mesure, recherche de motifs mélodiques ou rythmiques, analyse des accords ou plus simplement lors de la lecture.

Des travaux ont été faits avec Étienne Demers pour que le convertisseur de Novaxe (voir [3.1.7\)](#page-87-0), lors de l'importation depuis les formats Guitar Pro ou music XML, rassemble luimême sous une même balise <BEAT></BEAT> les notes — et plus largement tous les événements de la partition tels que les battements ou les accords — partageant une même position temporelle.

```
1 var getSamePositionNotes = function(measureNb, noteNb){
2
3 var samePositionNotes = [];
4 var nbPixelsParTemps = scoreMeasures[measureNb].duration / (
       scoreMeasures[measureNb].timesigNum * scoreMeasures[measureNb
       ].divisions );
5 var posBeat = noteNb * nbPixelsParTemps;
6
7 for( var i = 0 ; i < scoreMeasures[measureNb].noteEvents.lenght ;
        i++ ) {
8
9 if( scoreMeasures[measureNb].noteEvents[i].posInMeasure ==
        posBeat ){
10 samePositionNotes.push(scoreMeasures[measureNb].noteEvents[i])
          ;
11 }
12 \rightarrow13 return samePositionNotes;
14 }
```
Listing 3.1 – Fonction de recherche de notes dans une mesure.

# 3.2.2 Front-end, défis d'affichage

S'il est communément admis qu'une latence de quelques millisecondes entre le geste et le son est détectable par les musiciens, il est tout aussi commun d'admettre qu'une telle latence entre le son et l'image est aussi détectable. Cet état de fait a progressivement amené les fabricants de cartes graphiques et les programmeurs à augmenter les taux de rafraîchissement des écrans jusqu'à une norme de 60 images par secondes (60 Hertz). Aujourd'hui cette fréquence augmente encore avec des écrans qui proposent 120 Hertz ou plus.

Mais si cette norme est courante pour des applications de bureau, les sites web qui proposent un rafraîchissement à 60 Hz sont assez rares. Pourtant dans notre cas, le moindre décalage entre affichage et son engendre une difficulté supplémentaire et même parfois une impossibilité de lire la partition.

Pour cette raison nous avons besoin d'un moteur d'affichage assez rapide pour l'affichage temps réel dans un navigateur web. Le taux de rafraîchissement des écrans courants est de 60 Hertz, il est donc inutile pour nous de viser une fréquence de rafraîchissement de l'affichage plus haute, néanmoins il est ambitieux de les atteindre de façon stable.

Bien qu'un rafraîchissement de 60 Hertz soit possible à coder en JavaScript convention-

nel (grâce aux fonctions *setTimeout()* ou *setInterval()* de JavaScript), une synchronisation régulière est très difficile à obtenir. En effet, même s'il est possible d'ordonner au navigateur de rafraîchir l'image toutes les 16 millisecondes (60 Hertz), le navigateur effectuera le calcul de mouvement de l'animation dans cet intervalle seulement dans la mesure où il a le temps ! Et lorsqu'il n'a pas le temps, le calcul du mouvement survient après le rafraîchissement de l'écran, provoquant alors un effet visuel de saccade. De plus, les fonctions conventionnelles du JavaScript (*setTimeout()* et *setInterval()*) sont réputées pour leurs arrondis trop sévères provoquant des désynchronisations supplémentaires entre calcul et affichage [\[78\]](#page-112-0). Par exemple au lieu de rafraîchir l'écran à intervalles de 16.66666ms, *setInterval()* le rafraîchira plutôt à un intervalle de 16.67ms.

Pour garantir une exécution sans délai des instructions de rafraîchissement et d'affichage de l'image, nous avons décidé d'utiliser une autre approche. La fonction *requestAnimation-Frame()* permet de donner une fonction d'animation au navigateur et de le laisser optimiser lui-même le temps qu'il alloue à cette fonction entre chaque cycle d'affichage. C'est cette optimisation qui lui permet de respecter le contrat du 60 Hertz : 16ms entre chaque nouvelle image.

D'autre part, et toujours dans l'idée d'optimiser la vitesse d'affichage, il est important de définir le type d'images utilisé dans le programme. Deux formats d'images sont utilisables :

- le bitmap : ce format contient une matrice de points représentant chaque pixel et dont la valeur représente l'information de couleur, il présente un problème de pixélisation de l'image lors de la modification de son échelle.
- le dessin vectoriel : ce format contient seulement des informations permettant à l'ordinateur de redessiner l'image (par exemple : pour un trait donné, le fichier contiendra la position de début et de fin du trait, son épaisseur et sa couleur).

Nous avons en premier lieu porté notre choix sur le dessin vectoriel, car il présente des avantages en termes de qualité d'affichage (un dessin vectoriel ne souffre pas de pixélisation lors de changements d'échelle). Pourtant après des essais plus approfondis, nous sommes arrivés à une conclusion souvent rencontrée sur le web : le temps de rendu augmente avec le nombre d'objets à afficher dans le cas du vectoriel (voir [3.18\)](#page-97-0).

<span id="page-97-0"></span>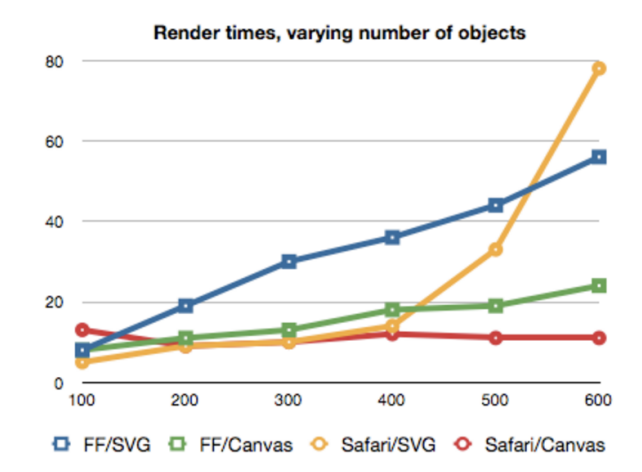

Figure 3.18 – Comparaison des temps de rendu des fichiers de formats SVG et Bitmap (Canvas) sous différents navigateurs [\[63\]](#page-111-0).

Dans notre cas la partition contient un grand nombre d'objets graphiques (chaque note est composée d'au moins trois objets graphiques), mais nous ne pouvons pas nous permettre des ralentissements d'affichages pour autant. Novaxe s'est donc tourné dans un premier temps vers le rendu bitmap. Nous avons utilisé à la librairie graphique JavaScript : PixiJS<sup>[2](#page-98-0)</sup>. PixiJs propose un certain nombre de fonctions facilitant le positionnement, la mise à l'échelle et l'animation des images bitmap. De plus PixiJs promet d'être la librairie graphique la plus rapide du web grâce à l'utilisation d'OpenGl pour le web : WebGL. OpenGL est une librairie couramment utilisée dans les applications de bureau ou les jeux vidéos afin de déléguer une grande partie des calculs matriciels à la carte graphique de l'ordinateur. PixiJS est un projet *open source* et l'agrandissement de la communauté d'utilisateurs ainsi que la rapidité des administrateurs à réparer les bogues de la librairie se sont révélés être des atouts lors du développement.

Cependant, le fonctionnement de librairies graphiques telles que PIXI.js impose un grand nombre d'instructions entre le modèle et la vue pour confectionner chaque note et à chaque édition de celle-ci. De plus, l'utilisation de bitmap peut s'avérer plus complexe lorsqu'il faut modifier la forme ou la couleur d'une note sur tout le programme, parfois seuls les développeurs ont accès aux endroits. Enfin, le rendu graphique bitmap est un peu moins précis que celui du SVG, certaines formes (lors de modification d'échelles par exemple) peuvent alors devenir pixélisées. À l'inverse, les fichiers SVG gardent la même définition et ce peut importe le niveau de grossissement. D'autre part, ils peuvent être stylisés en css, <span id="page-98-0"></span>sans que les développeurs aient à intervenir dans le processus, facilitant d'autant le travail parallèle de designers.

Mais puisque dans notre cas chaque note chaque barre est un objet graphique, comment diminuer le temps nécessaire au rendu si le nombre d'objets reste assez élevé ? L'équipe de Novaxe est en train d'implémenter une technique de jeu vidéo appelée l'*object pooling* qui semble être une réponse digne d'investigations.

L'*object pooling* s'appuie sur un principe utile : le recyclage. Il permet en effet de créer à l'avance un nombre défini d'objets graphiques, ces derniers forment alors une réserve (la *pool*). Lorsque la position d'un objet (comme une note, une barre de temps) le fait entrer à l'écran, il va "emprunter" la forme graphique à la réserve (le svg dans notre cas). Plus tard, lorsque le calcul détermine que ce point est hors de l'écran, la forme graphique est alors rendue à la *pool*. De cette manière, la durée du rendu échappe à une durée qui est une fonction linéaire de la taille de la partition. En d'autres termes, inutile de faire le rendu des 1000 notes qui constituent une partition, faisons simplement le rendu des 100 qui s'affichent à l'écran.

## 3.2.3 Planification temporelle et lecture d'événements sonores

La mesure du temps est la fois un des points les plus sensibles et les plus techniques d'une application musicale, mais aussi un des points les plus complexes en informatique. Sans mesure précise de temps, impossible de déclencher des événements audio selon un tempo précis. Les principes de programmation utilisés pour Novaxe dans ce domaine s'inspirent d'une méthode fréquemment utilisée dans les applications audio et plus généralement dans les jeux vidéos dont Wilson [\[78\]](#page-112-0) propose une description détaillée.

Pour obtenir une granularité de temps optimale et un tempo régulier on ne peut pas utiliser le processus principal du programme, car il est souvent encombré ou pollué par d'autres tâches du navigateur (rendu graphique ou *garbage collection* par exemple). Une conséquence directe de ce phénomène est un retard de quelques millisecondes à chaque appel par le processus principal des fonctions *setTimeout()* et *setInterval()*. Ce faible décalage appliqué à chaque appel de ces fonctions (pour chaque note) entraine donc une déviation progressive

<sup>2</sup><http://www.pixijs.com/>

<span id="page-99-0"></span>du tempo lors de la lecture.

Pour faire face à ces contraintes, le lecteur de Novaxe fonctionne de la manière suivante :

- Un processus parallèle est lancé dont la seule fonction est d'envoyer à intervalles réguliers (200 ms) un message : *tic*. Comme un processus isolé est dédié à cette tâche, aucun encombrement de la pile d'exécution ne peut se former et nous pouvons utiliser *setInterval()* sans souffrir du "glissement" temporel évoqué plus haut.
- A chaque réception d'un message *tic* le processus principal déclenche une fonction de planification (voir 3.19) des futures notes à jouer. Cette opération faite par le processus principal peut accepter un léger délai d'exécution puisqu'il s'agit alors simplement de *planifier* les événements sonores : un délai de planification n'entraine pas forcément un délai de jeu. La fonction de planification rassemble les notes qui devront être jouées à l'horizon de 250 millisecondes et passe cette information au modèle de guitare (Karplus-Strong).
- Le modèle de guitare calcule et inscrit lui-même le son des notes qui devront être jouées dans le planificateur de la Web Audio API [\[14\]](#page-106-0). La Web Audio API étant ellemême exécutée hors du processus principal, les événements sonores ne souffrent alors d'aucun retard dans le jeu des événements sonores.

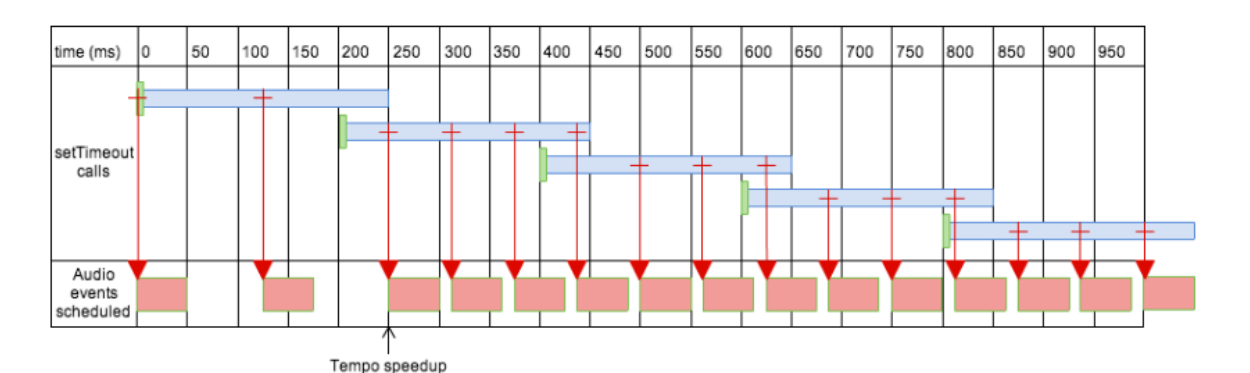

Figure 3.19 – Schématisation de la planification des évenements audio [\[78\]](#page-112-0).

# 3.2.4 Analyse

Novaxe combine plusieurs librairies pour analyser et afficher la musique.

Premièrement la librairie JavaScript *JTab* proposée par Gallagher [\[42\]](#page-109-0) qui peut, lorsqu'on

lui donne un nom d'accord (voir le [3.1.6](#page-84-0) pour la notation), chercher dans son dictionnaire l'existence de l'accord, les notes qui le composent et la position des doigts de la main gauche. Il y a possibilité de rajouter des informations au dictionnaire manuellement et d'utiliser à terme un dictionnaire enrichi.

En second lieu, on utilise la librairie JavaScript *Tonal*, créée par Danigb [\[15\]](#page-106-0), qui permet de créer et de manipuler des éléments tonals (hauteurs, accords, gammes, . . .). Une des fonctions les plus intéressantes de cette librairie est la fonction *Tonal.Detector.chord()* qui permet de trouver un nom d'accord en fonction des notes présentes dans celui-ci.

Ce qui a été implémenté dans Novaxe est la possibilité de *feeder* la fonction *Tonal.Detector.chord()* de la librairie *Tonal* avec les notes présentes sur la tablature Novaxe à une position donnée, pour tirer une notation écrite de l'accord (de type Em). De cette notation écrite de l'accord, on tire deux choses :

- en la passant à la fonction *jtabChord()* de la librairie JTab, on obtient les doigtés pour la main gauche (voir la figure 3.20).
- On la passe à la fonction *mu.chordRootToDegree()* de Novaxe pour analyser le degré correspondant dans la tonalité de la pièce (voir la figure 3.20).

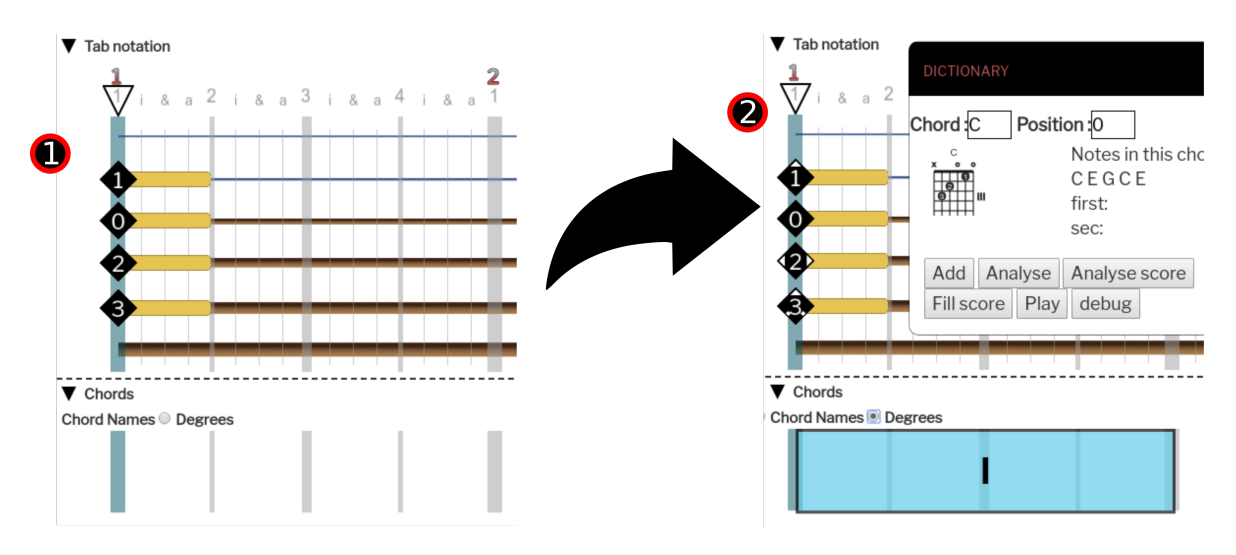

Figure 3.20 – Analyse 1.

Ce procédé répété sur tous les temps de la tablature permet au programme Novaxe d'analyser une tablature simple (voir figure [3.21\)](#page-101-0) pour découvrir les degrés harmoniques qui la composent et les doigtés de la main gauche des accords joués. Les résultats obtenus sont <span id="page-101-0"></span>ensuite rendus sur la tablature et l'affichage des accords de Novaxe (voir figure 3.22). De cette manière on peut analyser une tablature assez substantielle assez rapidement.

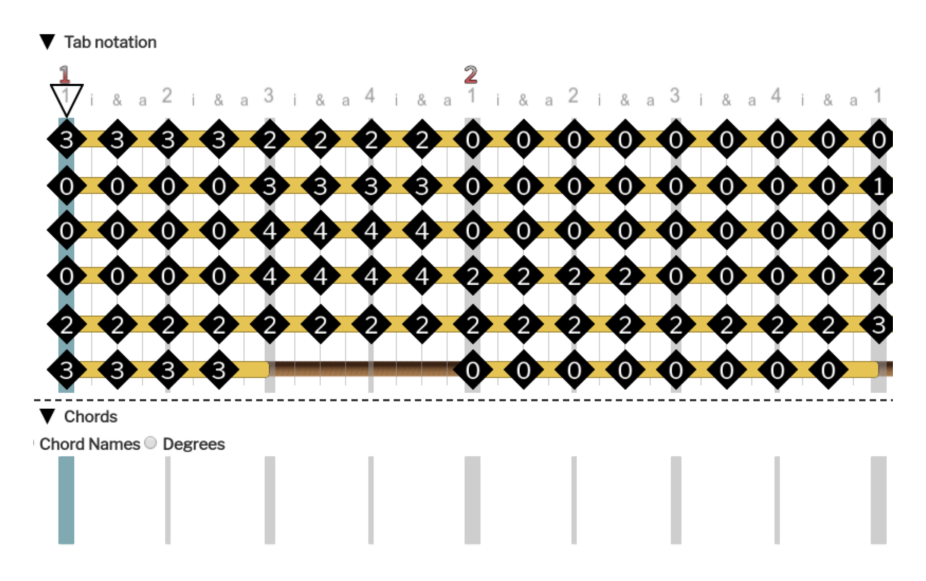

Figure 3.21 – Exemple de partition avant analyse.

Ce procédé répété systématiquement sur un grand nombre de partitions permettra à Novaxe d'extraire à terme des informations sur les progressions harmoniques d'un très large corpus de tablatures.

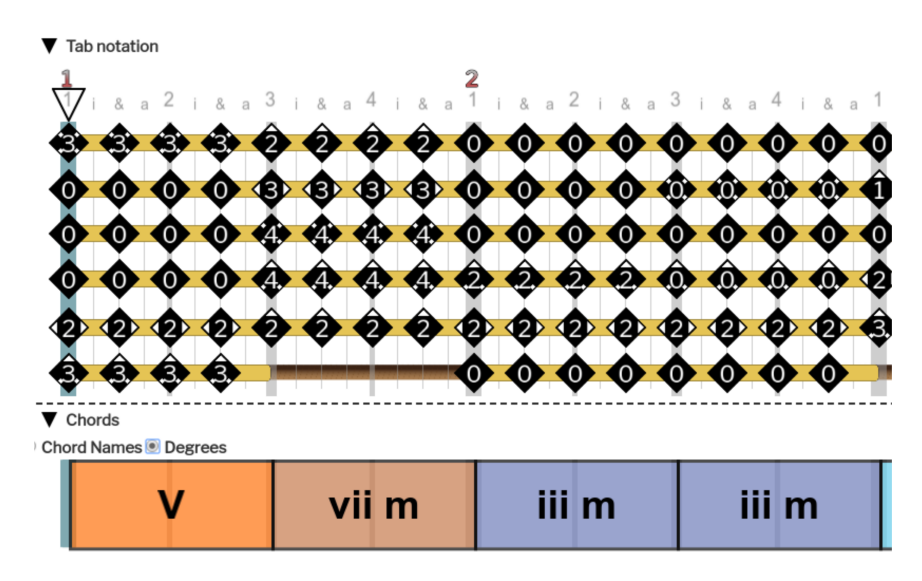

Figure 3.22 – Exemple de partition après analyse.

### Conclusion

En nous appuyant sur les critères d'évaluation proposés au [2.2.1](#page-51-0) nous avons décrit chaque aspect de la plateforme numérique d'apprentissage Novaxe. Notamment, que Novaxe est une application web embarquant plusieurs supports de visualisation du musical : une partition au format de tablatures proposé Mark Vandendool, un manche de guitare animé et une partition traditionnelle, des représentations d'accords ou des informations sur la performance (mouvements de la main droite). Nous avons ensuite décrit certaines des fonctionnalités implémentées dans Novaxe et les directions générales de la plateforme numérique d'apprentissage comme un moteur audio de synthèse basé sur l'algorithme de Karplus-Strong, un dictionnaire d'accords un analyseur de partitions ainsi qu'une structure de données efficace lors de la conversion vers et depuis le format Guitar Pro ou MusicXML et facilitant une future gestion de la base de données des partitions. Nous avons présenté les points les plus techniques du programme, notamment un moteur graphique basé sur la technologie Canvas et un planificateur d'événements sonores exécuté en parallèle du processus principal.

La version la plus récente de Novaxe présentée ici (septembre 2018) continue d'évoluer, notamment vers un *design* plus homogène et une meilleure stabilité, mais une première mise à l'épreuve est aujourd'hui nécessaire. Aussi, dans un avenir proche l'équipe de Novaxe cherchera à travailler avec des professeurs de guitare pour évaluer la stabilité, l'ergonomie et le design du programme. Dans ce cadre, des cours seront créés en collaboration avec les développeurs et proposés à un panel réduit d'étudiants en guitare. L'équipe espère ainsi récolter de précieux retours d'expériences avec Novaxe.

## CHAPITRE 4

#### **CONCLUSION**

Si la notation occidentale traditionnelle de la musique est bien la plus répandue, il existe aujourd'hui d'autres formes de notations qui apportent des informations complémentaires aux élèves. Nous avons notamment décrit dans ce mémoire la partition augmentée et la pédagogie musicale proposées par Mark Vandendool. La notation mise au point par le pédagogue inclut plusieurs aspects de la musique (harmonie, interprétation, rythme) et chaque couche d'information peut être affichée ou masquée. La partition ainsi formée ne remplace en rien la notation traditionnelle, elle l'intègre en tant que couche d'information. Cette notation augmentée vise à expliquer des concepts avancés sans freiner la motivation de l'élève –en simplifiant le nombre de couches d'informations affichées en fonction des besoins de l'élève– et en conservant des critères académiques élevés. Malheureusement, la complexité graphique et le caractère dynamique de cette notation rendent difficile sa mise en oeuvre sur papier et sa transmission en contexte pédagogique.

Nous avons comparé les solutions existantes dans le domaine de l'informatique en matière de pédagogie et de notation musicale et nous avons constaté que plusieurs outils existaient. Par exemple, Hooktheory permet d'afficher une notation harmonique, Guitar Pro une notation tablature et MuseScore la notation traditionnelle. Pourtant ces programmes ne rassemblent pas les différentes formes de notations : chacun se concentre sur l'une d'entre elles.

En nous appuyant sur les points précédents, nous avons proposé des moyens d'implémenter la notation et la pédagogie de Mark Vandendool dans le domaine numérique. Nous avons ensuite présenté le résultat de l'implémentation de la plateforme numérique d'apprentissage Novaxe, dont le développement repose sur les technologies modernes du Web, et qui permet de créer, de jouer et de partager des partitions dans un format qui répond aux attentes du pédagogue. Ces dernières peuvent être importées depuis d'autres formats numériques comme Guitar Pro 3 ou MusicXML 4 puisque la plateforme propose un convertisseur. Un mode d'édition permet à l'utilisateur d'ajouter des informations techniques et théoriques à la partition incluant des renseignements sur les techniques de jeu de la main droite, sur les doigtés de la main gauche, sur les notes et les accords ainsi que sur leurs fonctions musicales. Cette information est organisée en couches graphiques et peut être affichée ou masquée en fonction du niveau de l'étudiant. Un lecteur présentant plusieurs fonctions utiles à l'utilisateur –comme la possibilité de lire en boucle certaines sections de la partition ou de modifier la vitesse de lecture– a aussi été implémenté. Enfin différents outils de la pédagogie musicale ont été développés comme un accordeur, un dictionnaire d'accords et un métronome.

La plateforme numérique d'apprentissage Novaxe illustre les possibilités offertes par l'informatique et les technologies du Web en matière de création d'outils pédagogiques pour la musique. Novaxe ne se présente pas comme un substitut aux cours avec le professeur, mais plutôt comme un outil pédagogique proposant une représentation alternative et exhaustive de certains concepts musicaux importants. Le programme vise aussi à rendre cette notation –en parallèle à d'autres outils pédagogiques– accessible au plus grand nombre et dans de multiples contextes.

Pour converger vers ces objectifs, le projet Novaxe devra relever certains défis tels que l'implémentation de fonctionnalités issues des réseaux sociaux (fil d'actualité, possibilité de "suivre" d'autres usagers, etc.) pour permettre des échanges et des interactions plus riches sur la plateforme, ou la mise en place de cours utilisant la plateforme d'apprentissage numérique Novaxe en collaboration avec des étudiants et des professeur(e)s. Enfin, le développement d'un système d'analyse et de vérification du jeu de l'élève à l'aide du microphone, offre aussi une perspective de développement intéressante.

Les TIC offrent de nombreuses possibilités interactives et créatives, et l'augmentation des vitesses de connexion et des puissances de calcul favorise aujourd'hui, plus que jamais, le développement d'outils en matière de pédagogie musicale.

#### BIBLIOGRAPHIE

- [1] 911tabs. (2015). About. Repéré à <https://www.911tabs.com/about/>.
- [2] Barry, N. (2003). Integrating web based learning and instruction into a graduate music education research course : An exploratory study. *Journal of Technology in Music Learning*, (1):2–8.
- [3] Bauer, W. (2001). Student Attitudes Toward Web-Enhanced Learning in a Music Education Methods Class : A case study. *Journal of Technology in Music Learning*, 1  $(1):20-30.$
- [4] Bouchard, M. (2012). *Un autre défi des apprentissages en ligne : le technopédagogue, acteur d'innovation et de communicaton*. Mémoire de maîtrise, Université du Québec. Repéré à <http://depot-e.uqtr.ca/6148/1/030404087.pdf>.
- [5] Brunel, S., Lamago, M. et Girard, P. (2016, Octobre). *Des plateformes pour enseigner à distance : vers une modélisation générale de leurs fonctions.* 4ème Colloque International du RAIFFET. Marrakech, Maroc. Repéré à [https://hal.](https://hal.archives-ouvertes.fr/hal-01312463/document) [archives-ouvertes.fr/hal-01312463/document](https://hal.archives-ouvertes.fr/hal-01312463/document).
- [6] Burgess, J. et Green, J. (2009). *YouTube : Online Video and Participatory Culture*. DMS - Digital Media and Society. Polity press. ISBN 978-0-745-65889-6.
- [7] Burns, A.-M., Bel, S. et Traube, C. (2017, Juillet). *Learning to play the guitar at the age of interactive and collaborative Web technologies*. pages 77–84, Proceedings of the 14th Sound and Music Computing Conference. Espoo, Finland.
- [8] Burns, A.-M. et Traube, C. (2016). *Learning to play a musical instrument at the age of interactive and collaborative Web technologies*. (Rapport interne).
- [9] Burns, A.-M. et Traube, C. (sous presse). Learning to play the guitar with the Novaxe online learning platform. Dans *Oxford Handbook of Social Media and Music Learning*. Oxford University Press.
- [10] Charissi, V. et Rinta, T. (2014). Children's musical and social behaviours in the context of music-making activities supported by digital tools : examples from a pi-

<span id="page-106-0"></span>lot study in the UK. *Journal of Music, Technology and Education*, 7(1):39–58. doi[:10.1386/jmte.7.1.39\\_1.](http://dx.doi.org/10.1386/jmte.7.1.39_1)

- [11] Cifras. (2018). Cifras. Repéré à <https://www.cifras.com.br/>.
- [12] Clements-Cortes, A. (2014). Getting your groove on with the tenori-on. *JMTE Intellect Limited Journal of Music Technology & Education*, 7(1):59–74. doi[:10.1386/jmte.7.1.59\\_1.](http://dx.doi.org/10.1386/jmte.7.1.59_1)
- [13] Goldsmiths College. (2014). Music circle. Repéré à [http://goldsmiths.](http://goldsmiths.musiccircleproject.com) [musiccircleproject.com](http://goldsmiths.musiccircleproject.com).
- [14] World Wide Web Consortium. (2018). Web audio api. Repéré à [https://](https://webaudio.github.io/web-audio-api/) [webaudio.github.io/web-audio-api/](https://webaudio.github.io/web-audio-api/).
- [15] Danigb. (2015). Tonal javascript library. Repéré à [https://github.com/](https://github.com/danigb/tonal) [danigb/tonal](https://github.com/danigb/tonal).
- [16] Utilisabilité. (s. d.). Dans Wikipédia, l'encyclopédie libre. Repéré le 29 janvier 2018, à [http://fr.wikipedia.org/w/index.php?title=Utilisabilit%](http://fr.wikipedia.org/w/index.php?title=Utilisabilit%C3%A9&oldid=144990500) [C3%A9&oldid=144990500](http://fr.wikipedia.org/w/index.php?title=Utilisabilit%C3%A9&oldid=144990500).
- [17] Battement (instruments à cordes pincées). (s. d.). Dans Wikipédia, l'encyclopédie libre. Repéré le 27 novembre 2015, à [http://fr.wikipedia.org/w/index.php?](http://fr.wikipedia.org/w/index.php?title=Battement_(instruments_%C3%A0_cordes_pinc%C3%A9es)&oldid=120859034) [title=Battement\\_\(instruments\\_%C3%A0\\_cordes\\_pinc%C3%A9es\)](http://fr.wikipedia.org/w/index.php?title=Battement_(instruments_%C3%A0_cordes_pinc%C3%A9es)&oldid=120859034) [&oldid=120859034](http://fr.wikipedia.org/w/index.php?title=Battement_(instruments_%C3%A0_cordes_pinc%C3%A9es)&oldid=120859034).
- [18] Web 2.0. (s. d.). Dans Wikipédia, l'encyclopédie libre. Repéré le 1 décembre 2017, à [http://fr.wikipedia.org/w/index.php?title=Web\\_2.0&oldid=](http://fr.wikipedia.org/w/index.php?title=Web_2.0&oldid=143102003) [143102003](http://fr.wikipedia.org/w/index.php?title=Web_2.0&oldid=143102003).
- [19] Application (informatique). (s. d.). Dans Wikipédia, l'encyclopédie libre. Repéré le 16 juin 2018, à [http://fr.wikipedia.org/w/index.php?title=](http://fr.wikipedia.org/w/index.php?title=Application_(informatique)&oldid=149570524) [Application\\_\(informatique\)&oldid=149570524](http://fr.wikipedia.org/w/index.php?title=Application_(informatique)&oldid=149570524).
- [20] Counting (music). (s. d.). Dans Wikipédia, l'encyclopédie libre. Repéré le 11 septembre 2018, à [https://en.wikipedia.org/wiki/Counting\\_\(music\)](https://en.wikipedia.org/wiki/Counting_(music)#Traditional_American_system) #Traditional American system.
- <span id="page-107-0"></span>[21] Finale (software). (s. d.). Dans Wikipédia, l'encyclopédie libre. Repéré le 21 août 2018, à [https://en.wikipedia.org/w/index.php?title=Finale\\_](https://en.wikipedia.org/w/index.php?title=Finale_(software)&oldid=840907915) [\(software\)&oldid=840907915](https://en.wikipedia.org/w/index.php?title=Finale_(software)&oldid=840907915).
- [22] Formation en ligne. (s. d.). Dans Wikipédia, l'encyclopédie libre. Repéré le 26 mai 2018, à [http://fr.wikipedia.org/w/index.php?title=Formation\\_](http://fr.wikipedia.org/w/index.php?title=Formation_en_ligne&oldid=148906131) [en\\_ligne&oldid=148906131](http://fr.wikipedia.org/w/index.php?title=Formation_en_ligne&oldid=148906131).
- [23] Guitar pro. (s. d.). Dans Wikipédia, l'encyclopédie libre. Repéré le 15 avril 2018, à [http://fr.wikipedia.org/w/index.php?title=Guitar\\_Pro&](http://fr.wikipedia.org/w/index.php?title=Guitar_Pro&oldid=147570164) [oldid=147570164](http://fr.wikipedia.org/w/index.php?title=Guitar_Pro&oldid=147570164).
- [24] Interface de programmation. (s. d.). Dans Wikipédia, l'encyclopédie libre. Repéré le 13 mai 2018, à [http://fr.wikipedia.org/w/index.php?title=](http://fr.wikipedia.org/w/index.php?title=Interface_de_programmation&oldid=148435801) [Interface\\_de\\_programmation&oldid=148435801](http://fr.wikipedia.org/w/index.php?title=Interface_de_programmation&oldid=148435801).
- [25] Learning management system. (s. d.). Dans Wikipédia, l'encyclopédie libre. Repéré le 2 juillet 2018, à [http://fr.wikipedia.org/w/index.php?title=](http://fr.wikipedia.org/w/index.php?title=Learning_management_system&oldid=150743964) [Learning\\_management\\_system&oldid=150743964](http://fr.wikipedia.org/w/index.php?title=Learning_management_system&oldid=150743964).
- [26] MuseScore. (s. d.). Dans Wikipédia, l'encyclopédie libre. Repéré le 21 août 2018, à [https://en.wikipedia.org/w/index.php?title=MuseScore&](https://en.wikipedia.org/w/index.php?title=MuseScore&oldid=852828692) [oldid=852828692](https://en.wikipedia.org/w/index.php?title=MuseScore&oldid=852828692).
- [27] Picking (guitare). (s. d.). Dans Wikipédia, l'encyclopédie libre. Repéré le 6 août 2018, à [http://fr.wikipedia.org/w/index.php?title=Picking\\_](http://fr.wikipedia.org/w/index.php?title=Picking_(guitare)&oldid=151038437) [\(guitare\)&oldid=151038437](http://fr.wikipedia.org/w/index.php?title=Picking_(guitare)&oldid=151038437).
- [28] Scorewriter. (s. d.). Dans Wikipédia, l'encyclopédie libre. Repéré le 21 août 2018, à [https://en.wikipedia.org/w/index.php?title=Scorewriter&](https://en.wikipedia.org/w/index.php?title=Scorewriter&oldid=828446039) [oldid=828446039](https://en.wikipedia.org/w/index.php?title=Scorewriter&oldid=828446039).
- [29] Sibelius (scorewriter). (s. d.). Dans Wikipédia, l'encyclopédie libre. Repéré le 21 août 2018, à [https://en.wikipedia.org/w/index.php?title=Sibelius\\_](https://en.wikipedia.org/w/index.php?title=Sibelius_(scorewriter)&oldid=852500061) [\(scorewriter\)&oldid=852500061](https://en.wikipedia.org/w/index.php?title=Sibelius_(scorewriter)&oldid=852500061).
- [30] Technologies de l'information et de la communication. (s. d.). Dans Wikipédia, l'encyclopédie libre. Repéré le 2 août 2018, à [http://fr.wikipedia.org/w/](http://fr.wikipedia.org/w/index.php?title=Technologies_de_l%27information_et_de_la_communication&oldid=150927132) [index.php?title=Technologies\\_de\\_l%27information\\_et\\_de\\_la\\_](http://fr.wikipedia.org/w/index.php?title=Technologies_de_l%27information_et_de_la_communication&oldid=150927132) [communication&oldid=150927132](http://fr.wikipedia.org/w/index.php?title=Technologies_de_l%27information_et_de_la_communication&oldid=150927132).
- [31] Web 2.0. (s. d.). Dans Wikipédia, l'encyclopédie libre. Repéré le 5 février 2018, à [https://en.wikipedia.org/w/index.php?title=Web\\_2.0&oldid=](https://en.wikipedia.org/w/index.php?title=Web_2.0&oldid=821349509) [821349509](https://en.wikipedia.org/w/index.php?title=Web_2.0&oldid=821349509).
- [32] De Haas, W. B. et Magalhaes, J. P. (2018). Harmtrace : Harmony analysis and retrieval of music. Repéré à [http://hackage.haskell.org/package/](http://hackage.haskell.org/package/HarmTraces) [HarmTraces](http://hackage.haskell.org/package/HarmTraces).
- [33] De Haas, W. B., (2012). *Music information retrieval based on tonal harmony*. Thèse de doctorat, Utrecht University.
- [34] Desautels, L. (2016). 3 jeux créés sur le campus. Repéré à [http://www.](http://www.contact.ulaval.ca/article_dossier/3-jeux-crees-campus/#note-12577-1) [contact . ulaval . ca / article \\_ dossier / 3-jeux-crees-campus /](http://www.contact.ulaval.ca/article_dossier/3-jeux-crees-campus/#note-12577-1) [#note-12577-1](http://www.contact.ulaval.ca/article_dossier/3-jeux-crees-campus/#note-12577-1).
- [35] Després, J.-P. et Dubé, F. (2012). Une synthèse de la littérature portant sur les enjeux philosophiques liés à l'intégration des TIC en éducation musicale. *La Revue musicale OICRM*, 1(1).
- [36] Doré, S. et Basque, J. (2007). Le concept d'environnement d'apprentissage informatisé. *International Journal of E-Learning & Distance Education*, 13(1):40–56. Repéré à [http://www.ijede.ca/index.php/jde/article/viewArticle/](http://www.ijede.ca/index.php/jde/article/viewArticle/136/426) [136/426](http://www.ijede.ca/index.php/jde/article/viewArticle/136/426).
- [37] Dubé, F. (2017). Apprendre et enseigner la musique au xxie siècle. Nouvelles propositions pédagogiques. *Revue musicale OICRM*, 4(1):i. doi[:10.7202/1040296ar.](http://dx.doi.org/10.7202/1040296ar)
- [38] Plateforme pédagogique. (s. d.). Dans Edutech. Repéré le 16 août 2018, à [http://edutechwiki.unige.ch/fmediawiki/index.php?title=](http://edutechwiki.unige.ch/fmediawiki/index.php?title=Plateforme_p%C3%A9dagogique&oldid=96099) [Plateforme\\_p%C3%A9dagogique&oldid=96099](http://edutechwiki.unige.ch/fmediawiki/index.php?title=Plateforme_p%C3%A9dagogique&oldid=96099).
- [39] Facebook. (2016). Magna quest. Repéré à [https://www.facebook.com/](https://www.facebook.com/magnaquestgame/) [magnaquestgame/](https://www.facebook.com/magnaquestgame/).
- [40] Fober, D., Letz, S. et Orlarey, Y. (2007, Juillet). *Vemus feedback and groupware technologies for music instrument learning*. pages 117–123, Proceedings of the 4th Sound and Music Computing Conference. Lefkada, Grèce.
- [41] Fournier, D. (2016). *Concevoir des cours en ligne en adaptant un canevas d'un cours type à la formation à distance : une aide pour les tuteurs*. Mémoire de maîtrise, Université de Sherbrooke. Repéré à <http://hdl.handle.net/11143/10514>.
- [42] Gallagher, P. (2009). Jtab library. Repéré à <http://jtab.tardate.com/>.
- [43] Hancock, O. (2014). Play-based, constructionist learning of Pure Data : A case study. *Journal of Music, Technology & Education Volume*, 7(1):93–112. doi[:10.1386/jmte.7.1.93\\_1.](http://dx.doi.org/10.1386/jmte.7.1.93_1)
- [44] Hopkins, M. T. (2014). Pilot-testing of new software for measuring string players' instrument tuning skills. *Journal of Music, Technology & Education*, 7(1):5–21. doi[:10.1386/jmte.7.1.5\\_1.](http://dx.doi.org/10.1386/jmte.7.1.5_1)
- [45] IIIA-CSIC. (2012). Practice and performance analysis inspiring social education (praise). Repéré à <http://www.iiia.csic.es/praise/>.
- [46] IIIA-CSIC. (2014). Praise year 2. Repéré à [https://www.youtube.com/](https://www.youtube.com/watch?v=HV0spv6reBA) [watch?v=HV0spv6reBA](https://www.youtube.com/watch?v=HV0spv6reBA).
- [47] Karjalainen, M., Välimäki, V. et Tolonen, T. (1998). Plucked-string models : From the Karplus-Strong algorithm to digital waveguides and beyond. *Computer Music Journal*, 22(3):17–32. doi[:10.2307/3681155.](http://dx.doi.org/10.2307/3681155)
- [48] Karplus, K. et Strong, A. (1983). Digital Synthesis of and Plucked-String Timbres. *Computer Music Journal*, 7(2):43–55. doi[:10.2307/3680062.](http://dx.doi.org/10.2307/3680062)
- [49] Kiss, J., Dubé, F. et Bouldoire, H. (2015, Novembre). *Gamification and learner engagement : A "learning the violin" implementation interface example*. Proceedings of the Learning and Teaching Music in the Twenty-First Century : The Contribution of Science and Technology International Symposium. Montréal, Canada.
- [50] Krause, M., Mogalle, M., Pohl, H. et Williams, J. J. (2015). A playful game changer : Fostering student retention in online education with social gamification. *L@S 2015 - 2nd ACM Conference on Learning at Scale*, pages 95–102. doi[:10.1145/2724660.2724665.](http://dx.doi.org/10.1145/2724660.2724665)
- [51] Macrae, R. et Dixon, S. (2011, Octobre). *Guitar Tab Mining, Analysis and Ranking.* pages 453–458, Proceedings of 12th International Society for Music Information Retrieval Conference. Miami,Florida.
- [52] Manzo, V. J. (2014). Software-assisted harmonic function discrimination. *Journal of Music, Technology & Education*, 7(1):23–37. doi[:10.1386/jmte.7.1.23\\_1.](http://dx.doi.org/10.1386/jmte.7.1.23_1)
- [53] Martin, D., Neullas, T. et Pachet, F. (2015, Mai). *LeadsheetJS : a Javascript library for online leadsheet editing*. Proceedings of the International Conference on Technologies for Music Notation and Representation (TENOR), 2015. Paris, France.
- [54] Ng, K. et Nesi, P. (2008, November). *I-Maestro Framework and Interactive Multimedia Tools for Technology-Enhanced Learning and Teaching for Music*. Proceedings of the Second International Conference on Automated Solutions for Cross Media Content and Multi-channel Distribution. Florence, Italy. doi[:10.1109/AXMEDIS.2008.41.](http://dx.doi.org/10.1109/AXMEDIS.2008.41)
- [55] Office québécois de la langue française. (2018). apprentissage en ligne. Repéré à [http://gdt.oqlf.gouv.qc.ca/ficheOqlf.aspx?Id\\_Fiche=](http://gdt.oqlf.gouv.qc.ca/ficheOqlf.aspx?Id_Fiche=8872865) [8872865](http://gdt.oqlf.gouv.qc.ca/ficheOqlf.aspx?Id_Fiche=8872865).
- [56] Office québécois de la langue française. (2018). plateforme web. Repéré à [http:](http://gdt.oqlf.gouv.qc.ca/ficheOqlf.aspx?Id_Fiche=26540763) [//gdt.oqlf.gouv.qc.ca/ficheOqlf.aspx?Id\\_Fiche=26540763](http://gdt.oqlf.gouv.qc.ca/ficheOqlf.aspx?Id_Fiche=26540763).
- [57] Paquette, G. (2002). *L' Ingénierie Pédagogique : Pour Construire l'Apprentissage en Réseau*. DesLibris : Books collection. Presses de l'Universite du Quebec. ISBN 9782760517028.
- [58] Praise research project. (2014). Praise (year 2) iiia. Repéré à [https://www.](https://www.youtube.com/watch?v=HV0spv6reBA&t=371s) [youtube.com/watch?v=HV0spv6reBA&t=371s](https://www.youtube.com/watch?v=HV0spv6reBA&t=371s).
- [59] Raptis, S., Askenfelt, A., Fober, D., Chalamandaris, A., Schoonderwaldt, E., Letz, S., Baxevanis, A., Hansen, K. F. et Orlarey, Y. (2005, Septembre). *IMUTUS - An Effec-*

<span id="page-111-0"></span>*tive Practicing Environment For Music Tuition*. pages 383–386, Proceedings of the International Computer Music Conference. Barcelone, Espagne.

- [60] Roschelle, J. (2008). *International Handbook of Information Technology in Primary and Secondary Education*. doi[:10.1007/978-0-387-73315-9.](http://dx.doi.org/10.1007/978-0-387-73315-9)
- [61] Siegel, C., (2015). *Artgame, a gameful utopia in the era of gamification ?* Thèse de doctorat, Université Paul Valéry - Montpellier III.
- [62] Silva, H. (2013). La «gamification» de la vie : sous couleur de jouer ? *Sciences du jeu*, (1). doi[:10.4000/sdj.261.](http://dx.doi.org/10.4000/sdj.261) [En ligne].
- [63] Smus, B. (2009). Performance of canvas versus svg. Repéré à [https://smus.](https://smus.com/canvas-vs-svg-performance/) [com/canvas-vs-svg-performance/](https://smus.com/canvas-vs-svg-performance/).
- [64] Tambouratzis, G., Perifanos, K., Voulgari, I., Askenfelt, A., Granqvist, S., Hansen, K. F., Orlarey, Y., Fober, D. et Letz, S. (2008, Juillet). *VEMUS : An integrated platform to support music tuition tasks*. pages 972–976, Proceedings - The 8th IEEE International Conference on Advanced Learning Technologies. Santander, Spain. doi[:10.1109/ICALT.2008.223.](http://dx.doi.org/10.1109/ICALT.2008.223)
- [65] tehne.ro. (2018). Vemus virtual music school. Repéré à [http://www.tehne.ro/](http://www.tehne.ro/projects/vemus_virtual_music_school.html) [projects/vemus\\_virtual\\_music\\_school.html](http://www.tehne.ro/projects/vemus_virtual_music_school.html).
- [66] TELMI. (2016). Technology enhanced learning of musical instrument performance. Repéré à <http://telmi.upf.edu/>.
- [67] Tymoczko, D. (2011). *A Geometry of Music : Harmony and Counterpoint in the Extended Common Practice*. Oxford Studies in Music Theory. Oxford University Press. ISBN 9780199887507.
- [68] Vandendool, M. (2002). Studio vandendool : Caged.
- [69] Vandendool, M. (2002). Studio vandendool : One chord one scale.
- [70] Vandendool, M. (2002). Studio vandendool : preliminaries.
- [71] Vandendool, M. (2002). Studio vandendool : Training.
- [72] Vandendool, M. (2013). *Musical notation systems for guitar fretboard, visual displays thereof, and uses thereof*, volume 1.
- [73] Wade, G. (2010). *A Concise History of the Classic Guitar*. Mel Bay Publications, Incorporated. ISBN 9781609742805.
- [74] Waldron, J. L. (2009). Exploring a virtual music community of practice : Informal music learning on the Internet. *Journal of Music, Technology and Education*, 2(2): 97–112. doi[:10.1386/jmte.2.2-3.97\\_1.](http://dx.doi.org/10.1386/jmte.2.2-3.97_1)
- [75] Waldron, J. L. (2013). User-generated content, YouTube and participatory culture on the Web : Music learning and teaching in two contrasting online communities. *Music Education Research*, 15(3):257–274. doi[:10.1080/14613808.2013.772131.](http://dx.doi.org/10.1080/14613808.2013.772131)
- [76] Waldron, J. L. et Veblen, K. K. (2008). The Medium is the Message : Cyberspace, Community, and Music Learning in the Irish Traditional Music Virtual Community. *Journal of Music, Technology and Education*, 1(2-3):121–136. doi[:10.1386/jmte.1.2and3.99\\_1.](http://dx.doi.org/10.1386/jmte.1.2and3.99_1)
- [77] Webster, P. R. (2007). Computer-based technology and music teaching and learning : 2000–2005. *International handbook of research in arts education*, pages 1311–1328. doi[:10.1007/978-1-4020-3052-9\\_90.](http://dx.doi.org/10.1007/978-1-4020-3052-9_90)
- [78] Wilson, C. (2013). A tale of two clocks scheduling web audio with precision. Repéré à <https://www.html5rocks.com/en/tutorials/audio/scheduling/>.

## **Annexe**

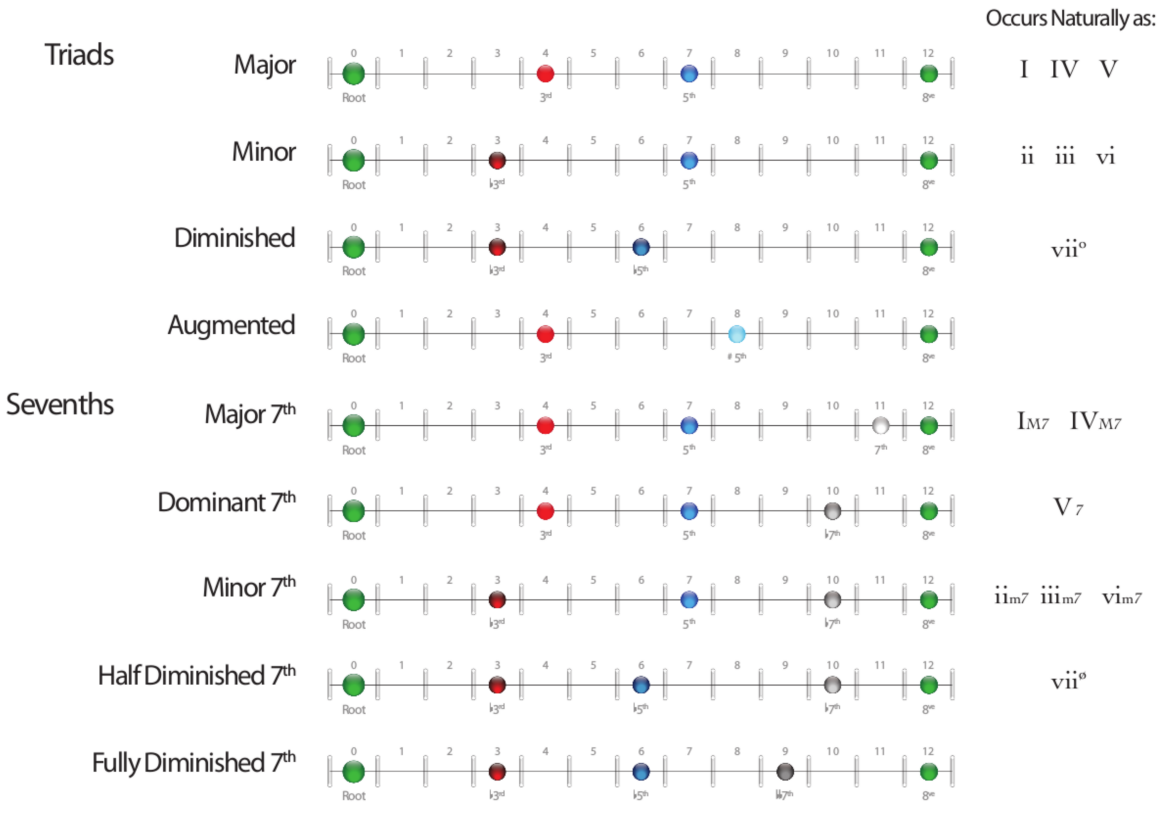

Figure 1 – Accords communs [\[68,](#page-111-0) p. 13].

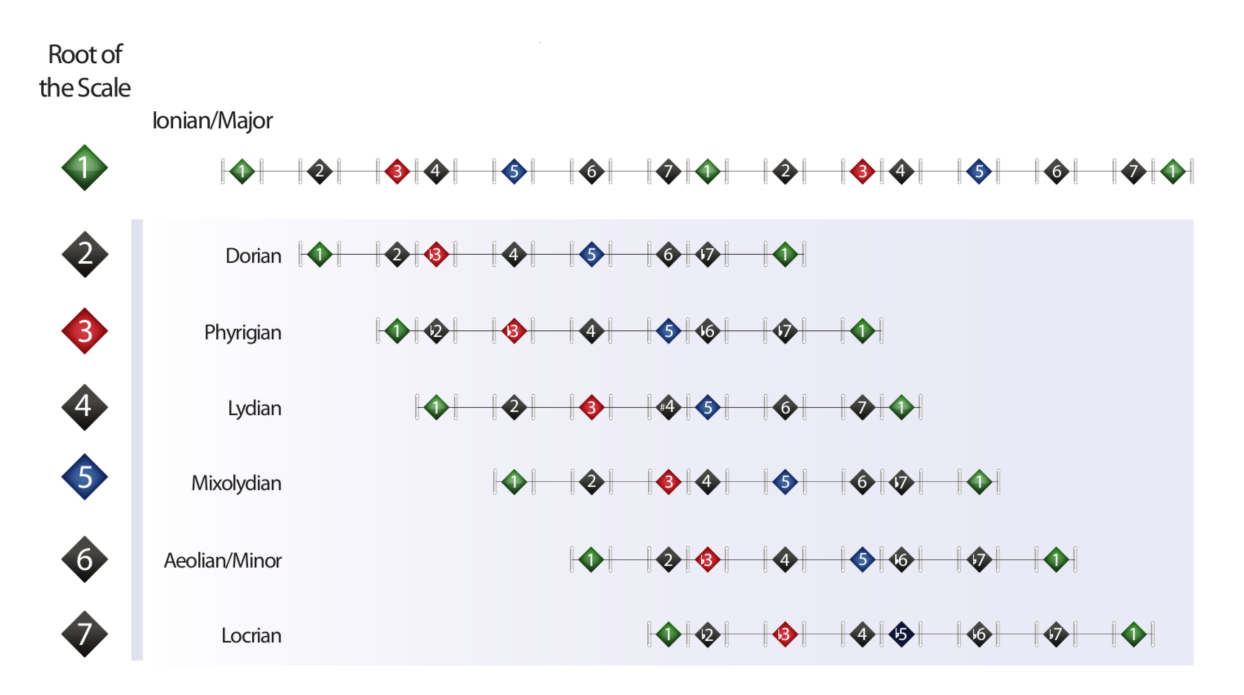

Figure 2 – Gammes issues des modes anciens [\[68,](#page-111-0) p. 27].

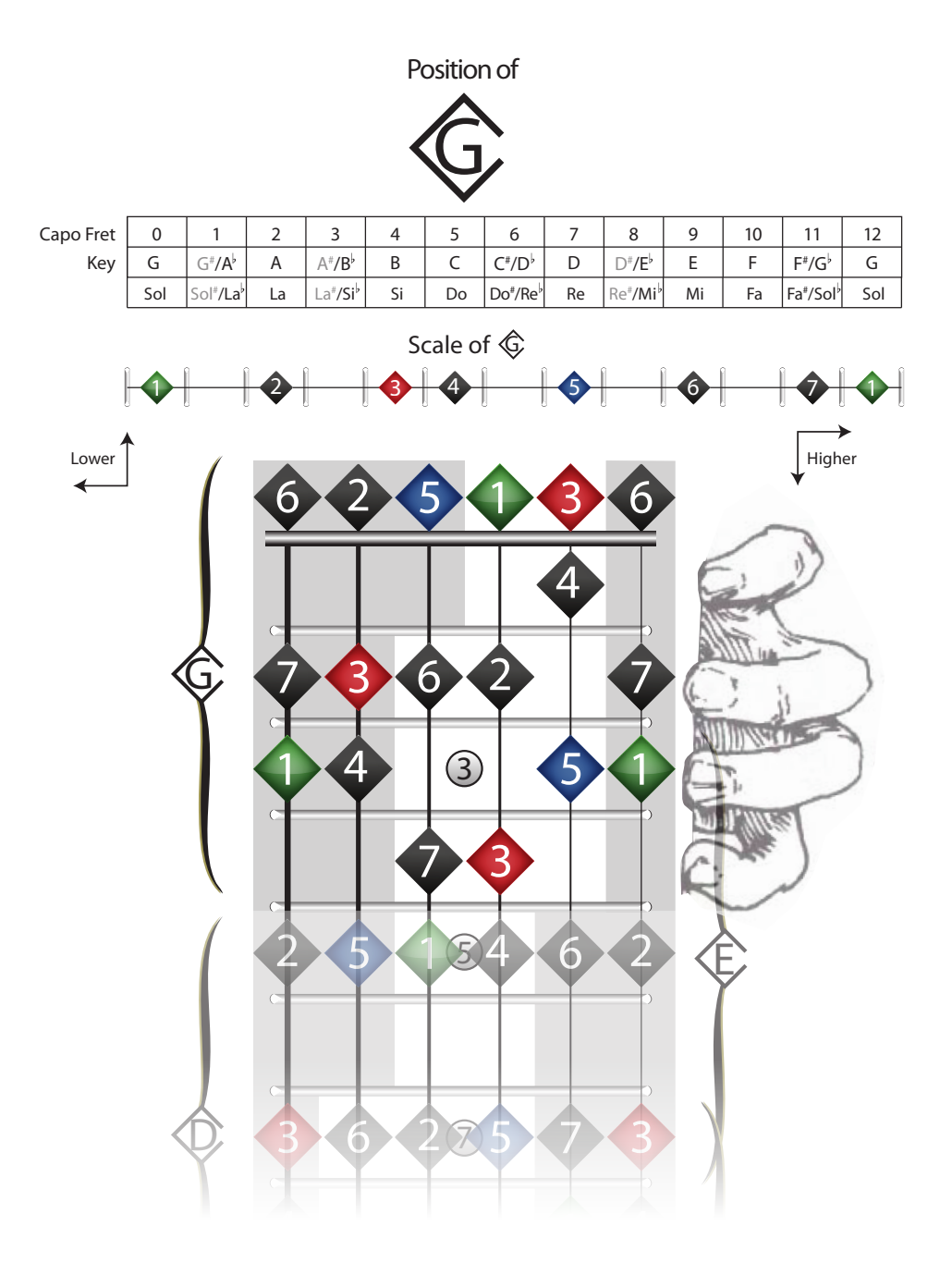

Figure 3 – Exemple de description de gamme (sol) avec les fonctions des notes en couleur.[\[70,](#page-111-0) p. 94].

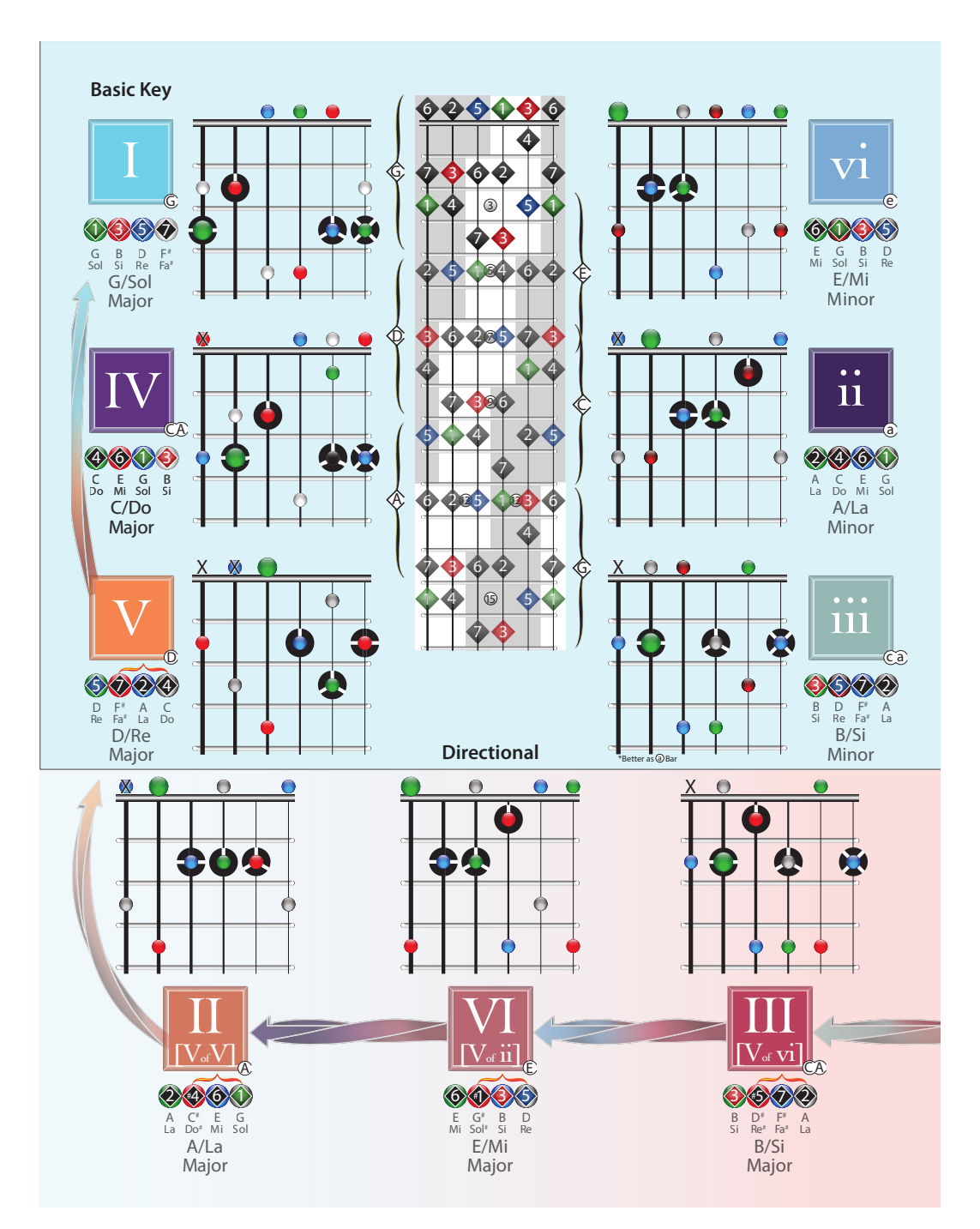

Figure 4 – Exemple de tonalité (sol) harmonisée ...

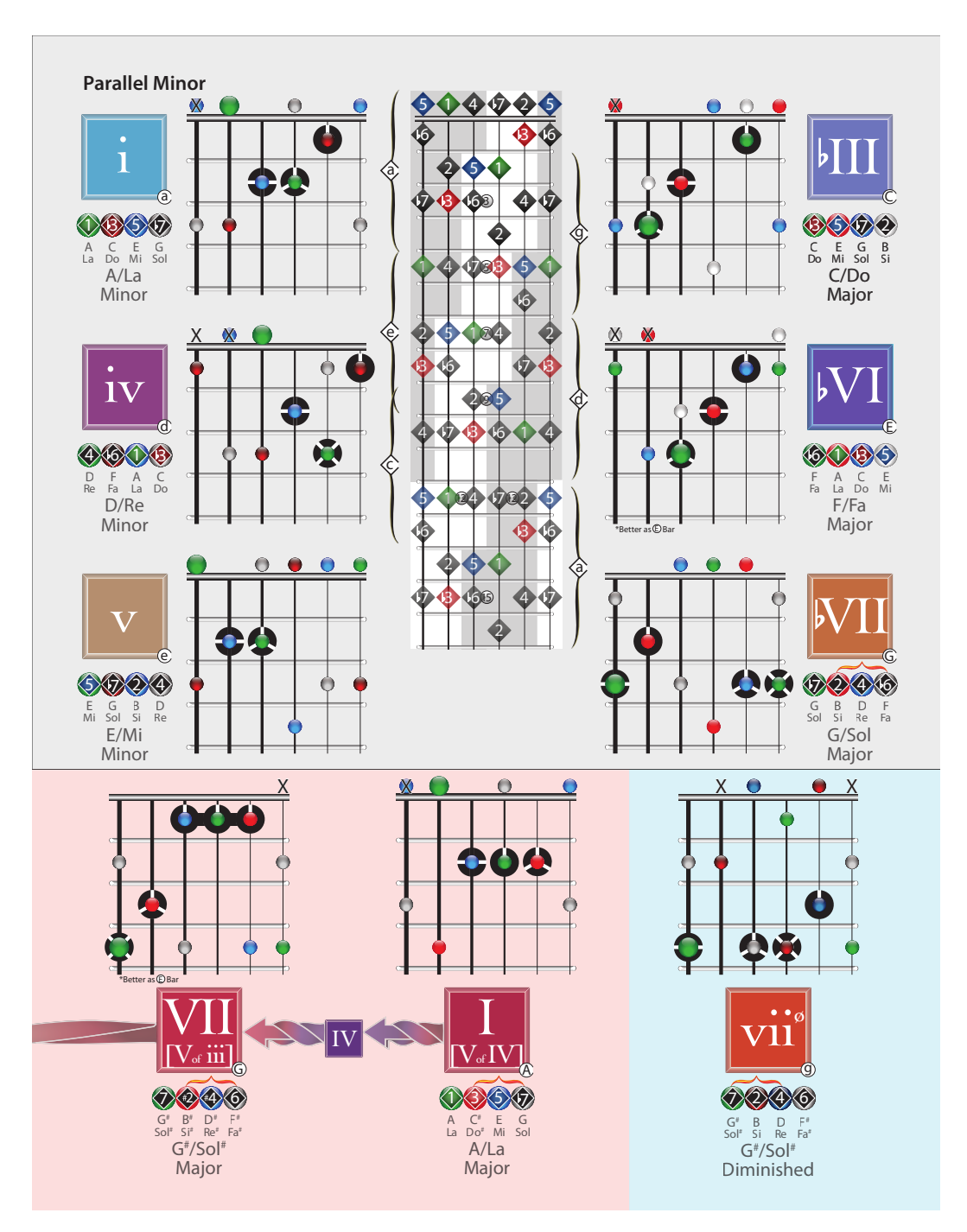

Figure  $5 - \dots$  et de sa relative mineure [70, p. 96].

## Essential Training

**Daily Repetitions or Time Invested**

**Warrior**

Casual | Determined |

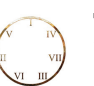

AA4

<u>A</u>

**Technical**

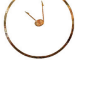

**K** 

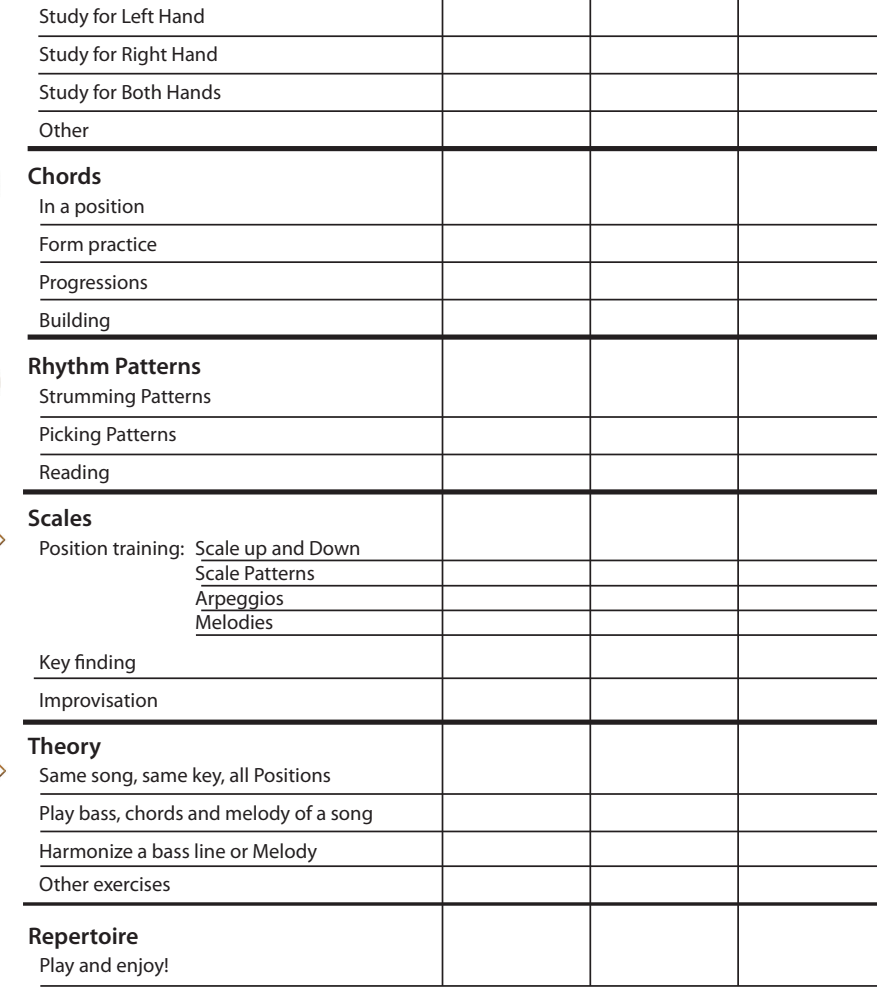

Figure 6 – Exemple de feuille de suivi de l'élève [\[71,](#page-111-0) p. 21].